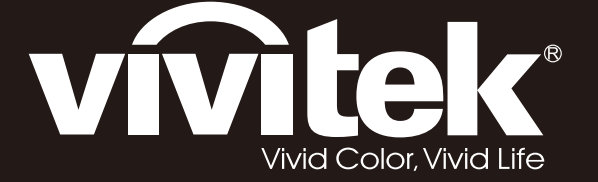

# **D5380U D5010 D5110W D5190HD Series**

**User Manual** 用戶手冊 用户手册 **Manual del usuario Manuel de l'utilisateur Benutzerhandbuch** 사용자 설명서 Руководство пользователя Gebruikershandleiding Instrukcja obsługi Uživatelská příručka Εγχειρίδιο χρήσης Kullanım Kılavuzu **Manuale d'uso Handbok** Brugervejledning Brukerveiledning Kyttohje Felhasználói kézikönyv مدختسملا ليلد Manual do Usuário

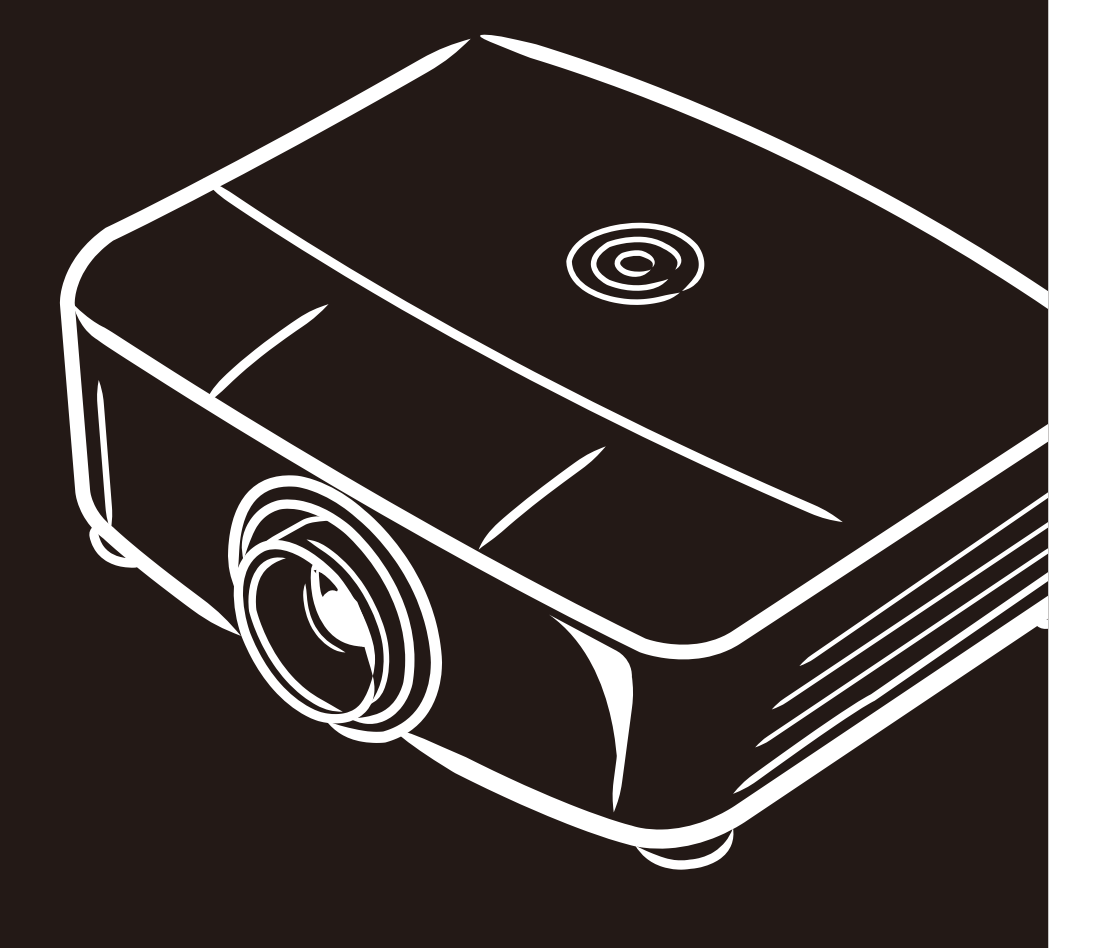

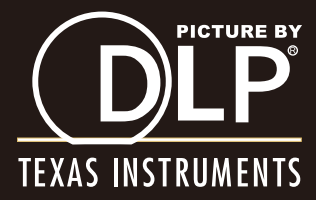

### **Tous droits réservés**

Cette publication, incluant toutes les photos, illustrations et logiciels, est protégé en vertu des lois internationales de copyright, avec tous droits réservés. Ni ce manuel, ni aucun des documents contenus dans les présentes peuvent être reproduits sans l'autorisation écrite de l'auteur

© Copyright 2013

### **Avis de non-responsabilité**

L'information contenue dans ce document est sujette à changement sans préavis. Le fabricant ne garantie, ni n'offre de représentations, en ce qui a trait au contenu de ce document et spécifiquement dénie toutes garanties implicites, de qualité marchande ou de bon fonctionnement, peu importe l'utilisation. La fabricant se réserve le droit de réviser cette publication et de faire des changements au contenu de ce manuel de temps en temps sans obligation du fabricant d'aviser qui que ce soit desdites révisions ou desdits changements.

### **Reconnaissance des marques de commerce**

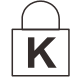

Kensington est une marque de commerce américaine enregistrée de ACCO Brand Corporation avec enregistrements et demandes en attente dans d'autres pays à travers le monde.

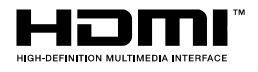

HDMI, le logo HDMI et l'interface Multimédia Haute-Définition sont des marques de commerce ou marques de commerce enregistrées de HDMI Licensing LLC aux États-Unis et d'autres pays.

Tous les autres noms de produits qui sont utilisés dans ce manuel sont la propriété de leurs propriétaires respectifs et sont reconnus ainsi.

### **Importante information sur la sécurité**

#### *Important :*

*il est fortement recommandé que vous preniez connaissance de cette section avant d'utiliser le projecteur. Ces instructions d'utilisation et de sécurité vous permettrons de profiter sécuritairement du projecteur pendant des années. Gardez ce manuel pour référence future.* 

### *Symboles utilisés*

Les symboles d'avertissement sont utilisés sur l'unité et dans ce manuel pour vous aviser des situations dangereuses.

Les styles suivants sont utilisés dans ce manuel pour vous aviser d'une information importante.

*Note :*

*Procure de l'information additionnelle sur le sujet en question.* 

#### *Important :*

*Procure de l'information addiotionnelle sur ce qui ne devrait pas être négligé.* 

### *Avertissement :*

*vous alerte des situations qui pourraient endommager l'unité.* 

#### *Attention :*

*Vous alerte des situations qui pourraient endommager l'unité, créer un environnement dangeureux ou causer une blessure corporelle.* 

Dans ce manuel, les pièces et items dans les menus OSD (Affichage à l'écran - On-Screen Display) sont notés en gras, comme dans cet exemple :

"Appuyez sur le bouton **Menu** situé sur la télécommande pour ouvrir le menu **Principal**."

### *Informations générales sur la sécurité*

- $\triangleright$  Ne pas ouvrir le boîtier de l'unité. Mis à part la lampe de projection, il n'y a pas de pièces réparables par l'utilisateur dans l'unité. Pour un entretien de l'appareil, veuillez contacter un technicien de service qualifié.
- $\triangleright$  Veuillez respecter tous les avertissements et mises en garde contenus dans ce manuel et sur le boîtier de l'appareil.
- La source de lumière de projection est d'un design extrêmement lumineux. Pour éviter des dommages à votre vision (vos yeux), veuillez ne pas regarder dans la lentille lorsque la lumière ADL est allumée.
- $\triangleright$  Ne pas placer l'appareil sur une surface instable ou un pilier.
- Évitez d'utiliser l'appareil près d'une source d'eau, sous la lumière directe du soleil ou près d'un appareil chauffant (type chaufferette).
- Ne pas placer d'objets lourds, tel qu'un livre ou des sacs, sur l'appareil.

### Conseil pour installation du projecteur

Placer le projecteur en position horizontale  $\blacktriangleright$ L'angle d'inclinaison du projecteur voir Inclinaison vers le haut / bas attention à la page 52.

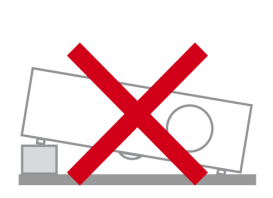

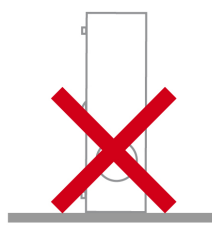

> Allouer au moins 50 cm de dégagement autour de l'évent d'échappement.

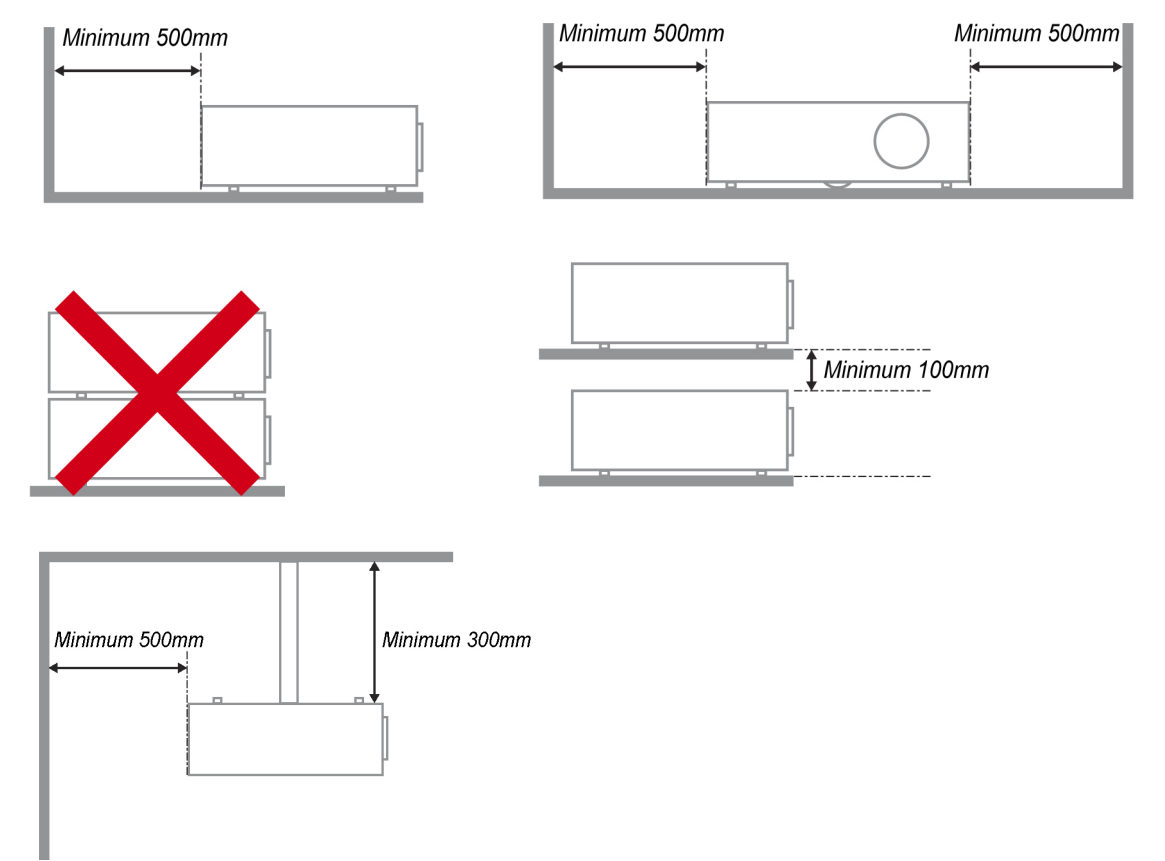

- > Assurez-vous que les grilles d'aspiration ne recycle pas l'air chaud provenant de la grille de ventilation.
- > Lorsque vous utilisez le projecteur dans un espace clos, s'assurer que la température de l'air ambiant à l'intérieur de l'enceinte ne dépasse pas la température de fonctionnement lorsque le projecteur est en marche, et l'entrée d'air et les bouches d'évacuation ne sont pas obstrués.
- > Toutes les ouvertures de l'appareil devraient passer une évaluation thermale certifiée pour s'assurer que le projecteur ne recycle pas l'air provenant de la grille de ventilation, puisque cela pourrait forcer l'appareil à se fermer, même si la température ambiante est dans l'échelle de température de fonctionnement acceptable.

### *Vérifier la localisation d'installation*

- Pour alimenter, la prise à 3 lames (avec tige de mise à la terre) devrait être utilisée pour assurer la mise à la terre appropriée et égaliser le potentiel du sol pour l'ensemble de l'équipement dans le système de projection.
- $\triangleright$  Le fil d'alimentation fourni avec le projecteur devrait être utilisé. Dans le cas d'un item manquant, une autre prise à 3 lames (avec tige de mise à la terre) peut être utilisée en substitut; cependant ne pas utiliser une prise à 2 lames.
- Vérifiez si la tension est stable, correctement mise à la terre et qu'il n'y a pas de fuite d'électricité.
- $\triangleright$  Mesurer la consommation totale d'énergie qui ne devrait pas être plus élevée que la capacité de sécurité et éviter les problèmes de sécurité et de court-circuit.
- $\triangleright$  Activer le mode Altitude lorsque localisé dans des régions de haute altitude.
- Lors de l'installation du support, veillez à ce que la limite de poids n'est pas dépassée et qu'il est solidement fixé.
- Éviter d'installer près de conduit d'air conditionné ou d'une enceinte.
- Evitez d'installer à haute température, refroidissement insuffisant et les lieux de poussières lourdes.
- Maintenez votre produit à l'écart de lampes fluorescentes (>1 mètre) pour éviter un dysfonctionnement causé par des interférences IR
- Le connecteur VGA IN doit être branché avec au port VGA IN. Notez qu'il doit être insérée fermement, avec les vis des deux côtés solidement fixées afin d'assurer une bonne connexion du câble de signal pour obtenir un effet d'affichage optimale.
- Le connecteur AUDIO IN doit être raccordé à la prise AUDIO IN et ne peut être connecté à AUDIO OUT ou d'autres ports comme BNC, RCA, sinon elle conduira à couper la sortie et même endommager le port.
- > Installer le projecteur à hauteur de 200 cm pour éviter les dommages.
- Le fil d'alimentation et le câble de signal devraient être branchés avant d'allumer le projecteur. Pendant le processus de démarrage et de fonctionnement du projecteur, NE PAS insérer ou retirer le câble de signal ou le cordon d'alimentation pour éviter d'endommager le projecteur.

### *Notes pour refroidissement*

#### **Sortie d'air**

- $\triangleright$  S'assurer que la sortie d'air est dégagée de 50 cm de toute obstruction pour assurer un refroidissement correct.
- $\triangleright$  L'emplacement de sortie d'air ne doit pas être en face de la lentille de d'autres projecteurs pour éviter de causer des illusions.
- Gardez la prise au moins 100 cm éloigné des entrées d'autres projecteurs
- Le projecteur génère une énorme quantité de chaleur pendant l'utilisation. Le ventilateur interne dissipe la chaleur du projecteur lors de la fermeture, et un tel procédé peut se poursuivre pendant une certaine période. Après que le projet entre en mode ATTENTE, appuyer sur le bouton d'alimentation pour éteindre le projecteur et retirer le cordon d'alimentation. NE PAS retirer le cordon d'alimentation pendant le processus d'arrêt, car cela peut causer des dommages au projecteur. En attendant, la chaleur rayonnante retardée affectera également la durée de vie du projecteur. Le processus d'arrêt peut varier en fonction du modèle utilisé. Quel que soit le cas, assurez-vous de débrancher le cordon d'alimentation qu'après que le projecteur passe au statut **ATTENTE**

#### **Entrée d'air**

- S'assurer qu'aucun objet ne bloque l'entrée d'air dans à l'intérieur de 30 cm.
- Garder l'entrée d'air à l'écart d'autres sources de chaleur.
- > Zone de poussière lourde évitée

### *Sécurité de fonctionnement*

- Utilisez seulement le câble d'alimentation fourni.
- Ne pas déposer d'objets ou autre sur le cordon d'alimentation. Placez le cordon là où il ne sera pas dans le chemin.
- Retirez la pile de la télécommande lorsque vous l'entreposez pour une période de temps prolongée.

### *Remplacement de la lampe*

Remplacer de la lampe peut être dangereux s'il mal fait. Voir *[Remplacement de la lampe](#page-62-0)* à la page [54](#page-62-0)  pour des instructions claires et sécuritaires sur cette procédure. Avant de remplacer la lampe:

- Débrancher le fil d'alimentation.
- $\triangleright$  Laisser la lampe refroidir environ une heure.

### *Avertissement :*

*Dans de rares cas, l'ampoule de la lampe peut s'éteindre pendant le fonctionnement normal et provoquer la poussière de verre ou des éclats d'être rejetés vers l'extérieur à partir de l'évent d'échappement arrière.* 

*Ne pas inhaler ou toucher la poussière de verre ou les éclats. Il y a risque de blessure dans un tel cas.* 

*Toujours garder votre visage loin de la sortie d'air de sorte que vous ne souffrez pas du gaz et les éclats de verre de la lampe.* 

### *Nettoyer le projecteur*

- Débranchez le cordon d'alimentation avant le nettoyage. Consultez *[Nettoyer le projecteur](#page-68-0)* Avancé [60](#page-68-0) sur page .
- $\triangleright$  Laisser la lampe refroidir environ une heure.

### *Avis légaux*

Avant d'installer le projecteur, veuillez lire les avis légaux dans *[Conformité règlementaire](#page-88-0)* la page [80.](#page-88-0)

### *Importantes instructions de recyclage :*

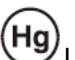

La(es) lampe(s) à l'intérieur de ce produit contient(nent) du mercure. Ce produit pourrait contenir d'autres déchets électroniques qui pourrait être dangereux s'ils ne sont pas mis au rebut correctement. Recyclez ou mettre au rebut selon les Lois Locales, d'État/Provinciales ou Fédérales. Pour plus d'information, veuillez contacter Electronic Industries Alliance, [au www.eiae.org.](http://www.eiae.org/) Pour les dispositions spécifiques de la lampe [www.lamprecycle.org.](http://www.lamprecycle.org/)

### *Explication des symboles*

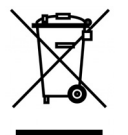

MISE AU REBUT : Ne pas utiliser votre service de déchet municipal pour la mise au rebut d'équipement électrique et électronique. Les pays européens nécessitent l'utilisation de services de recyclage de mise au rebut séparé.

### **Caractéristiques principales**

- *Appareil léger, facile à empaqueter et à transporter.*
- *Compatible avec tous les standards vidés majeurs, incluant NTSC, PAL et SECAM.*
- *Un haut taux de luminosité permet des présentations durant le jour ou dans des pièces bien éclairées.*
- *Supporte une résolution de données allant jusqu'à UXGA à 16,7 millions de couleurs, pour vous offrir des images claires et précises.*
- *L'installation souple permet des projections avant, arrière.*
- *Les projections dans l'axe visuel restent claires, grâce à une correction en trapèze pour des projections en angle.*
- *Source d'entrée automatiquement détectée.*

### **À propos de ce manuel**

Ce manuel est prévu à l'intention des utilisateurs finaux et décrit comment installer et faire fonctionner le projecteur. Lorsque possible, de l'information pertinente – tel qu'une illustration et sa description – est sur une seule page. Ce format à version imprimable est pour votre convenance et pour économiser du papier, protégeant ainsi l'environnement. Il est suggéré que vous n'imprimiez seulement les sections qui sont pertinentes à vos besoins.

# Table des matières

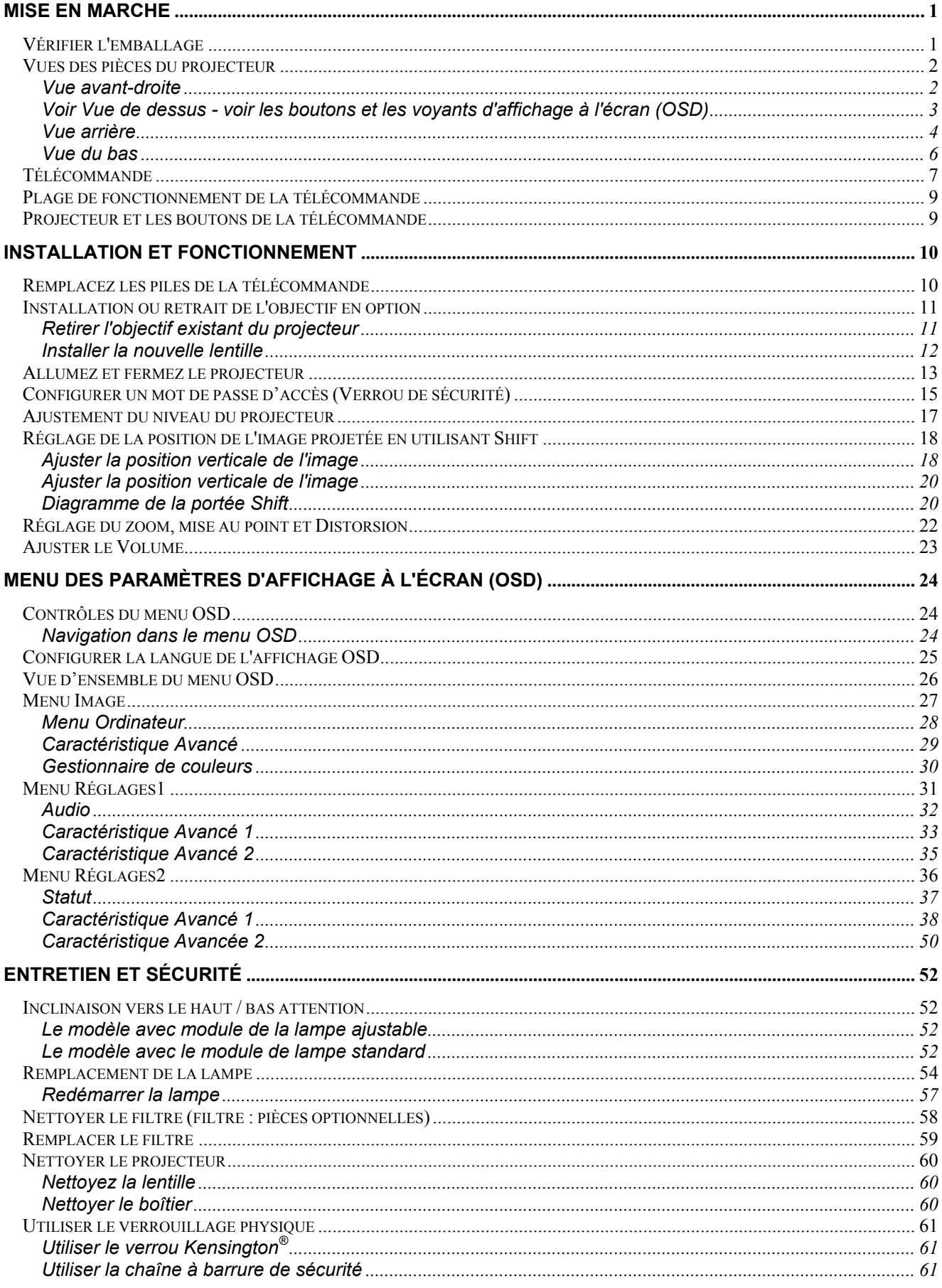

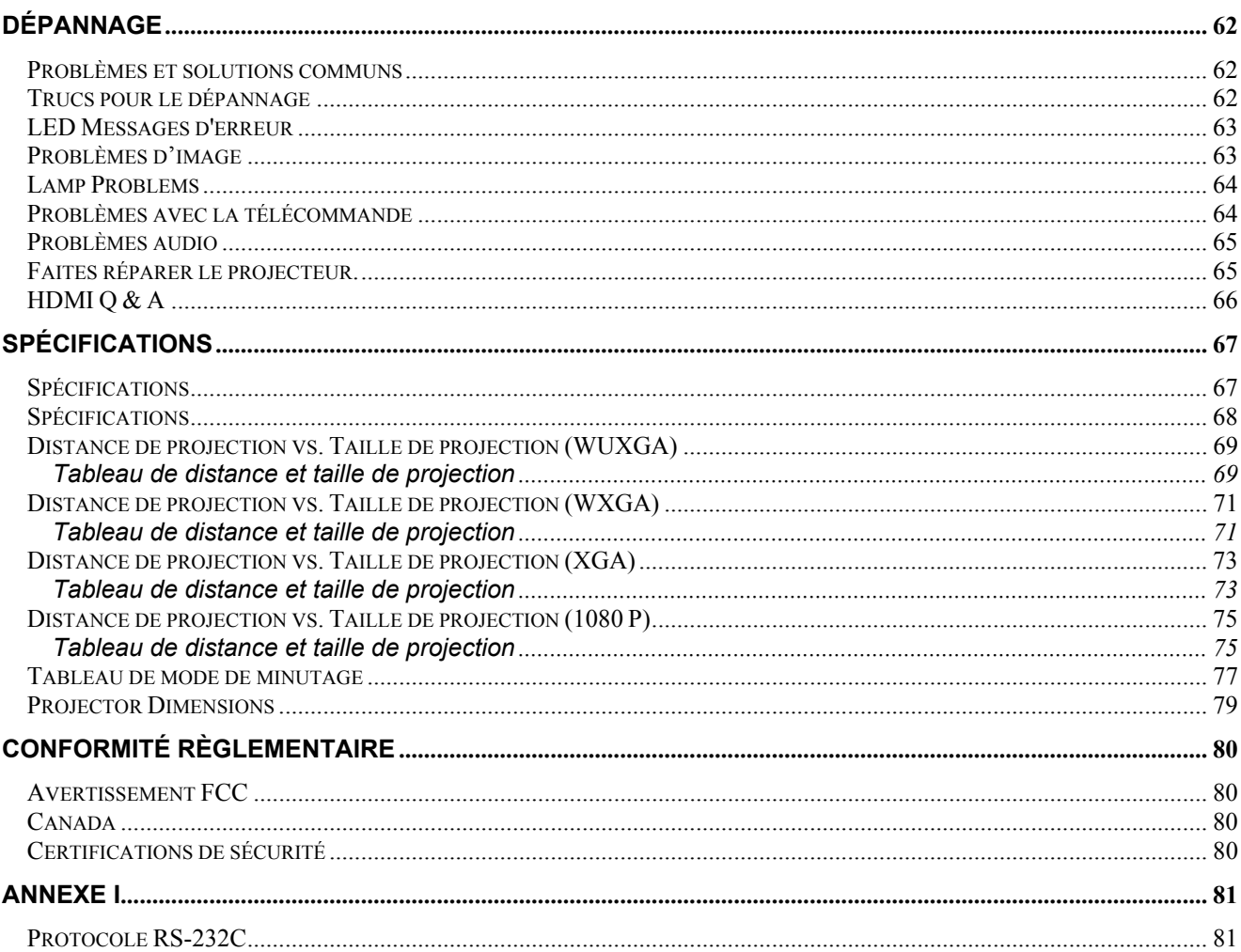

# *MISE EN MARCHE*

# <span id="page-9-1"></span><span id="page-9-0"></span>**Vérifier l'emballage**

Déballez soigneusement le projecteur et vérifiez que les éléments suivants sont inclus :

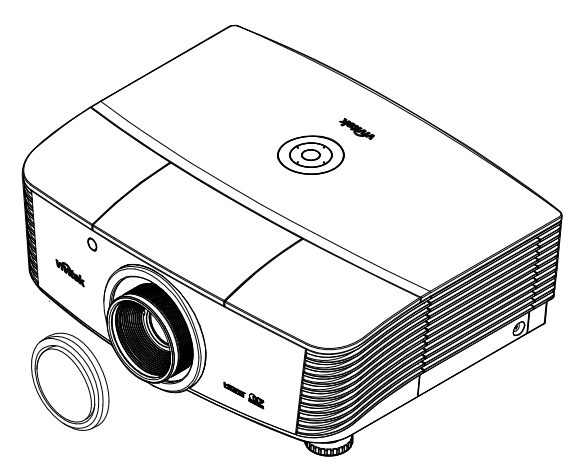

*PROJECTEUR AVEC COUVERCLE DE LENTILLE*

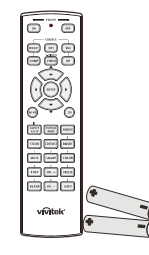

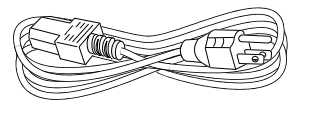

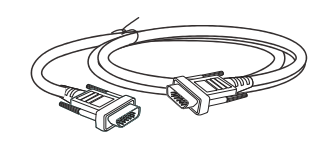

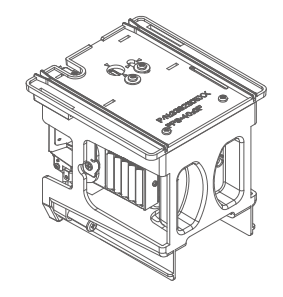

*TÉLÉCOMMANDE (AVEC DEUX PILES AA) CORDON D'ALIMENTATION CÂBLE VGA (1,8M)* 

*INCLINER LE MODULE DE LA LAMPE (OPTIONEL)* 

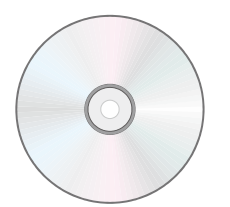

*CD-ROM (CE MANUEL DE L'UTILISATEUR)* 

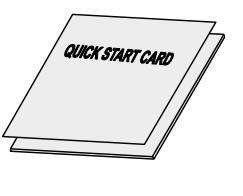

*RAPIDE*

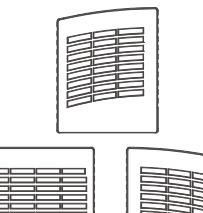

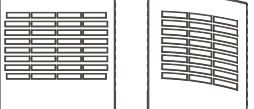

*FILTRE À POUSSIÈRE (OPTIONEL)* 

Veuillez immédiatement contacter votre revendeur si un des items mentionnés est manquant, paraît être endommagé ou si l'appareil ne fonctionne pas. Il est recommandé que vous gardiez l'emballage original dans l'éventualité où vous devriez retourner l'équipement pour un entretien contenu dans la garantie.

*CARTE DE GARANTIE CARTE DE DÉMARRAGE* 

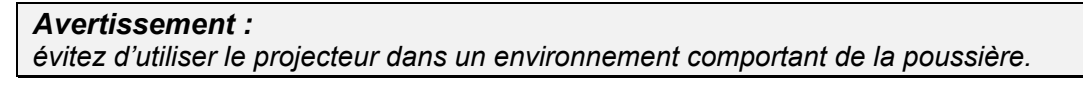

# <span id="page-10-1"></span><span id="page-10-0"></span>**Vues des pièces du projecteur**

# *Vue avant-droite*

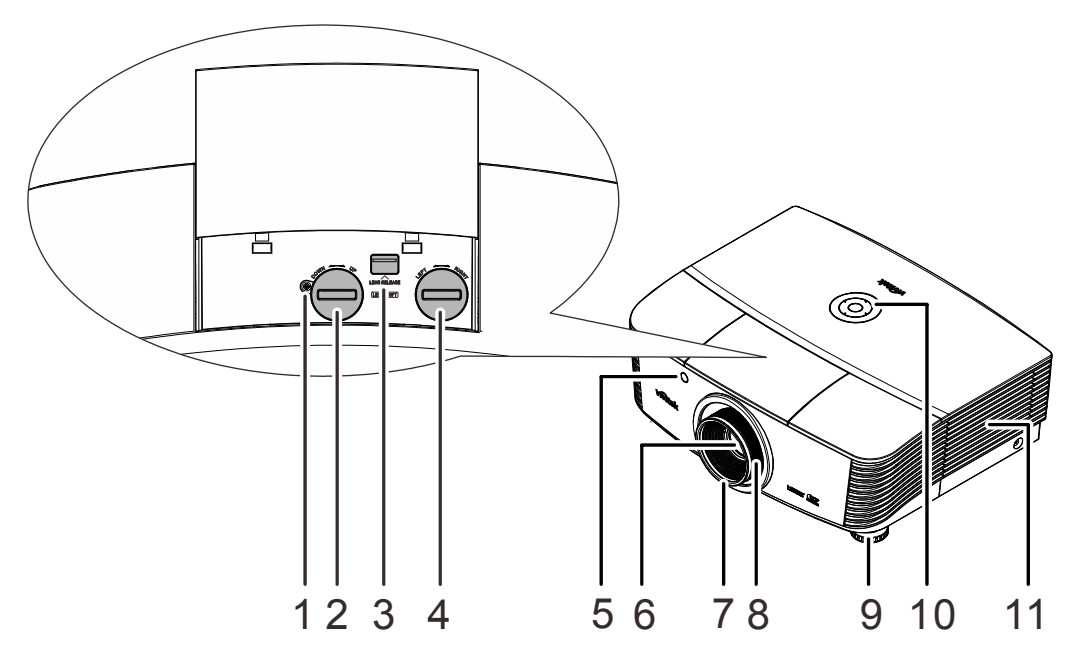

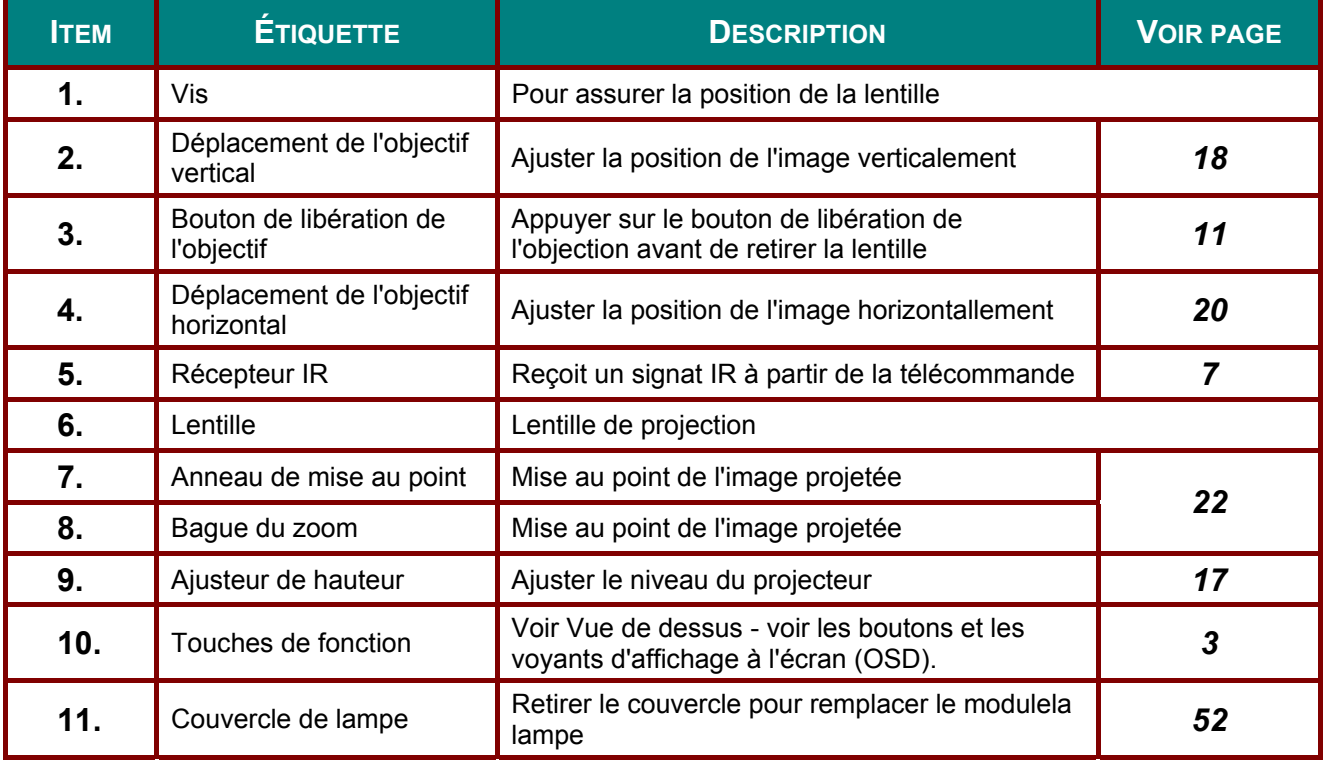

### *Important :*

*Les orifices de ventilation du projecteur permettent une bonne circulation de l'air, ce qui maintient la lampe du projecteur cool. Ne pas obstruer les ouvertures de ventilation.* 

### *Note :*

*Proposer à desserrer la vis avant de réglage de décalage d'objectif et resserrer après le réglage terminé.*

<span id="page-11-0"></span>Voir Vue de dessus - voir les boutons et les voyants d'affichage à l'écran<br>(OSD)

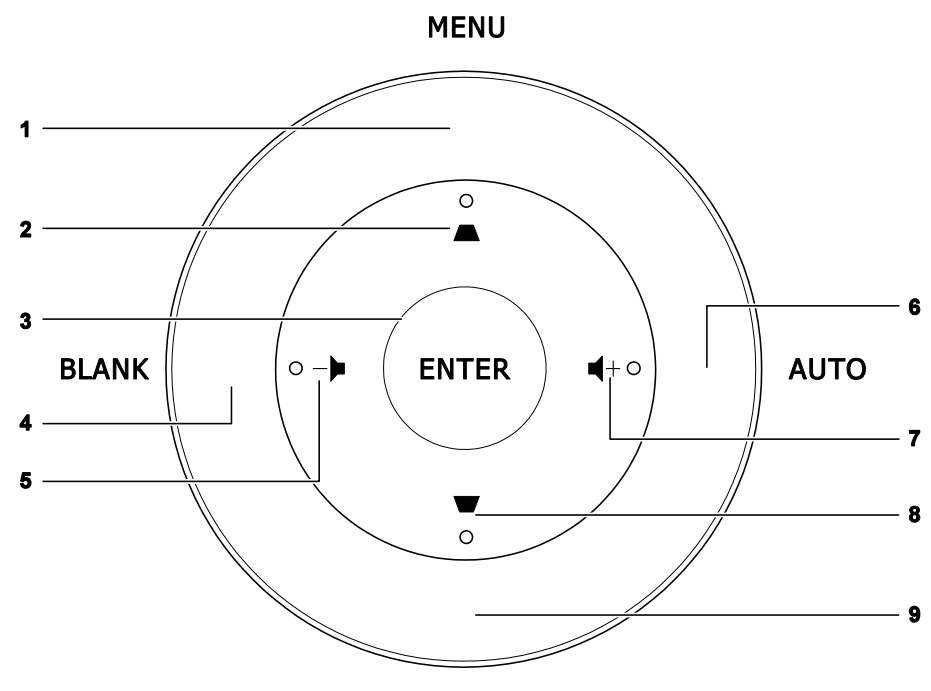

**SOURCE** 

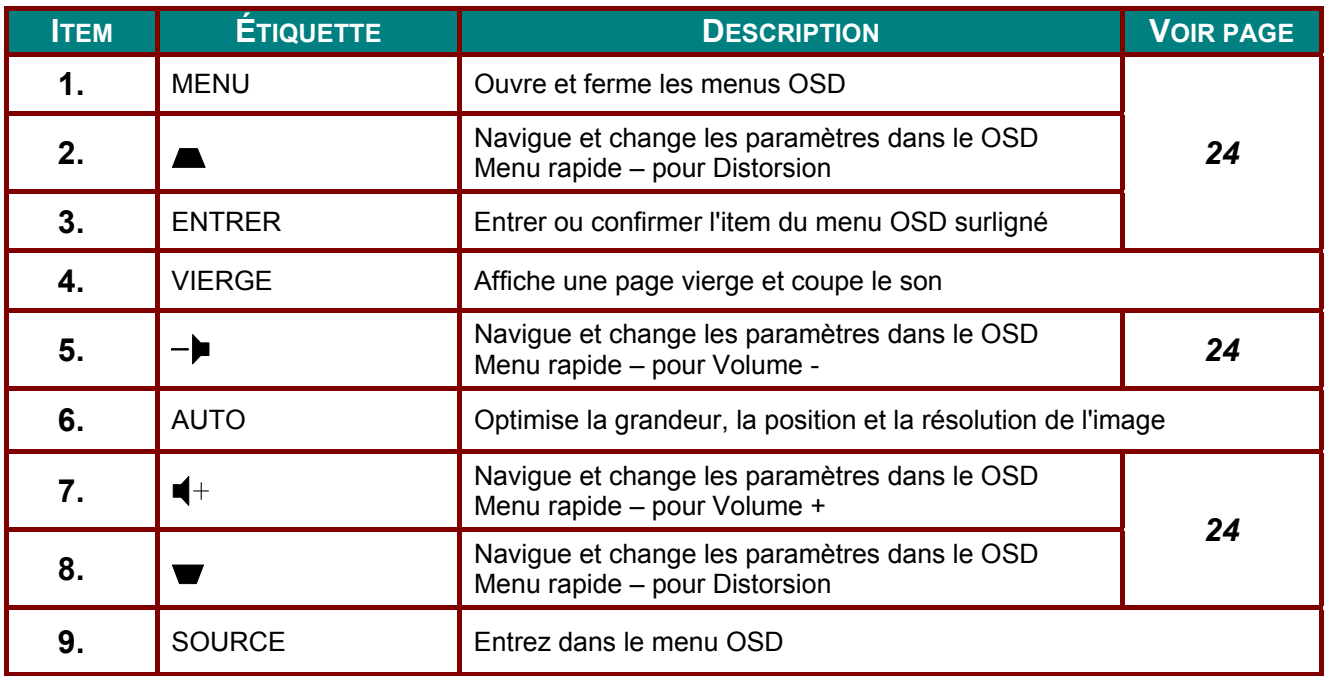

*Vue arrière*

<span id="page-12-0"></span>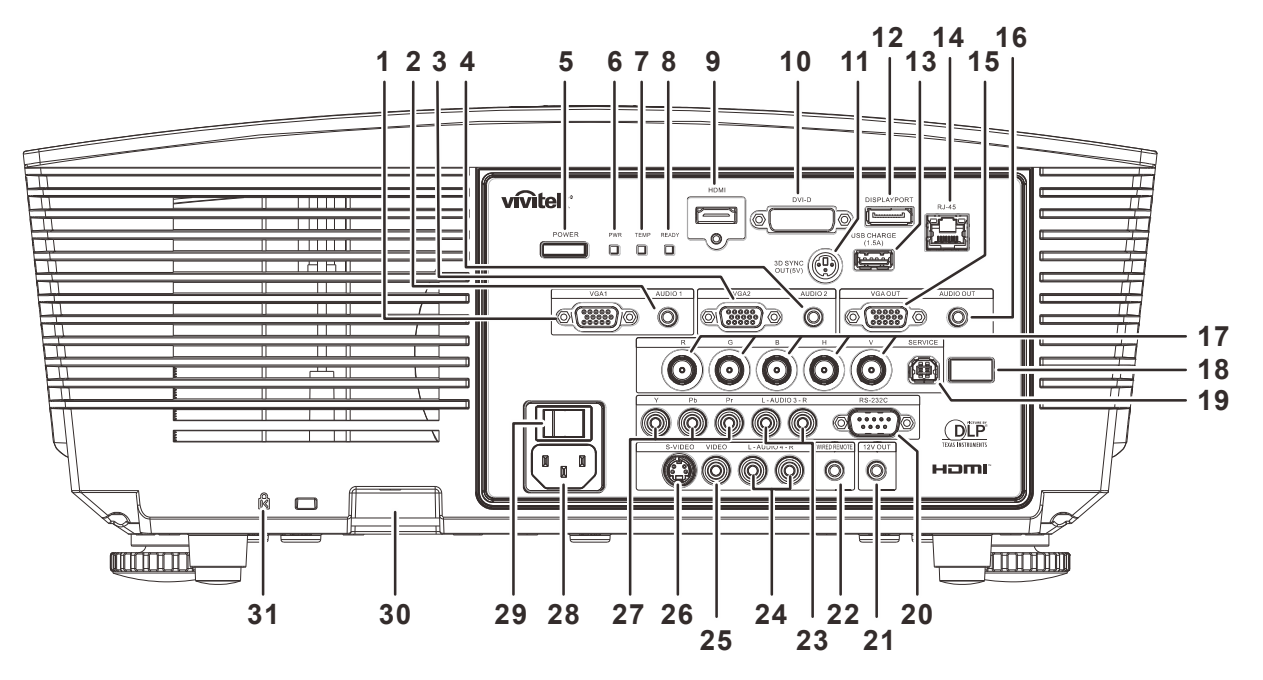

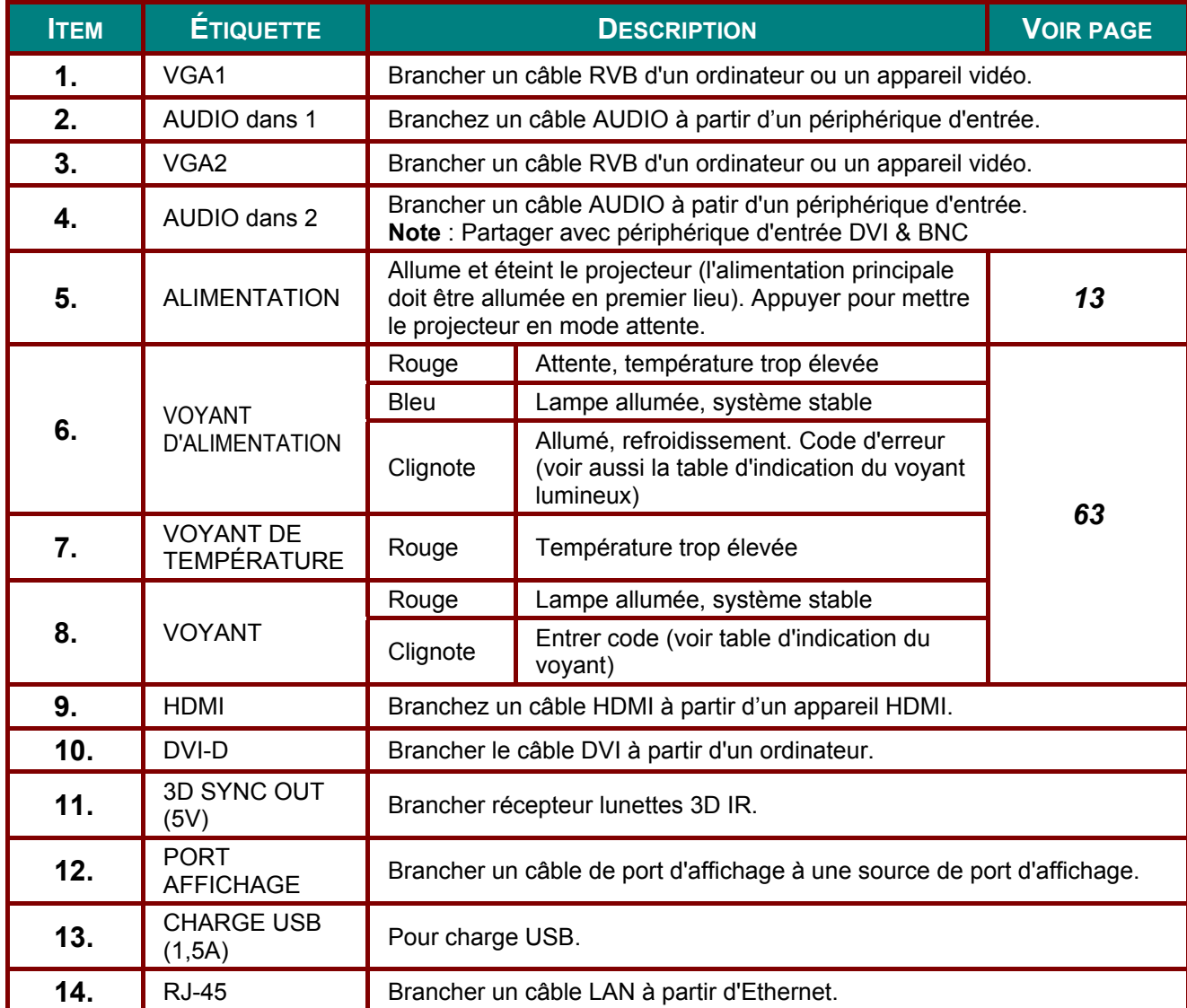

# Projecteur DLP - Manuel de l'utilisateur

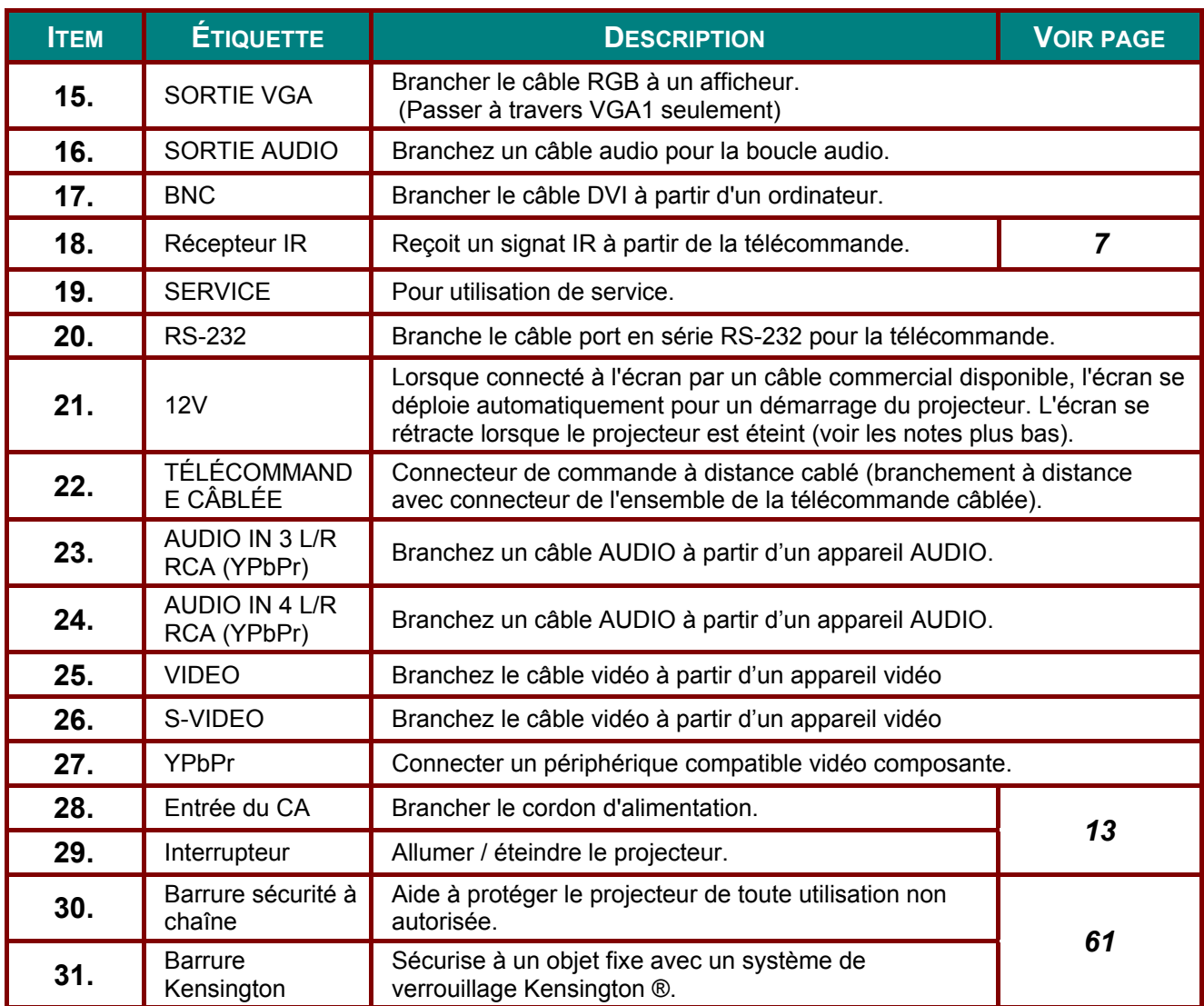

### Note:

· Pour utiliser cette fonction, vous devez brancher le connecteur avant d'allumer / éteindre le projecteur.

- Les contrôleurs d'écran sont fournis et pris en charge par les fabricants d'écran.
- Ne pas utiliser cette prise pour autre utilisation que celle prévue.

### Note:

Si votre équipement vidéo a et le S-VIDEO et le RCA (vidéo composite) qui se connectent au connecteur S-VIDEO. S-VIDEO procure une meilleure qualité de signal

### **Attention:**

comme mesure de précaution, débranchez l'alimentation au projecteur et branchez les appareils avant de faire des branchements.

# <span id="page-14-0"></span>*Vue du bas*

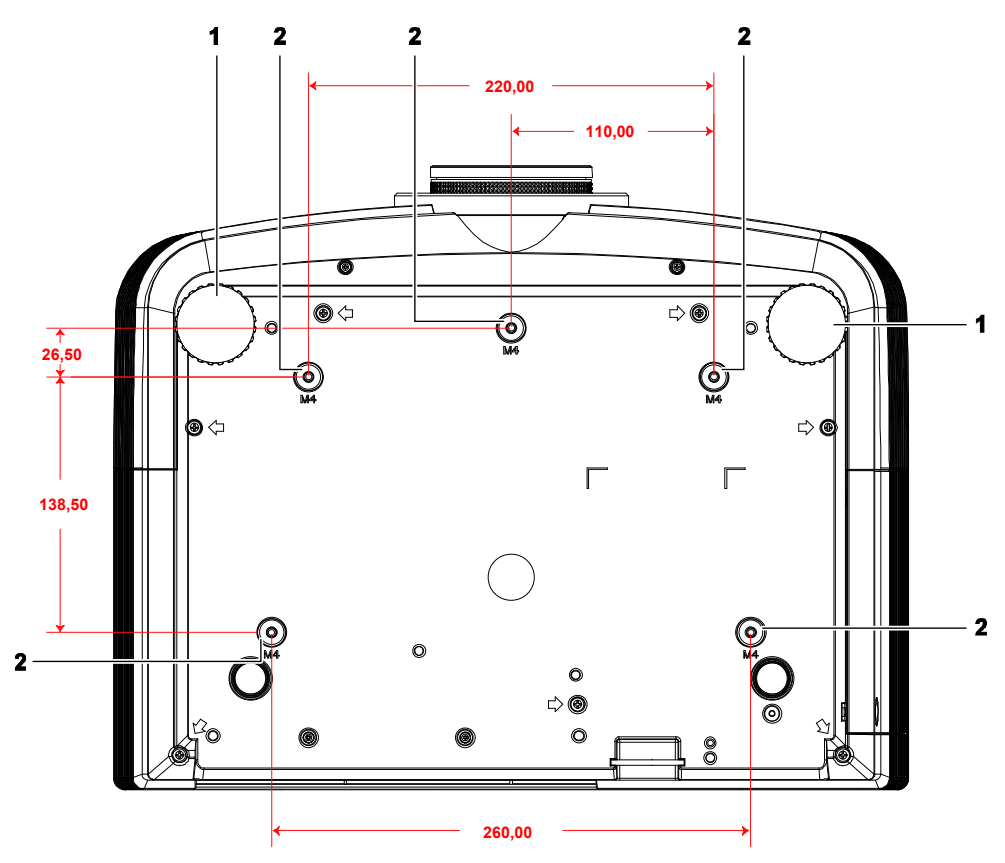

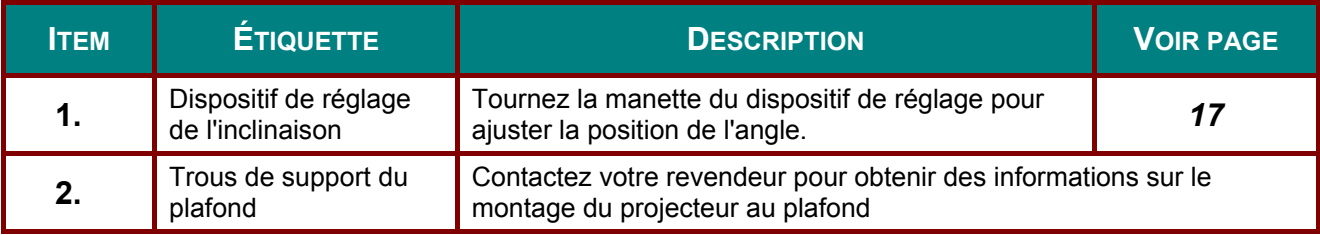

### *Note:*

*Lors de l'installation, assurez-vous que vous utilisez uniquement la fixation UL Listed au plafond.* 

*Pour les installations au plafond, utilisez le matériel de montage approuvé et les vis M4 avec une profondeur de vissage maximum de 6 mm (0,23 pouces).* 

*La construction du montage sur le plafond doit avoir une forme et une robustesses adéquates. La capacité de la charge du montage sur le plafond doit excéder le poids de l'équipement installé et, par mesure de prévention additionnelle, le montage doit supporter trois fois le poids de l'équipement (pas moins de 5,15 kg) sur une période de 60 secondes.* 

# <span id="page-15-0"></span>**Télécommande**

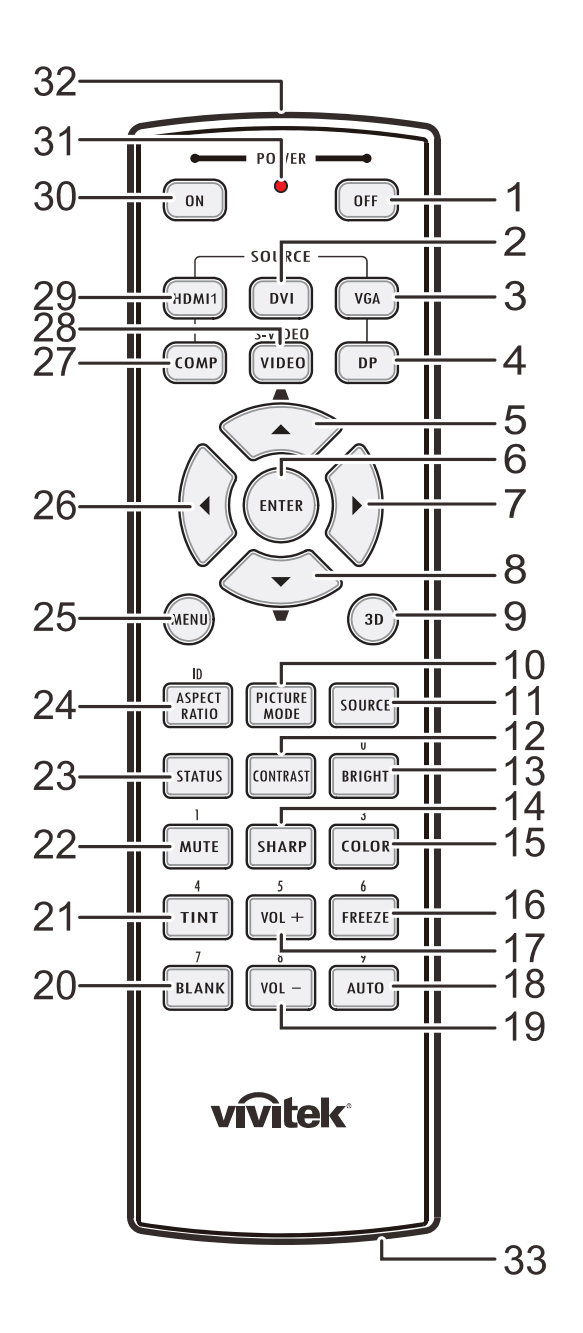

### **Attention:**

1. Eviter d'utiliser le projecteur sous un éclairage fluorescent brillant. Certaines lumières fluorescentes à haute fréquence peuvent perturber le fonctionnement de la télécommande.

2. Assurez-vous qu'il n'y a pas d'obstacles entre la télécommande et le proiecteur. Si la voie entre la télécommande et le projecteur est obstruée, le signal peut rebondir sur certaines surfaces réflectrices.

3. Les boutons et touches sur le projecteur ont le même disposition et des fonctions similaires comme les boutons correspondants sur la télécommande. Ce manuel de l'utilisateur décrit les fonctions, selon la télécommande.

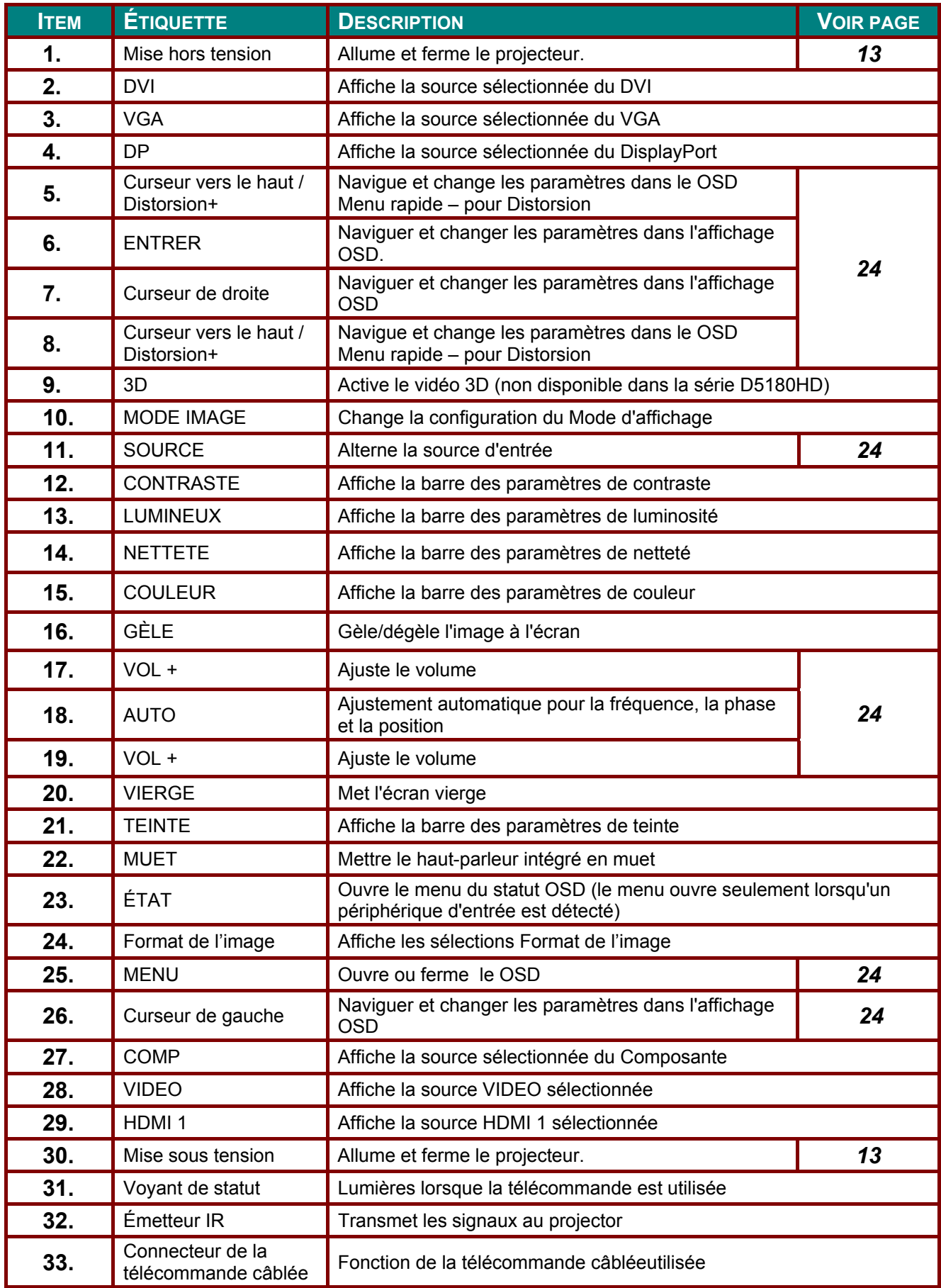

# <span id="page-17-0"></span>Plage de fonctionnement de la télécommande

La télécommande utilise une transmission infrarouge (IR) pour contrôler le projecteur. Il n'est pas nécessaire de la pointer directement dans la direction du projecteur. Pourvu que vous ne tenez pas la télécommande perpendiculairement sur les côtés ou à l'arrière du projecteur, la télécommande fonctionnera bien dans un rayon de 7 mètres environ (23 pieds) et 15 degrés audessus du niveau du projecteur ou en-dessous. Si le projecteur ne répond pas à la télécommande, déplacez un peu plus près.

# <span id="page-17-1"></span>Projecteur et les boutons de la télécommande

Le projecteur peut être utilisé en utilisant la télécommande ou le clavier qui est sur le dessus de celui-ci. Toutes les opérations peuvent être effectuées avec la télécommande, mais les touches du projecteur sont limités dans l'utilisation.

# *INSTALLATION ET FONCTIONNEMENT*

# <span id="page-18-1"></span><span id="page-18-0"></span>**Remplacez les piles de la télécommande**

**1.** Retirez le couvercle du compartiment à piles en le glissant vers la flèche.

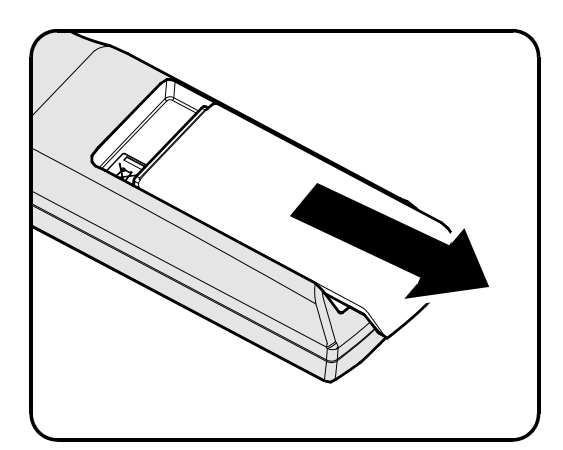

**2.** Insérer la pile avec la face positive faisant face vers le haut.

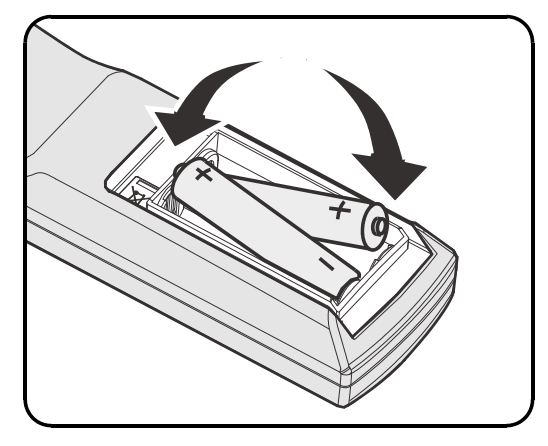

**3.** Remplacez les piles.

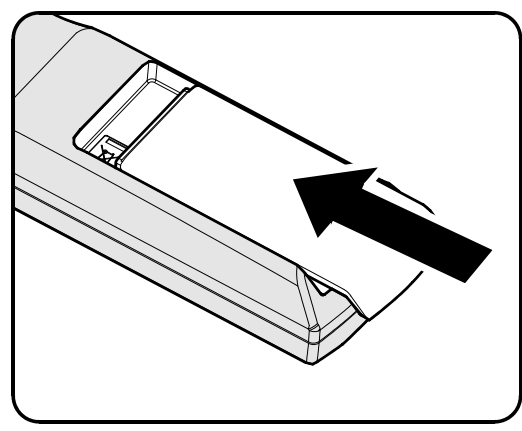

### *Attention :*

*1. Utiliser seulement des piles AA (des piles Alkalines sont recommandées).* 

*2. Mise au rebut des piles utilisées selon la règlementation locale.* 

*3. Retirez la batterie de la télécommande lorsque vous n'utilisez pas le projecteur pendant des périodes de temps prolongées.* 

# <span id="page-19-0"></span>Installation ou retrait de l'objectif en option

### Avertissement:

- Ne pas secouer ou exercer une pression excessive sur le projecteur ou les composants de l'objectif que le projecteur et les composants de lentilles contiennent des pièces de précision.
- Avant de retirer ou d'installer l'obiectif, veillez à éteindre le projecteur, attendez que les ventilateurs de refroidissement s'arrêtent, et éteignez le commutateur d'alimentation principal.
- . Ne pas toucher la surface de l'objectif lorsque vous retirez ou installez la lentille.
- · Gardez les empreintes digitales, de la poussière ou d'huile sur la surface de la lentille.
- Ne pas égratigner la surface de la lentille.
- . Travailler sur une surface plane avec un chiffon doux en dessous pour éviter les rayures.
- · Si vous retirez et rangez l'objectif, fixer le capuchon d'objectif au projecteur pour éviter la poussière et la saleté.

# <span id="page-19-1"></span>Retirer l'objectif existant du projecteur

- 1. Tirer et retirer le couvercle du dessus pour ouvrir tel qu'illustré.
- 2. Appuyez sur le bouton de déverrouillage de Lentille à la position de déverrouillage.

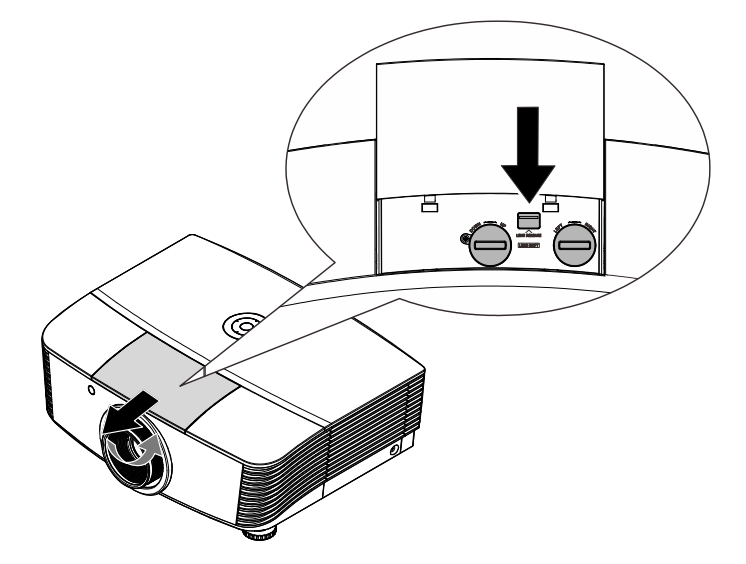

- 3. Saisir la lentille.
- 4 Tourner la lentille dans le sens antihoriaire. La lentille existante sera désengagée.
- $5<sub>1</sub>$  Retirer la lentille existante lentement.

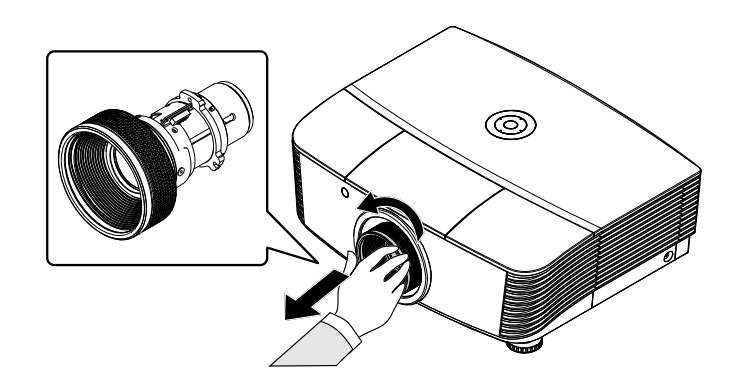

# <span id="page-20-0"></span>*Installer la nouvelle lentille*

**1.** Alignez les encoches et positionner correctement le plot de contact électrique comme indiqué dans l'image.

### *Note:*

*Pin de broches de contact électrique doit être dans le sens indiqué dans l'image.* 

**2.** Tourner la lentille dans le sens horaire jusqu'à que vous sentiez un clique de mise en place.

Broches de contact électrique

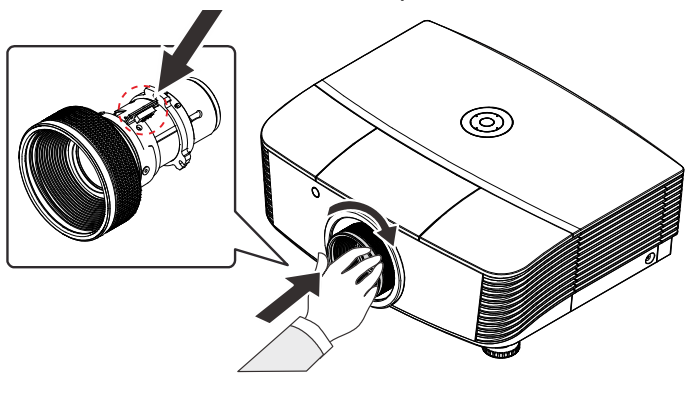

# <span id="page-21-0"></span>Allumez et fermez le projecteur

1. Retirer le couvercle de lentille.

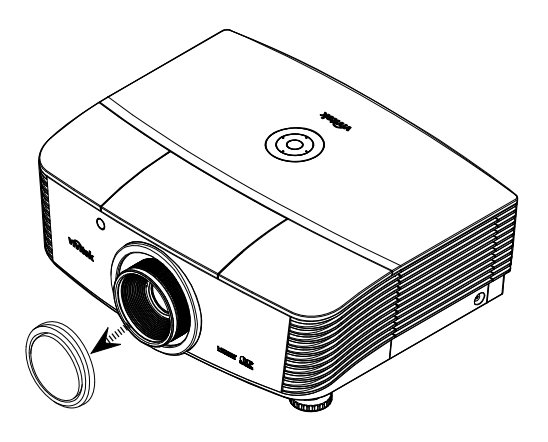

- 2. Branchez le cordon d'alimentation et le câble de signal. Lorsque branché, le voyant d'alimentation deviendra rouge.
- 3. Allumez la lampe en appuyant sur le bouton viene in situé à l'arrière du projecteur "<sup>ON</sup>" ou de la télécommande Le voyant de mise sous tension clignote alors rouge. L'écran de démarrage s'affichera dans approximativement 30 secondes. La première fois que vous utilisez le projecteur, vous pouvez choisir votre langue préférée dans le menu rapide une fois l'écran de démarrage.

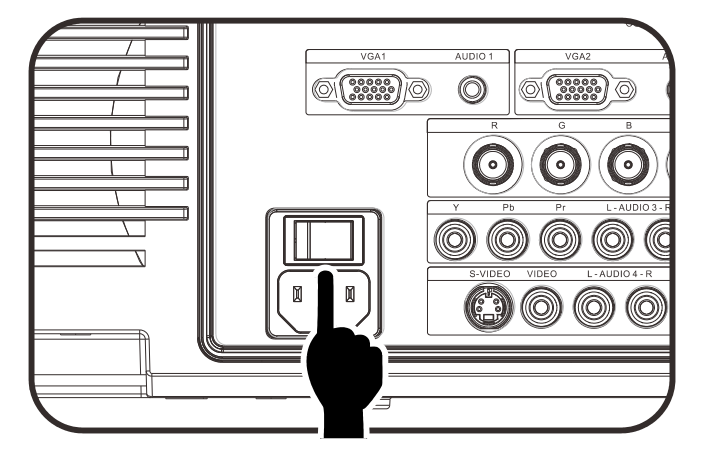

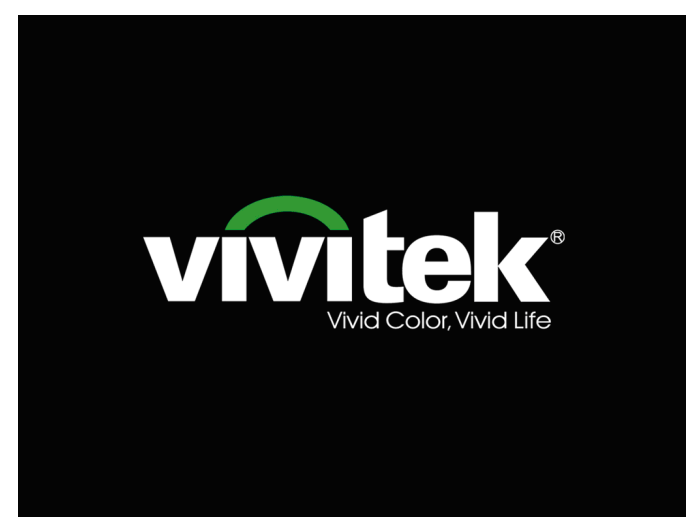

**4.** Si plus d'un périphérique d'entrée est connecté, appuyez sur la touche **SOURCE** bouton et utilisez ▲▼ pour parcourir les appareils.

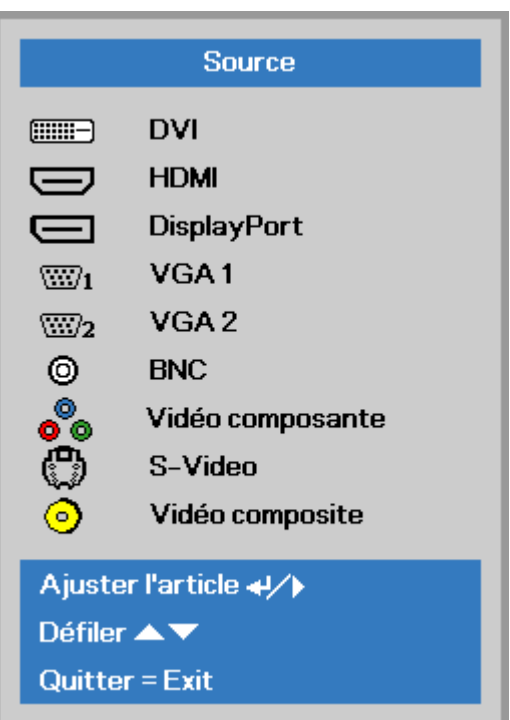

- DVI : Interface visuelle digitale
- HDMI : Compatible avec interface multimédia Haute-Définition
- PORT AFFICHAGE : Interface d'affichage digital
- VGA 1 / 2: Analogue RGB 1 / 2
- BNC : Analogue RGB (connecteur BNC)
- Vidéo composante : Entrée YCbCr DVD / YpbPr ou entrée YpbPr HDTV
- S-VIDEO : Super video (Y/C séparé)
- Vidéo composite : Vidéo composite traditionnel
- **5.** Lorsque le message « Eteindre la lampe ? /Appuyez à nouveau sur Alimentation " sur Alimentation apparaît, appuyez sur le bouton **POWER**. Le projecteur s'éteint.

ひ Eteindre la lampe?

Appuyez à nouveau sur Alimentation

### *Avertissement :*

- *1. Assurez-vous de retirer le couvercle de la lentille avant de démarrer le projecteur.*
- *2. Ne pas débrancher le cordon d'alimentation jusqu'à ce que le VOYANT cesse de clignoter, indiquant que le projecteur a refroidi.*

# <span id="page-23-0"></span>Configurer un mot de passe d'accès (Verrou de sécurité)

Vous pouvez utiliser les quatre boutons (flèche) pour définir un mot de passe et empêcher l'utilisation non autorisée du projecteur Lorsqu'activé, le mot de passe doit être entré après avoir allumé le projecteur. (Voir Navigation dans le menu OSD page 24 et Configurer la langue de l'affichage OSD page 25 pour l'aide à l'utilisation des menus OSD.)

### Important:

Gardez votre mot de passe dans un endroit sécuritaire. Sans votre mot de passe, vous ne pourrez pas utiliser le projecteur. Si vous égarez votre mot de passe, veuillez contacter votre revendeur pour plus d'information sur les étapes nécessaires pour réinitialiser votre mot de passe.

 $\mathbf 1$ Appuyer le bouton MENU pour ouvrir le menu OSD

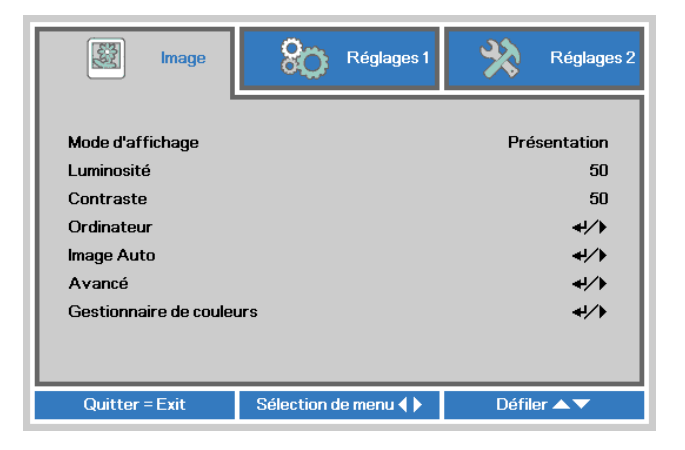

2. Appuyer le curseur  $\blacktriangleleft\blacktriangleright$  pour vous déplacer à Réglages 1 menu, appuyer le curseur ▲ ▼ pour sélectionner Avancé 1.

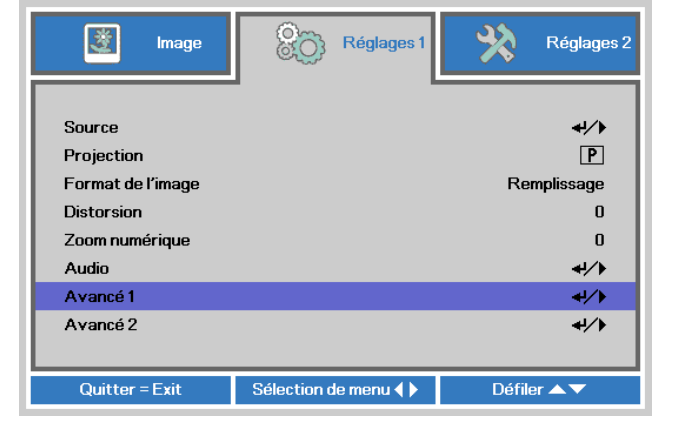

- **3.** Appuyer  $\leftarrow$  (Enter) /  $\triangleright$  pour entrer dans le sous-menu Avancé 1. Appuyez sur le bouton ▲ ▼ afin de sélectionner Verrou de sécurité
- Appuyez sur  $\blacktriangleleft$  pour activer ou Δ. désactiver la fonction de verrou de sécurité.

Une boîte de dialogue de mot de passe apparaît.

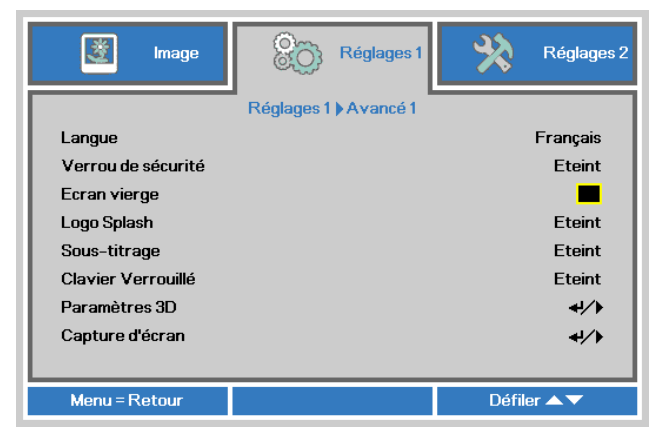

**5.** Vous pouvez utiliser les curseurs ▲▼◄► soit sur le clavier ou sur la télécommande IR pour la saisie de mot de passe. Vous pouvez utiliser n'importe quelle combinaison incluant la même flèche cinq fois, mais pas moins de cinq.

> Appuyez sur les boutons de navigation dans n'importe quel ordre pour configurer le mot de passe. Appuyer sur le **MENU** bouton pour sortir de la boîte de dialogue.

**6.** Le menu de confirmation du mot de passe s'affiche lorsque l'utilisateur appuie sur la touche power-on dans le cas où le **Verrou de sécurité** est activé. Entrer le mot de passe dans l'ordre configuré à l'étape 5. Dans le cas où vous l'auriez oublié, s.v.p. contacter votre centre de service. Le centre de service validera l'identité du propriétaire et aidera à reconfigurer le mot de passe.

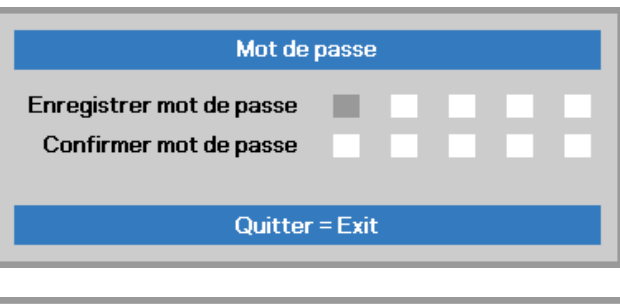

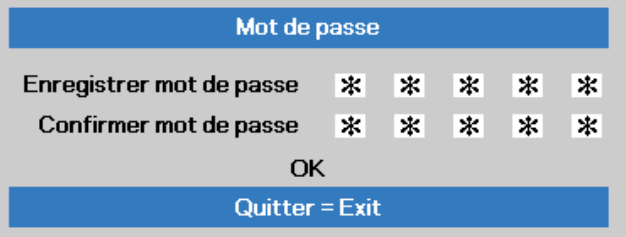

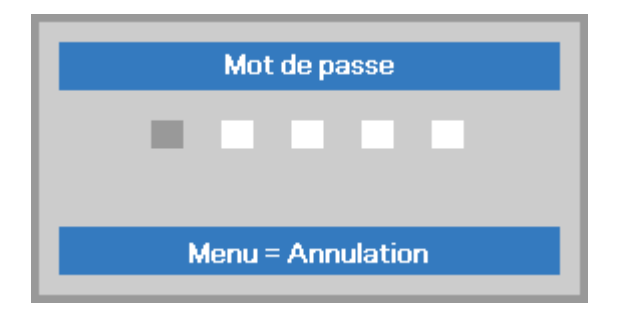

# <span id="page-25-0"></span>Ajustement du niveau du projecteur

Veuillez noter ce qui suit lors de l'installation du projecteur :

- La table ou le support du projecteur doit être de niveau et solide.
- Positionnez le projecteur pour qu'il soit perpendiculaire à l'écran.
- Retirez le support de pied arrière sur le pied de réglage arrière avant d'ajuster l' angle de la projection.
- · Placez les câbles dans un endroit sécuritaire. Vous pourriez trébucher sur ceux-ci.
- 1. Pour lever le niveau du projecteur, tourner les ajusteurs dans le sens antihoraire.

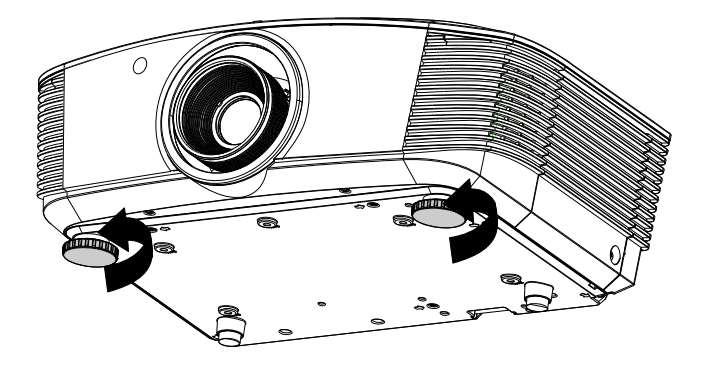

2. Pour abaisser le niveau du projecteur, soulevez le projecteur et faire tourner les ajusteurs dans le sens horaire.

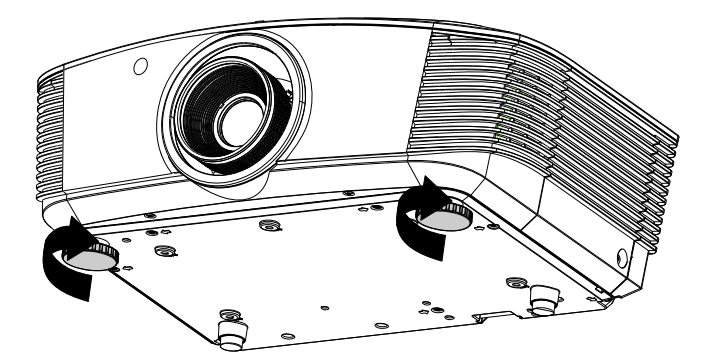

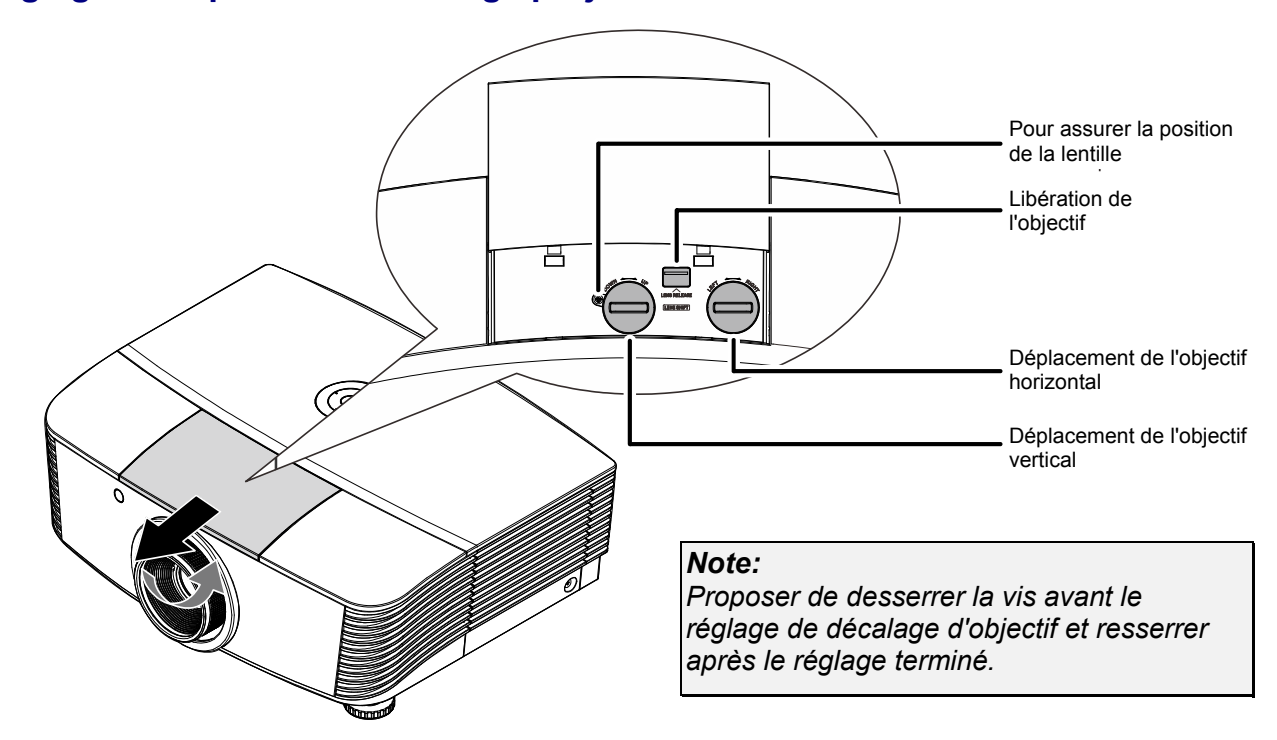

# <span id="page-26-0"></span>**Réglage de la position de l'image projetée en utilisant Shift**

La fonction Shift offre une fonction de déplacement de l'objectif qui peut être utilisée pour ajuster la position de l'image projetée horizontalement ou verticalement à l'intérieur de l'espace détaillées ci-dessous.

Shift est un système unique qui fournit le déplacement de l'objectif tout en maintenant un taux de contraste ANSI beaucoup plus élevé que les systèmes de décalage de l'objectif traditionnel.

### <span id="page-26-1"></span>*Ajuster la position verticale de l'image*

La hauteur verticale peut être ajustée entre 55% et -15% ( WUXGA, WXGA), 50% et -10% (XGA), 60% et -20% ( 1080P) des positions de décalage. Notez que le réglage de la hauteur verticale de l'image maximale peut être limitée par la position horizontale de l'image. Par exemple, il n'est pas possible d'atteindre la hauteur de la position verticale de l'image maximale décrite ci-dessus si la position horizontale de l'image est au maximum. S'il vous plaît consulter le schéma de plage de décalage ci-dessous pour plus de précisions.

### *WUXGA et WXGA*

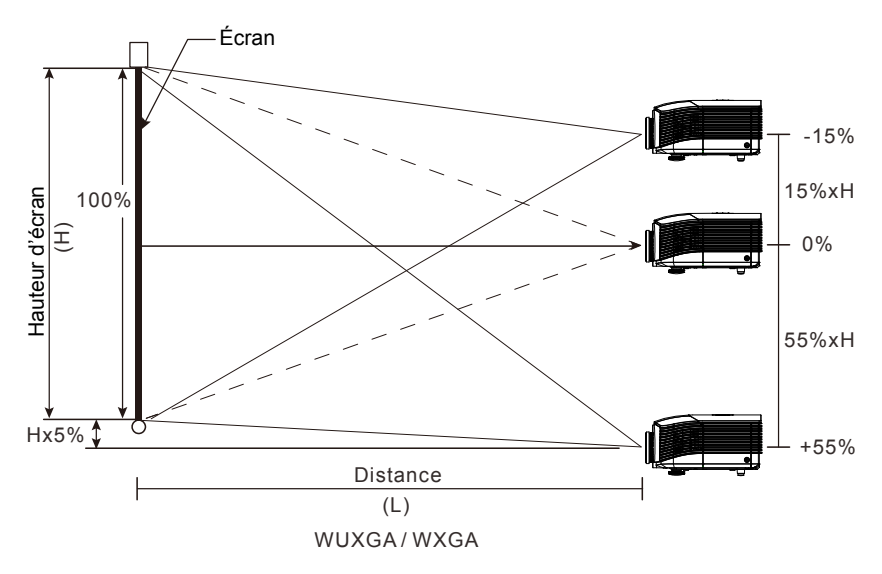

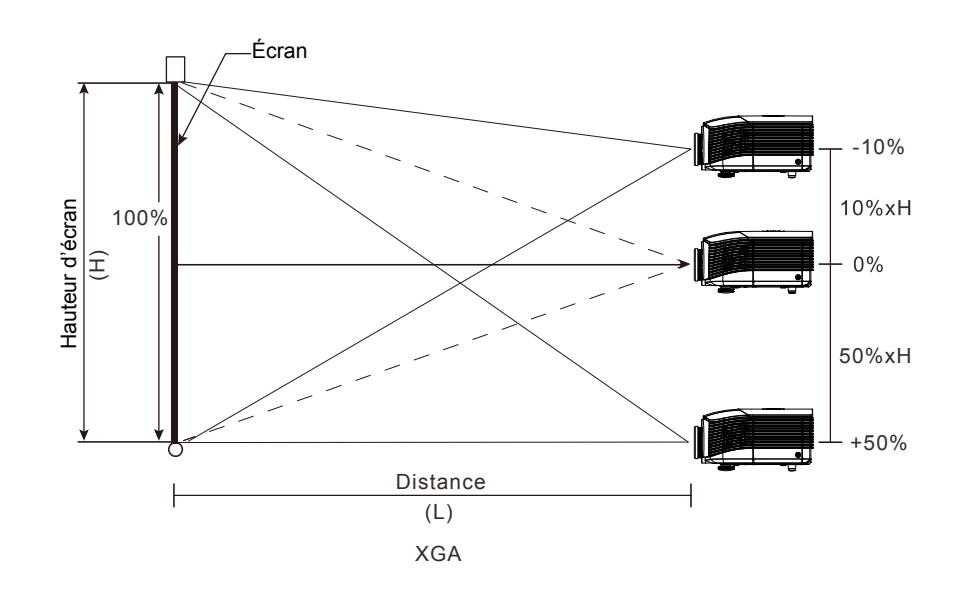

1080P

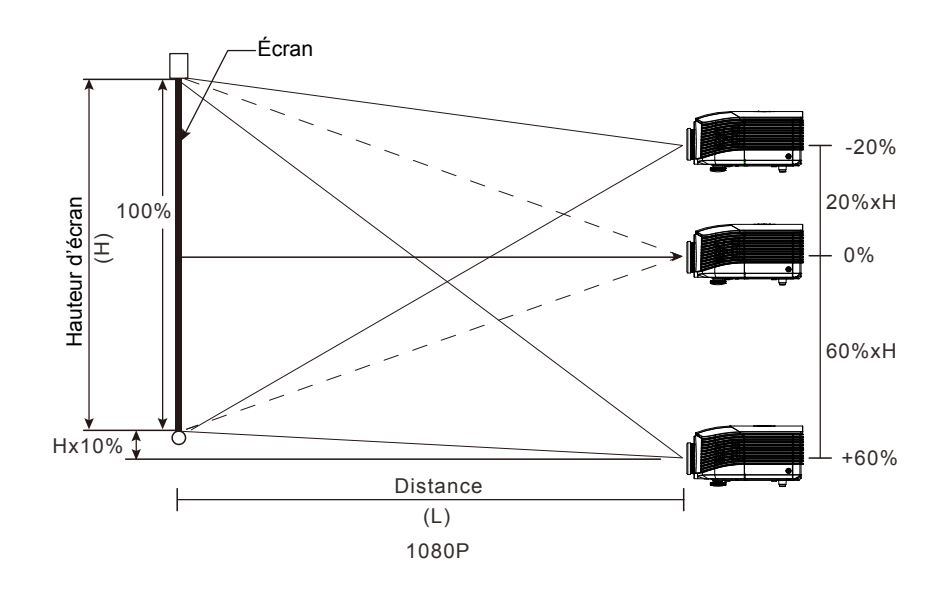

**XGA** 

# <span id="page-28-0"></span>*Ajuster la position verticale de l'image*

Avec la lentille dans la position centrale, la position de l'image horizontale peut être ajustée vers la gauche ou vers la droite jusqu'à un maximum de 5% de la largeur de l'image. Notez que le réglage de la hauteur verticale de l'image maximale peut être limitée par la position horizontale de l'image. Par exemple, il n'est pas possible d'atteindre la hauteur de la position verticale de l'image maximale décrite ci-dessus si la position horizontale de l'image est au maximum. S'il vous plaît consulter le schéma de plage de décalage ci-dessous pour plus de précisions.

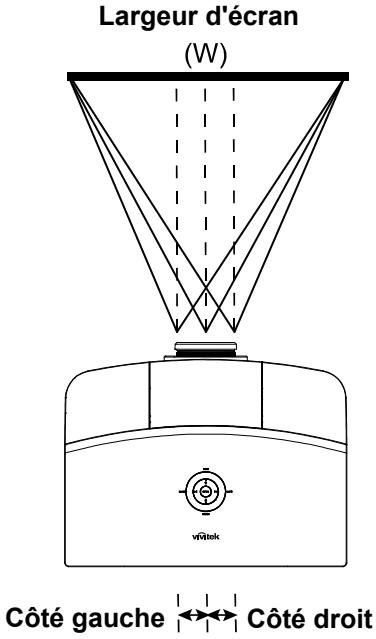

Wx5% Wx5%

# <span id="page-28-1"></span>*Diagramme de la portée Shift*

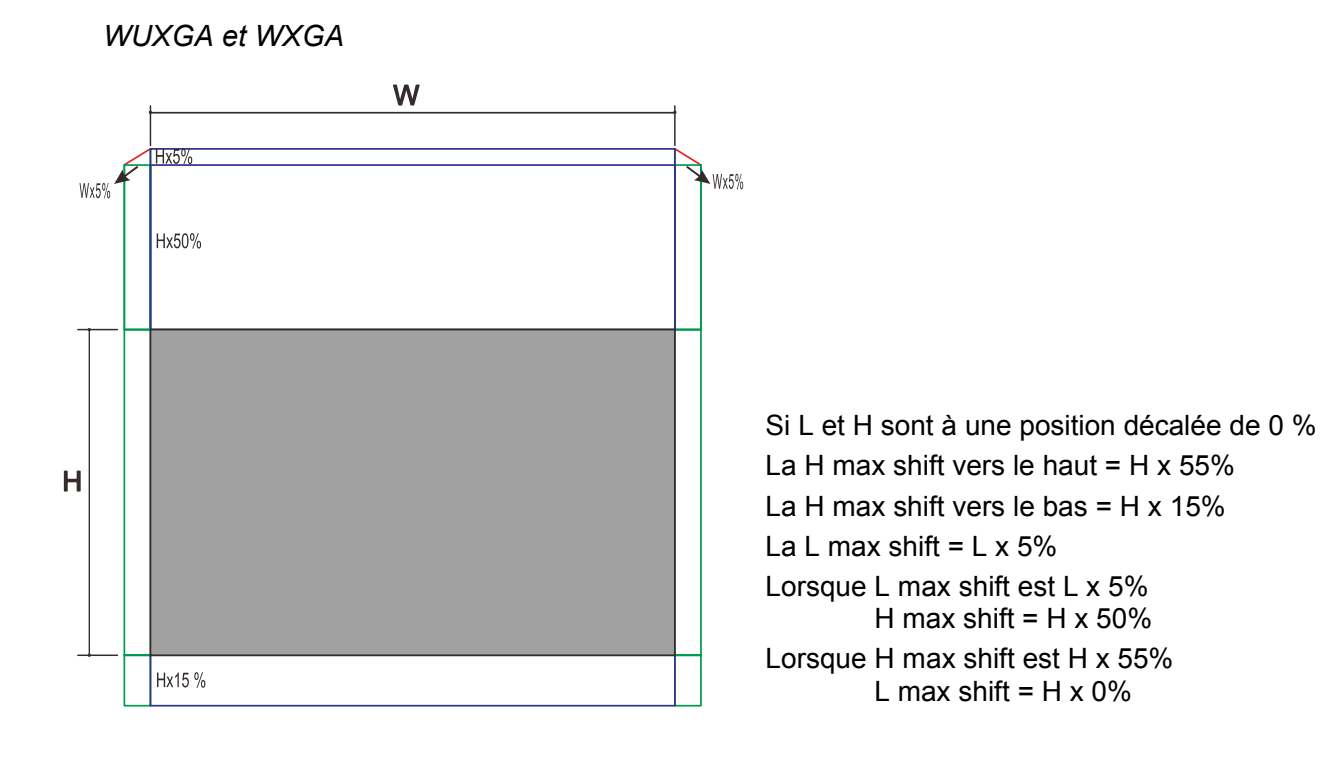

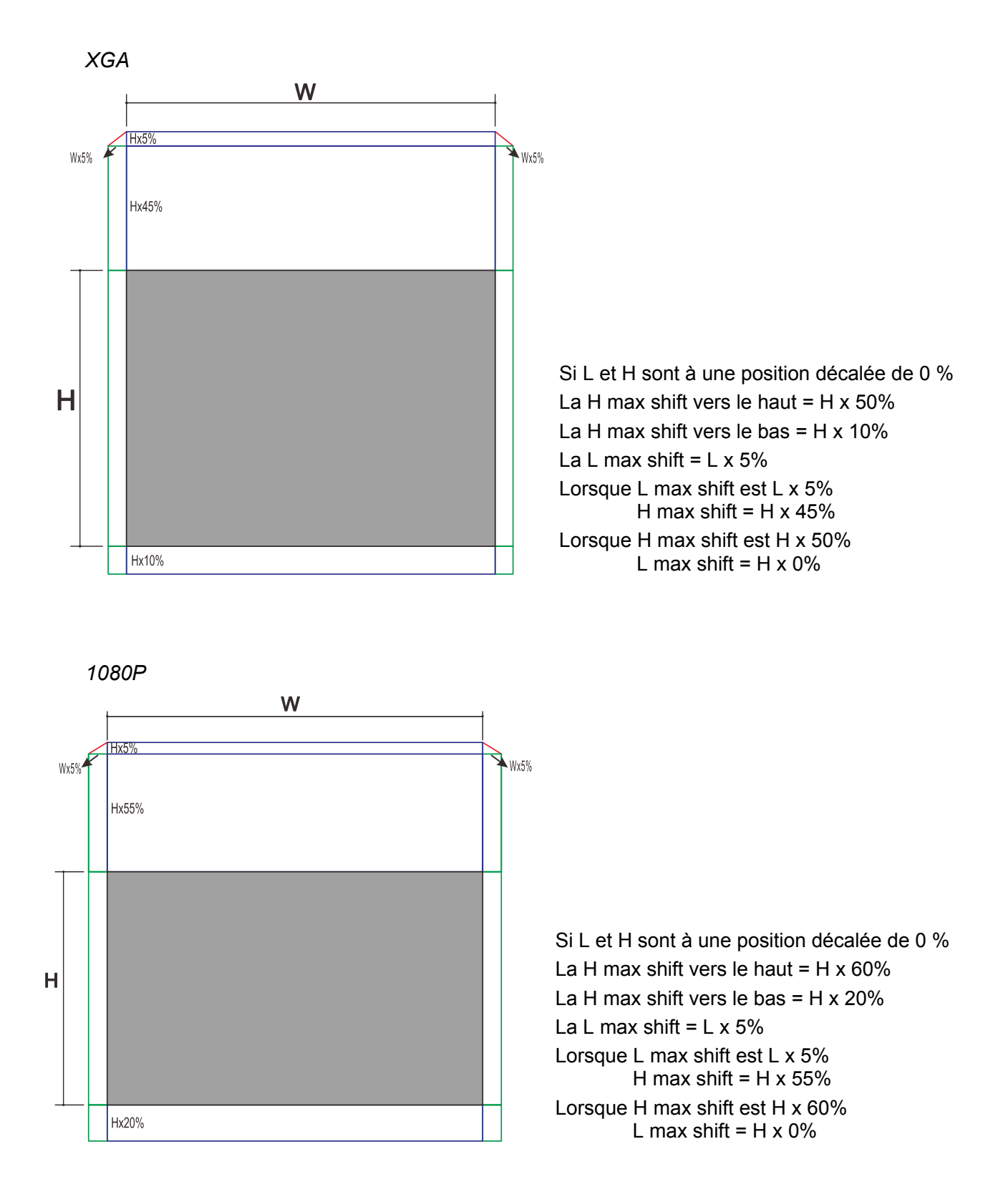

# <span id="page-30-0"></span>**Réglage du zoom, mise au point et Distorsion**

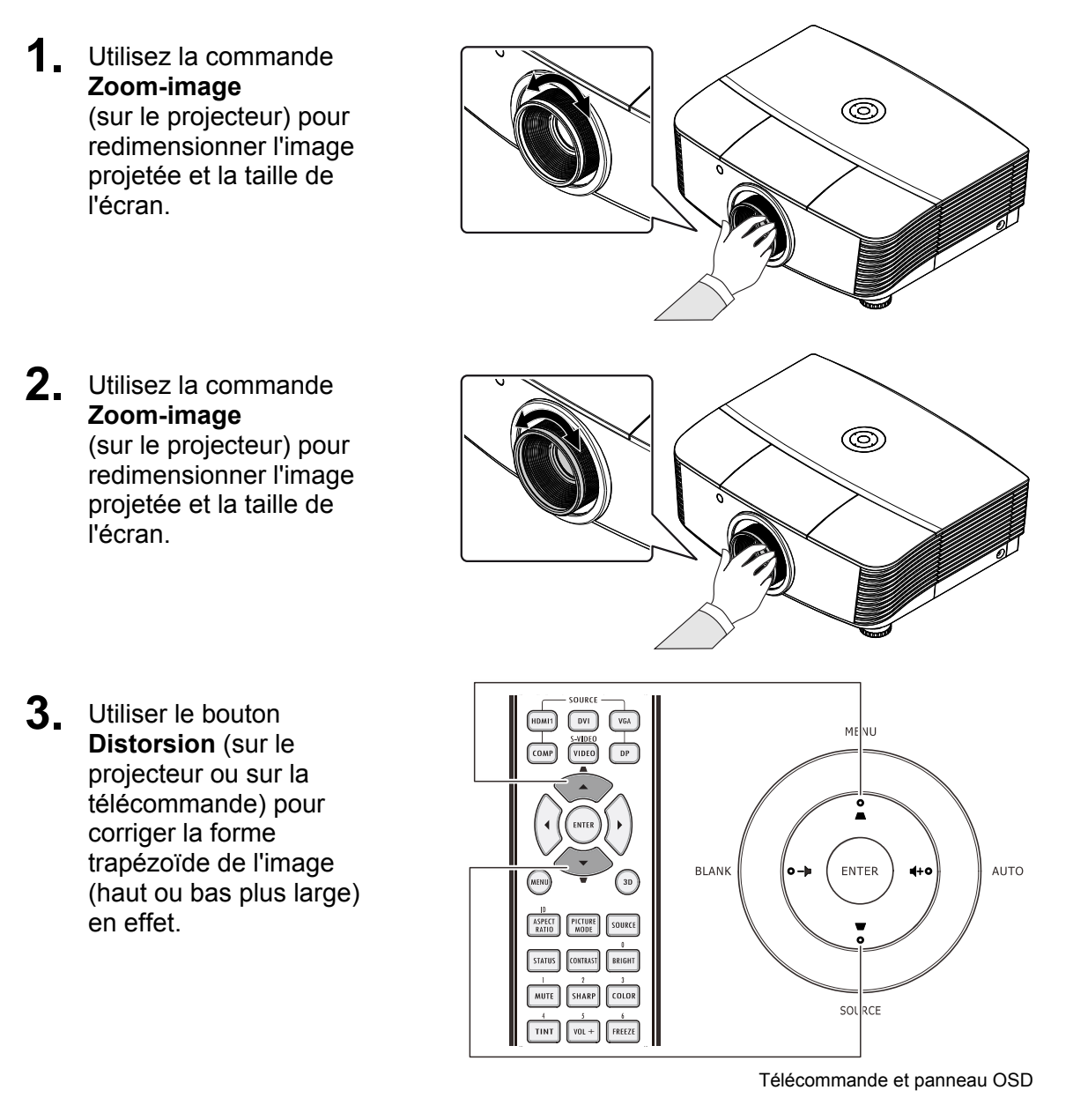

**4.** Le contrôle distorsion apparaît sur l'affichage.

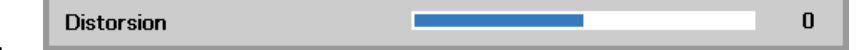

# <span id="page-31-0"></span>**Ajuster le Volume**

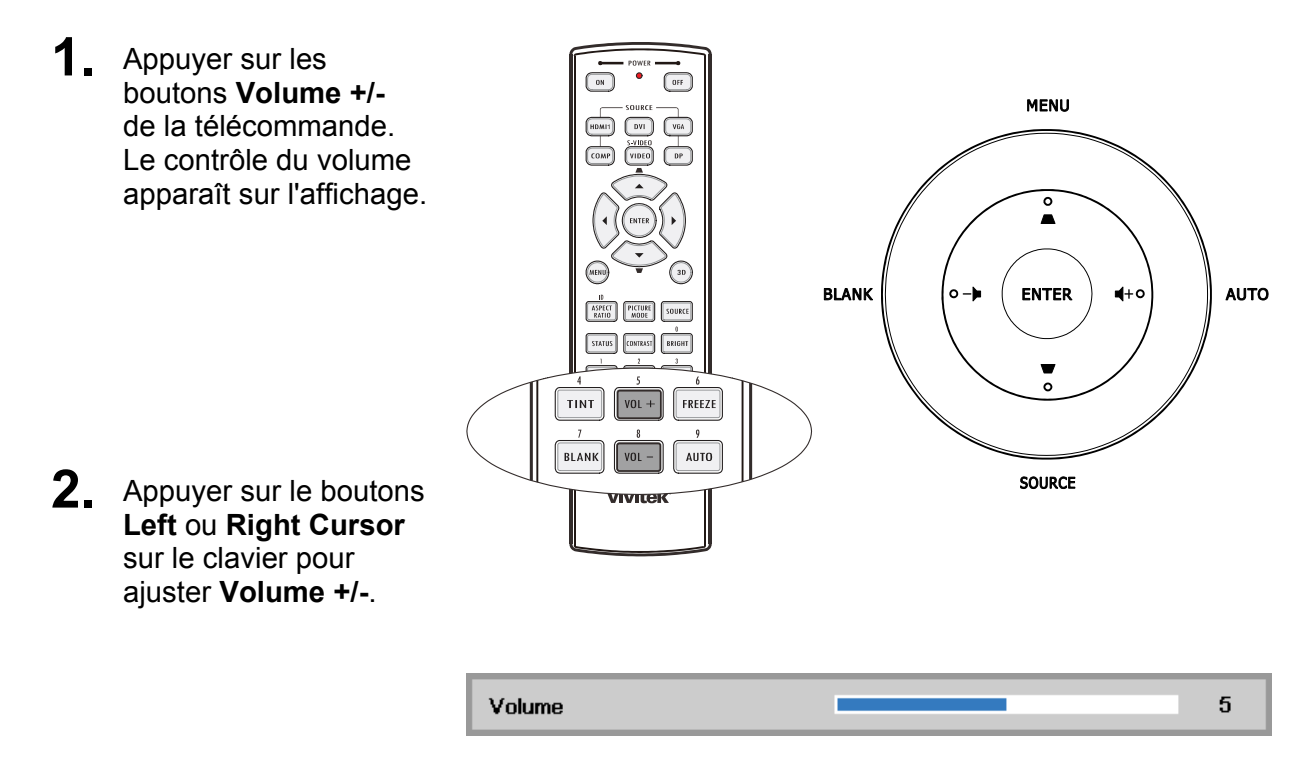

3. Appuyer sur le bouton sourdine MUET pour baisser le volume (Cette commande est disponible seulement sur la télécommande).

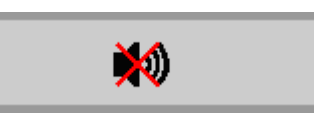

# <span id="page-32-0"></span>*MENU DES PARAMÈTRES D'AFFICHAGE À L'ÉCRAN (OSD)*

### <span id="page-32-1"></span>**Contrôles du menu OSD**

Le projecteur possède un menu OSD qui vous permet d'effectuer des réglages d'image et de modifier différents paramètres.

# <span id="page-32-2"></span>*Navigation dans le menu OSD*

Vous pouvez utiliser les touches de curseur de la télécommande ou les boutons sur le dessus du projecteur pour naviguer et apporter des modifications à l'OSD. L'illustration suivante montre les boutons correspondants sur le projecteur.

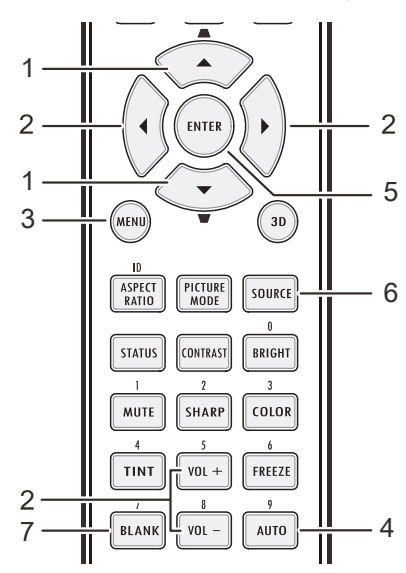

- 1. Pour accéder à l'OSD, appuyer sur le bouton **MENU**.
- 2. Il y a 3 menus Appuyez sur les boutons ◄ ► pour naviguer dans les menus.
- 3. Appuyer sur le curseur ▲▼ pour vous déplacer de haut en bas dans l'image du menu.
- 4. Appuyer ◄► pour changer les valeurs des paramètres.
- 5. Appuyer sur **MENU** pour fermer l'OSD et quitter le sous-menu.

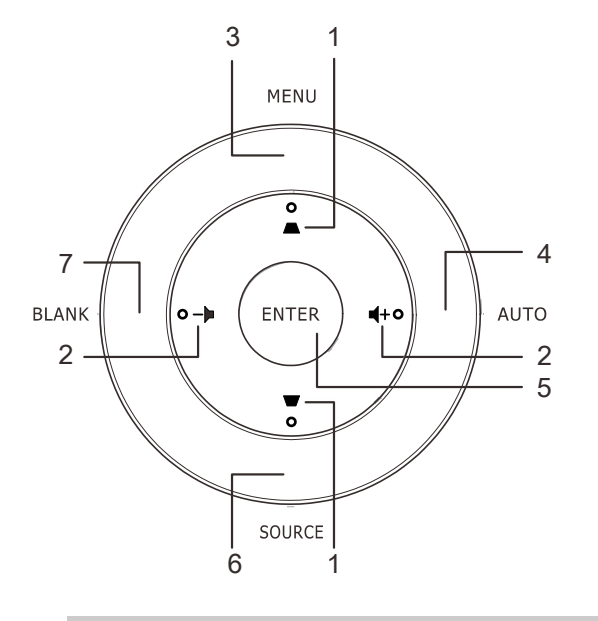

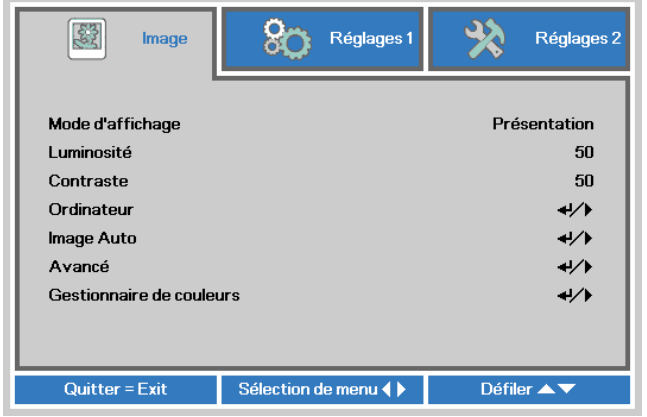

### *Remarque :*

*selon la source vidéo, ce ne sont pas tous les items du menu OSD qui peuvent être modifiés. Par exemple, les items Pos. horizontale/verticale dans le menu Ordinateur peuvent seulement être modifies lorsque le projecteur est branché à un ordinateur via un câble VGA. Les items non disponibles sont inaccessibles et grisés.* 

# <span id="page-33-0"></span>Configurer la langue de l'affichage OSD

Réglez la langue d'affichage de votre choix avant de poursuivre.

1. Appuyer sur le bouton MENU. Appuyer sur le curseur <>>> pou naviguer jusqu'au Réglages 1. Appuyez sur le bouton  $\blacktriangle$   $\nabla$  pour vous déplacer dans le menu Avancé 1.

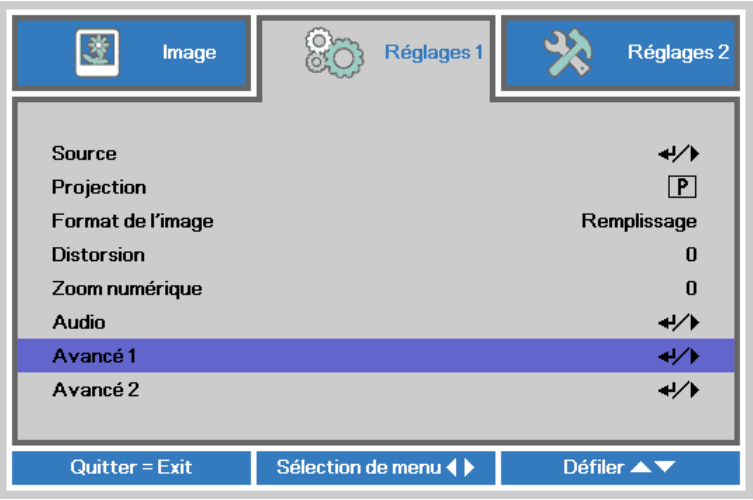

2. Appuyer sur ← (Entrer) / ▶ pour entrer dans le sous-menu Avancé 1. Appuyez sur le bouton du curseur ▲ ▼ jusqu'à la surbrillance de Langue.

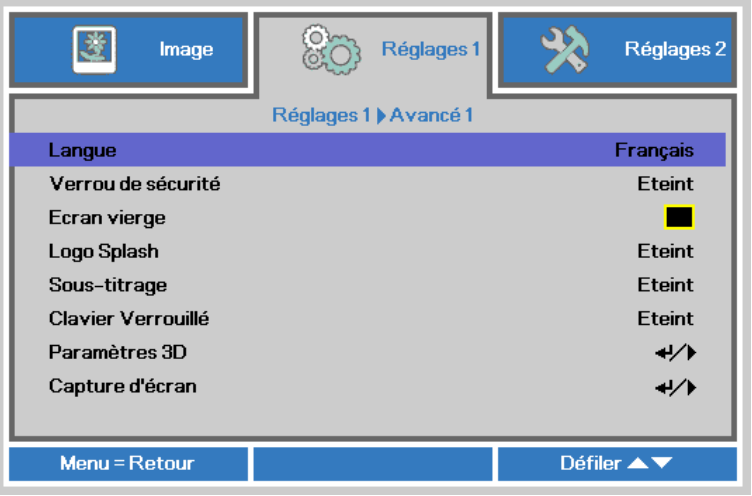

- 3. Appuyez sur le bouton du curseur jusqu'à la surbrillance de la langue désirée.
- 4. Appuyer sur le bouton MENU 4 fois pour fermer le menu OSD.

# <span id="page-34-0"></span>**Vue d'ensemble du menu OSD**

Utilisez l'illustration suivante pour rapidement trouver un paramètre ou pour déterminer l'étendue d'un paramètre.

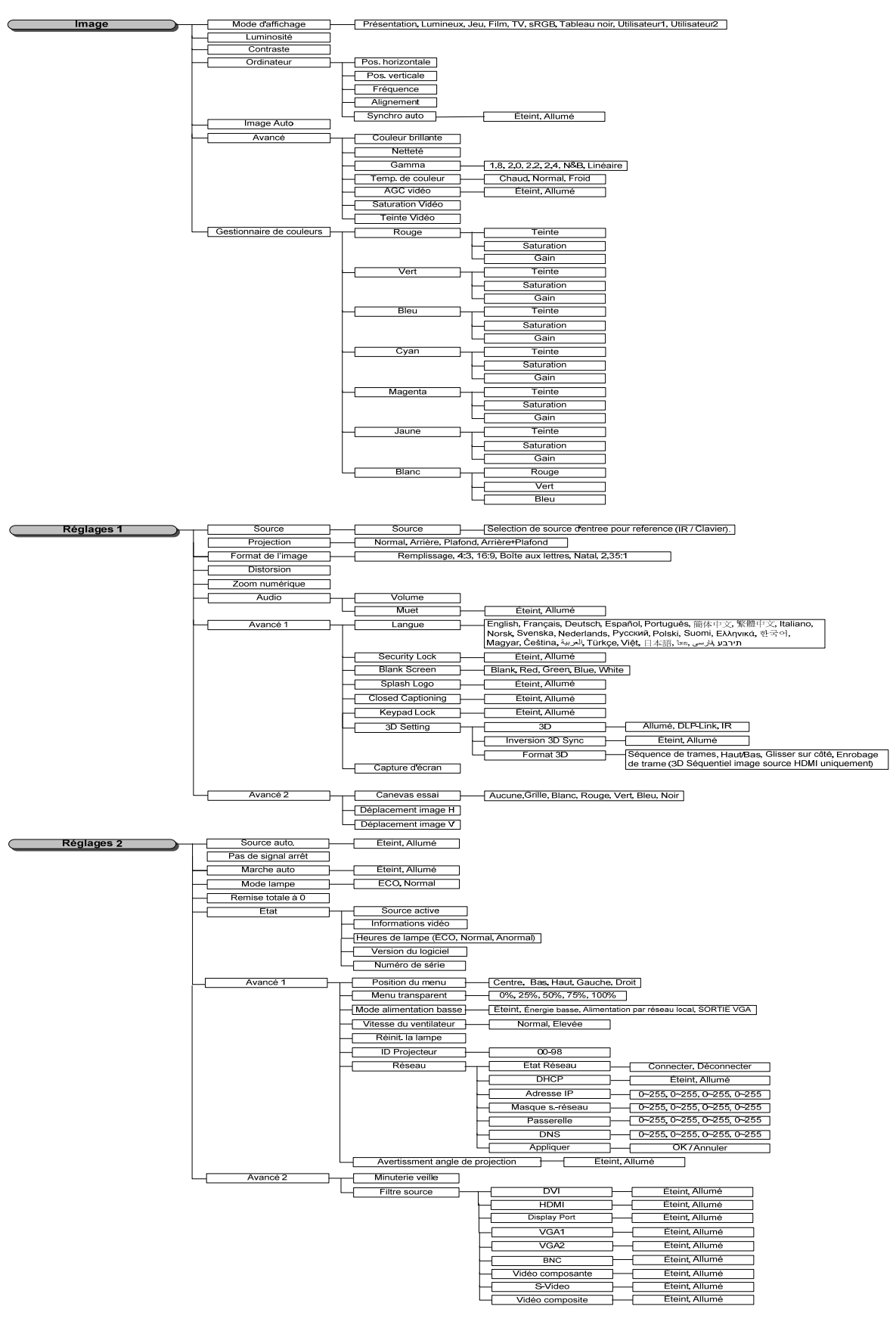

# <span id="page-35-0"></span>**Menu Image**

# *Attention !*

*Tous les paramètres du mode d'affichage lorsque modifiés seront sauvegardés en mode utilisateur.* 

Appuyer sur le bouton **Menu** pour ouvrir le menu **OSD** . Appuyer sur le bouton ◄► pour vous déplacer à l' **Image Menu**. Appuyer sur le bouton ▲▼ pour vous déplacer vers le haut et vers le bas dans le menu **Image** . Appuyer ◄► pour entrer et les valeurs et les paramètres.

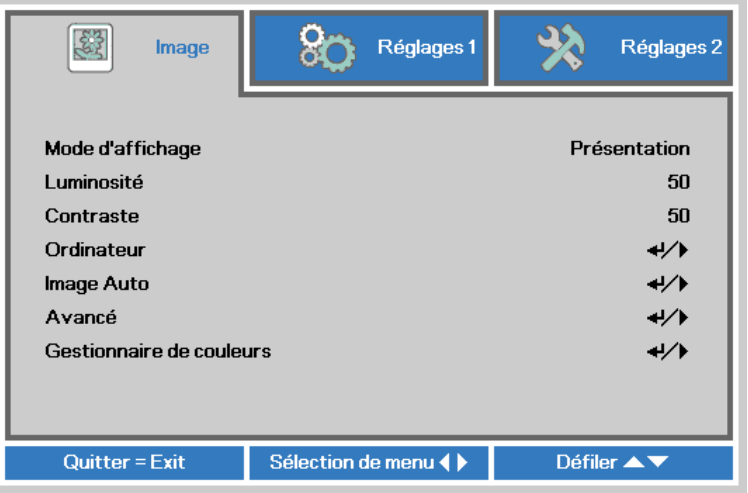

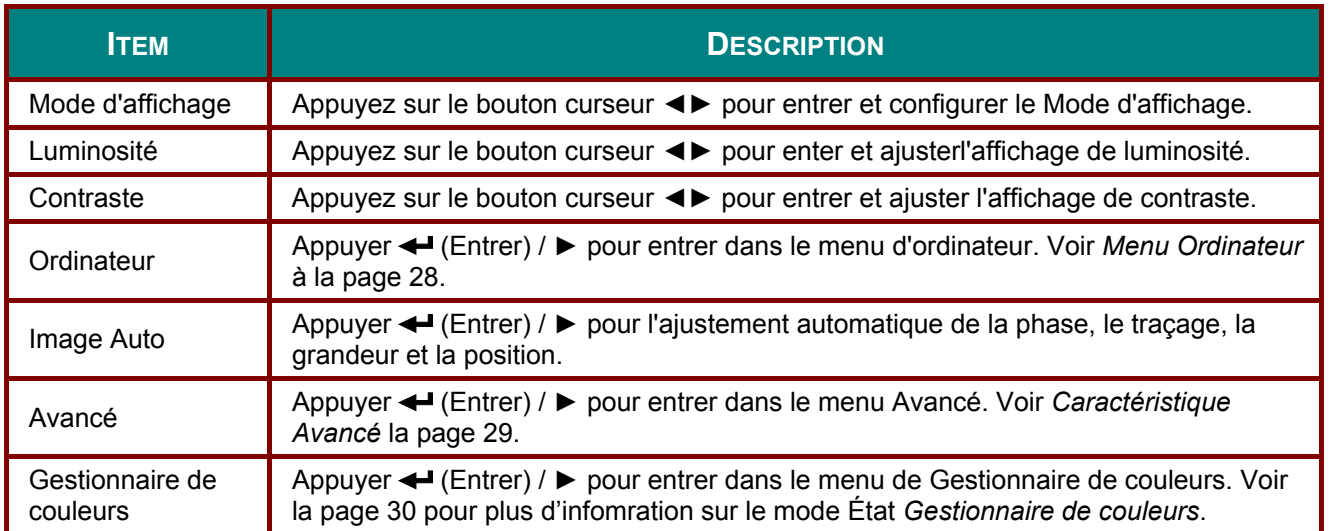
# *Menu Ordinateur*

Appuyer sur le bouton **Menu** pour ouvrir le menu **OSD** . Appuyer◄► pour vous déplacer au menu **Image**. Appuyer sur ▲▼ pour vous déplacer au menu **Ordinateur** et appuyer sur **Enter** ou ►. Appuyer ▲▼ pour vous déplacer vers le haut et vers le bas dans le menu **Ordinateur** .

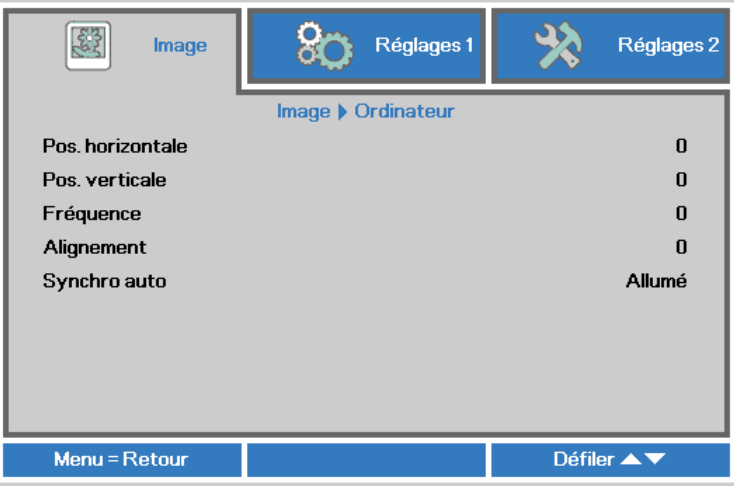

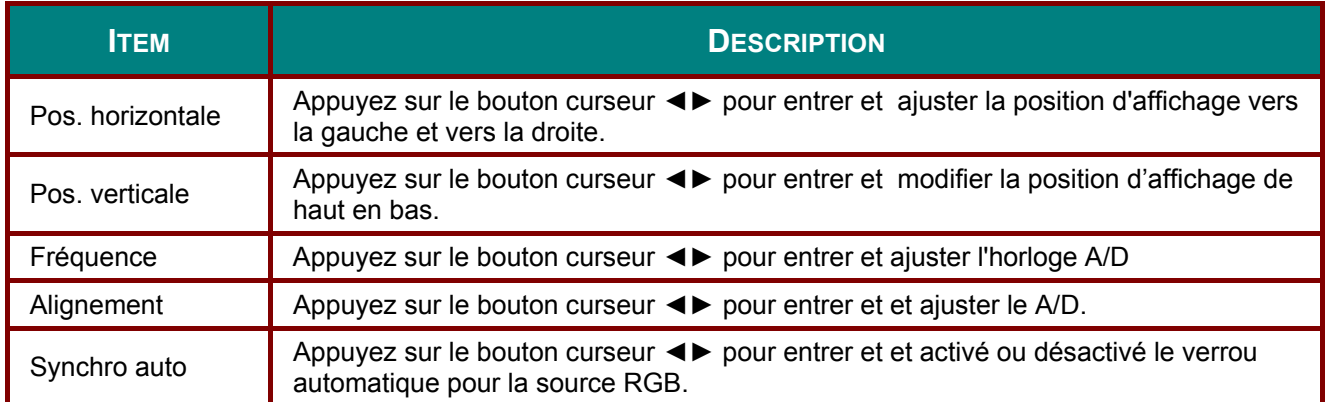

# Caractéristique Avancé

Appuyer sur le bouton Menu pour ouvrir le menu OSD. Appuyer <>>> pour vous déplacer au menu Image. Appuyer  $\Psi$  A pour vous déplacer au menu Avancé et appuyer ensuite sur Enter ou ►. Appuyer  $\overrightarrow{V}$  pour vous déplacer vers le haut ou vers le bas dans le menu Avancé.

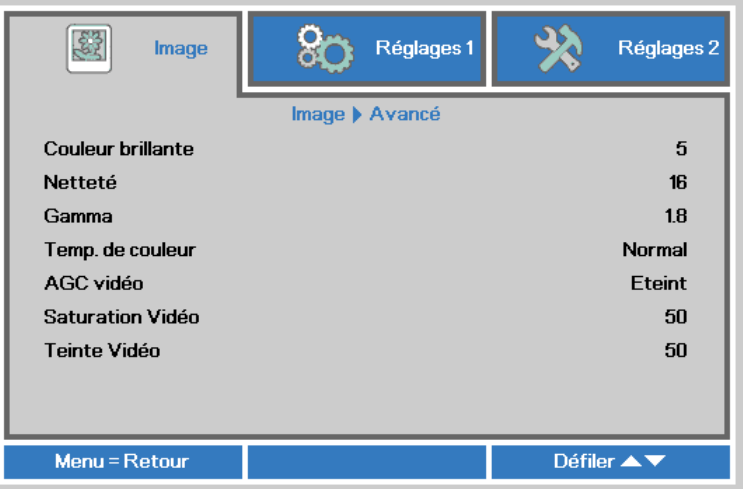

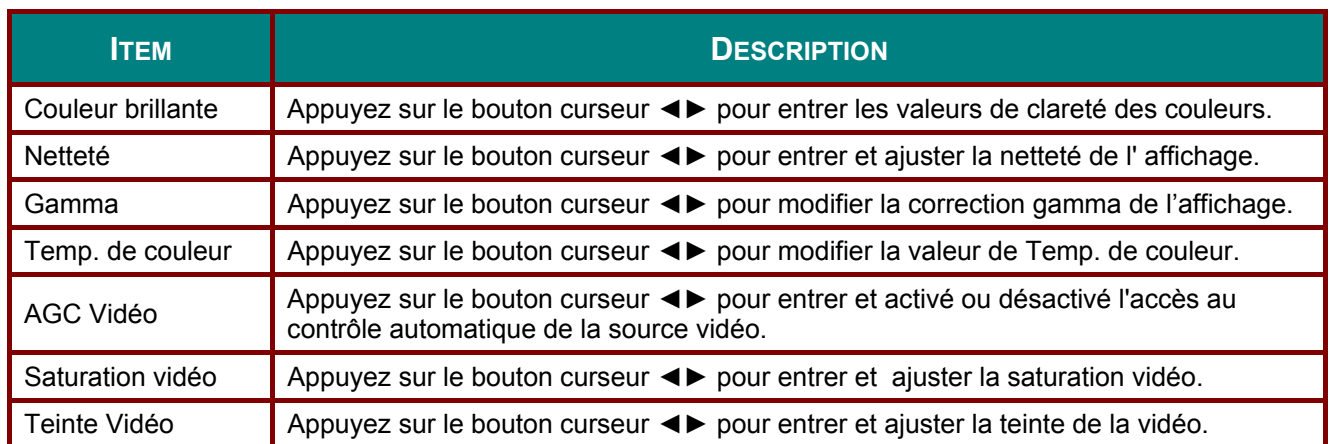

# *Gestionnaire de couleurs*

Appuyer sur le bouton **Menu** pour ouvrir le menu **OSD**. Appuyer sur le bouton ◄► pour vous déplacer vers le menu **Image**. Appuyer sur le bouton ▼▲ pour vous déplacer vers le menu **Gestionnaire de couleurs** et appuyer sur **Enter** ou►. Appuyer ▼▲ pour vous déplacer vers le haut et vers le bas dans le menu **Gestionnaire de couleurs**.

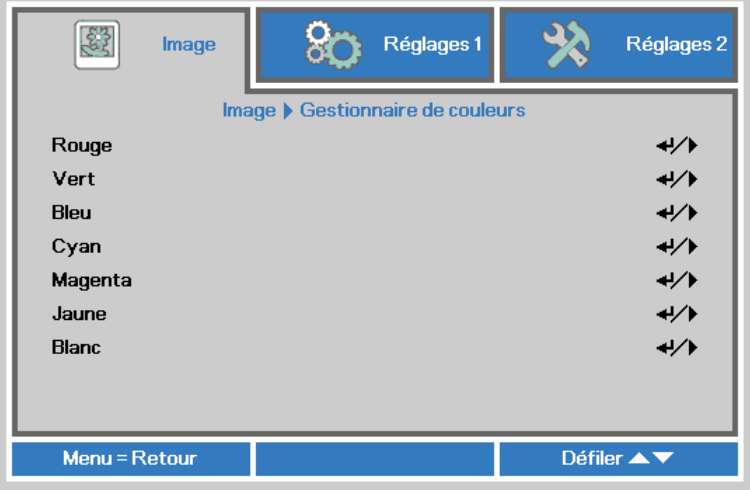

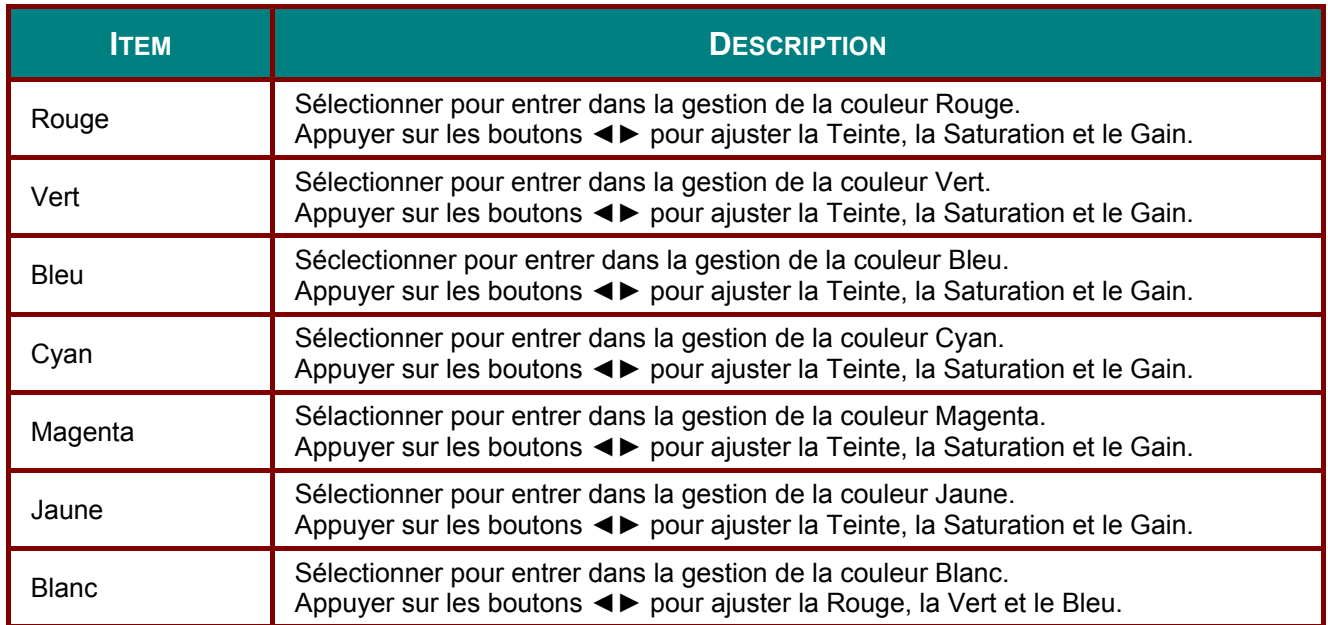

# **Menu Réglages1**

Appuyer sur le bouton Menu pour ouvrir le menu OSD. Appuyez sur le bouton <▶ pour vous déplacer dans le menu Réglages 1. Appuyez sur le bouton ▲▼ pour vous déplacer dans le menu Réglages 1. Appuyer sur <▶ pour entrer et c

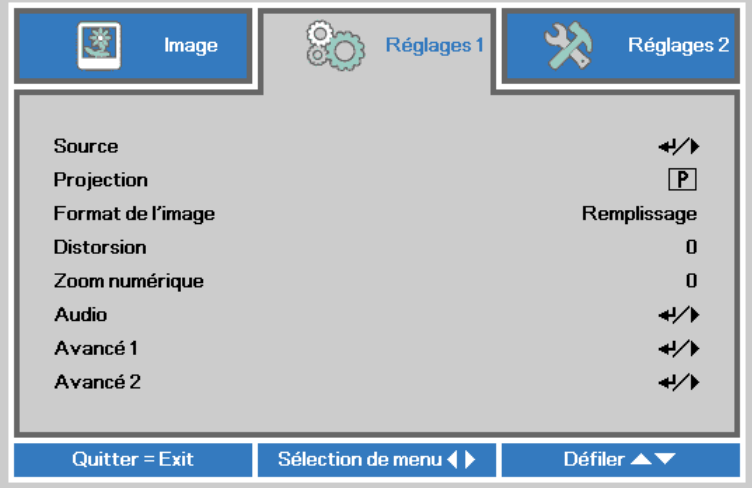

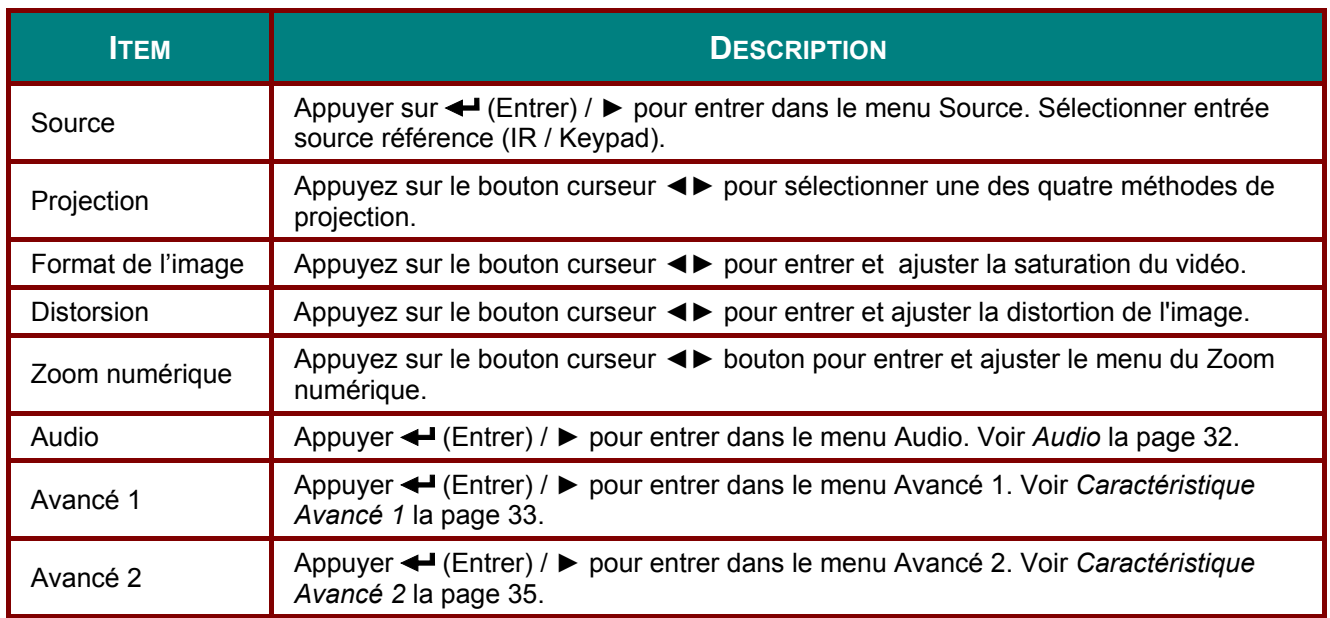

# <span id="page-40-0"></span>*Audio*

Appuyer sur le bouton **Menu** pour ouvrir le menu **OSD**. Appuyer ◄► pour vous déplacez vers le menu **Réglages 1**. Appuyer ▼▲ pour vous déplacer au menu **Audio** et appuyer **Enter** ou ►. Appuyer ▼▲ pour vous déplacer vers le haut ou vers le bas dans le menu **Audio**.

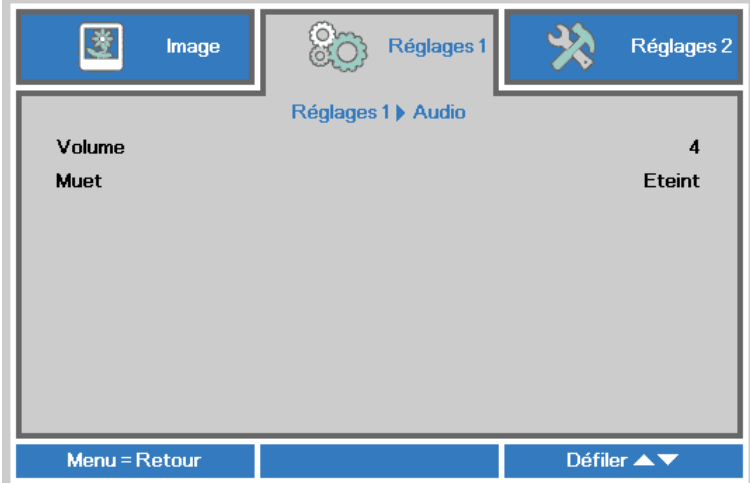

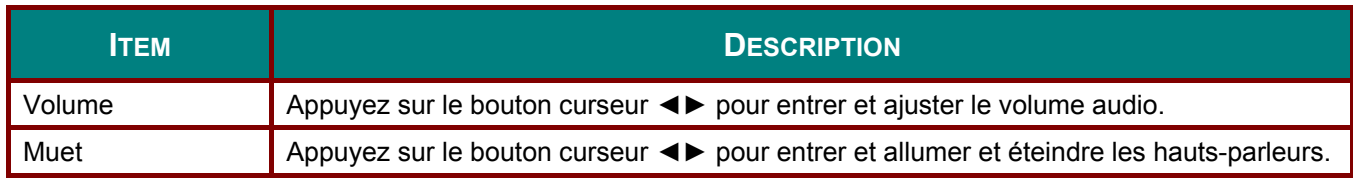

# <span id="page-41-0"></span>Caractéristique Avancé 1

Appuyer sur le bouton Menu pour ouvrir le menu OSD. Appuyer <>>> pour vous déplacer dan le menu Réglages 1. Appuyer ▲ ▼ pour vous deplacer dans le menu Avancé 1 et appuyer sur Enter ou  $\triangleright$ . Appuyer  $\blacktriangle \blacktriangledown$  pour vous déplacer vers le haut ou vers le bas dans le menu Avancé 1.<br>Appuyer <  $\blacktriangleright$  pour entrer dans les paramètres et changer les valeurs.

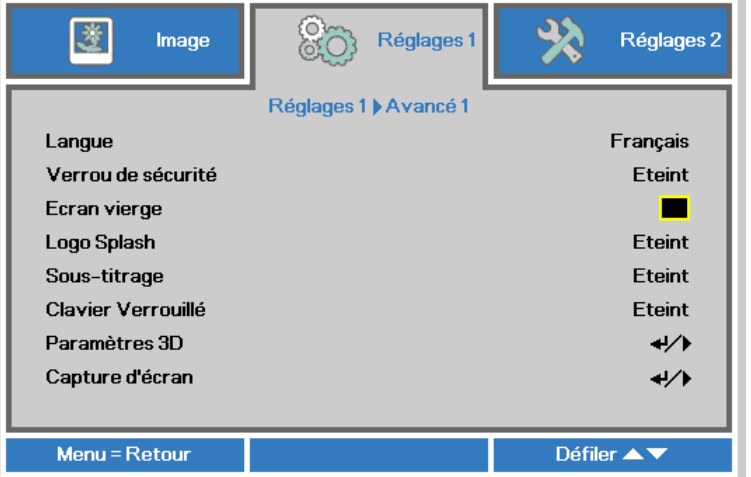

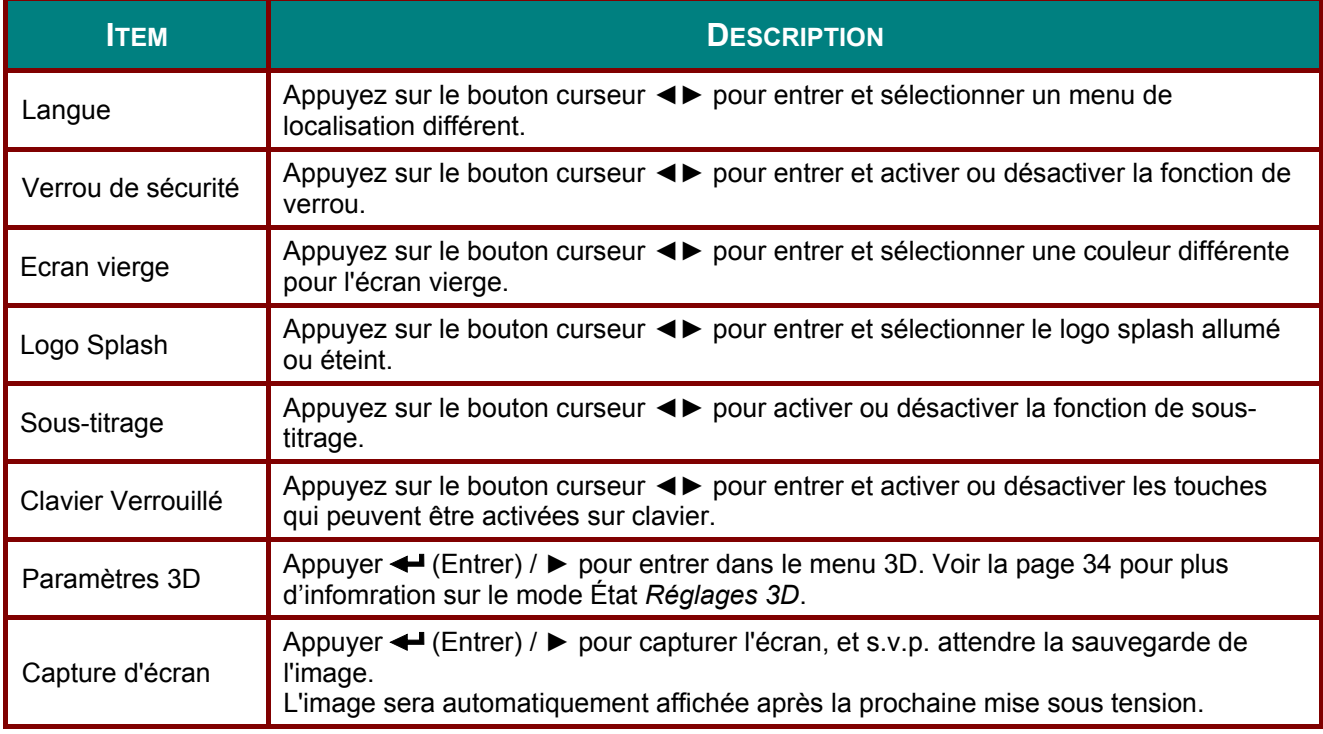

## $Note:$

Pour profiter de la fonction 3D, d'abord activer le jeu vidéo dans un cadre 3D dans votre lecteur de DVD sous le menu du disque 3D.

## <span id="page-42-0"></span>*Projecteur DLP - Manuel de l'utilisateur*

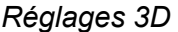

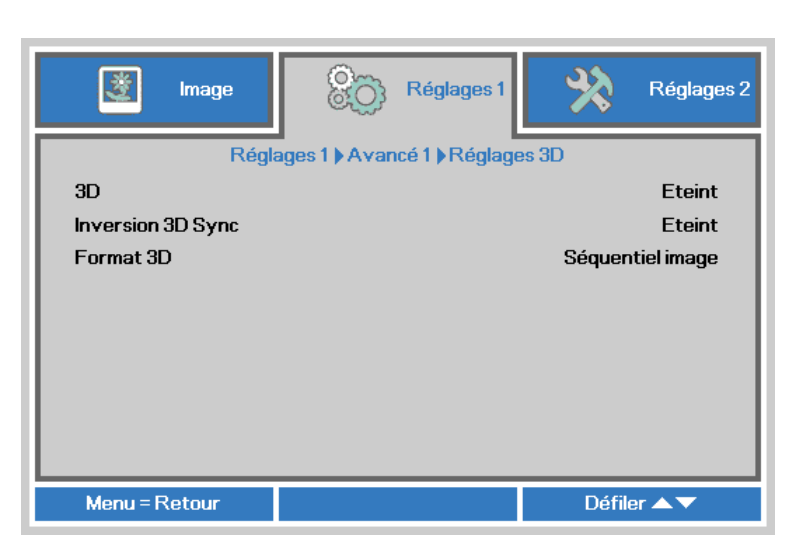

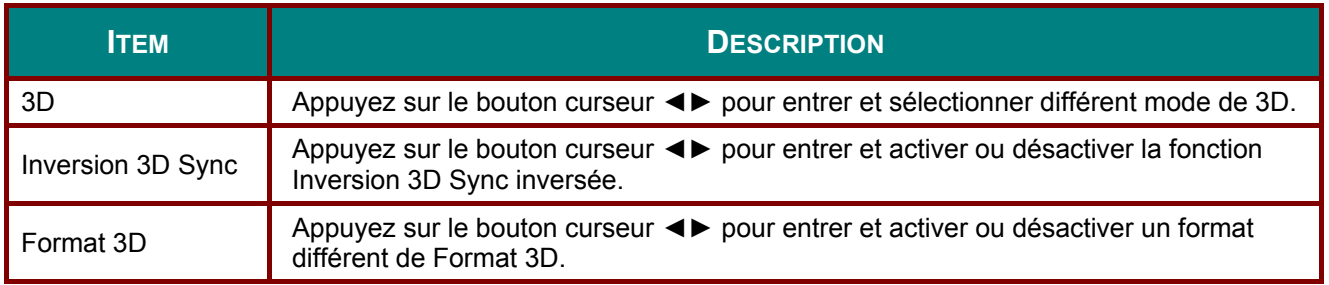

#### *Note :*

- *1. Menu OSD 3D est gris si aucune source 3D approprié. Ceci est le paramètre par défaut.*
- *2. Lorsque le projecteur est connecté à une source 3D adéquate, le menu OSD 3D est activé et peut être sélectionné.*
- *3. Utilisez des lunettes 3D pour regarder une image en 3D.*
- *4. Vous devez afficher une vidéo en 3D à partir d'un DVD 3D ou d'un fichier multimédia en 3D.*
- *5. Vous devez activer la source 3D (certains DVD 3D peuvent avoir une fonction de sélection de mise en marche et d'arrêt de l'affichage 3D).*
- *6. Vous avez besoin de lunettes à obturateur 3D DLP link ou 3D. Avec lunettes à obturateur IR 3D, vous devez installer un pilote sur votre PC et connectez un émetteur USB.*
- *7. Le mode 3D de l'affichage OSD doit correspondre au type de lunettes (DLP-Link ou 3D IR).*
- *8. Allumez les lunettes. Les vitres ont généralement un interrupteur d'alimentation. Chaque type de vitre à ces propres instructions de configuration. Veuillez suivre les instruction de configuration fournies avec vos lunettes pour terminer le processus de configuration.*

#### *Remarque :*

*Puisque les différents types de verre (lien DLP ou un verre d'obturation IR) ont leurs propres instructions de réglage, S'il vous plaît suivez le guide pour terminer le processus d'installation.* 

# <span id="page-43-0"></span>Caractéristique Avancé 2

Appuyer sur le bouton Menu pour ouvrir le menu OSD. Appuyer sur <>>> pour vous déplacer au menu Réglages 1. Appuyer ▲ ▼ pour vous déplacer au menu Avancé 2 et appuyer sur Enter ou Appuyer ▲ ▼ pour vous déplacer vers le haut ou vers le bas dans le menu Avancé 2. Appuyer<br>◆ pour entrer et changer les valeurs des paramètres.

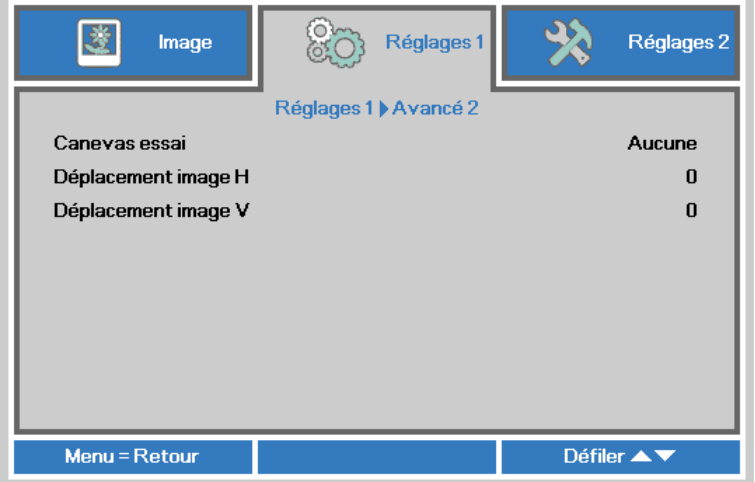

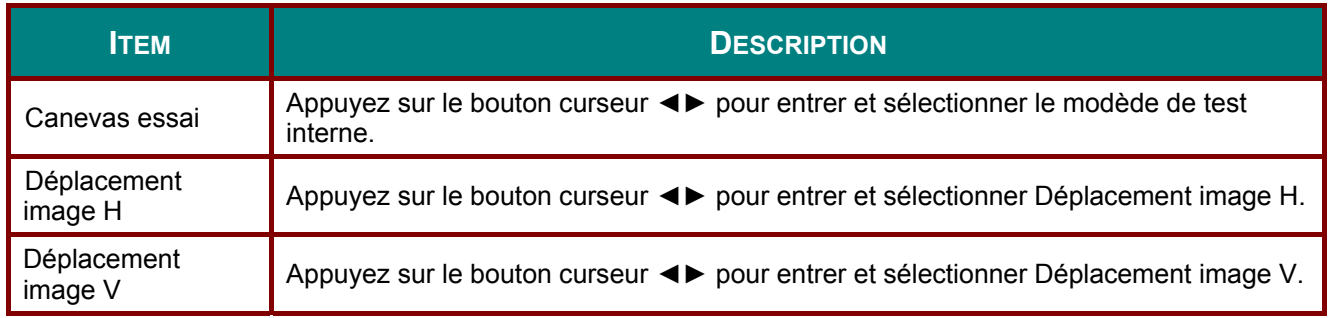

# **Menu Réglages2**

Appuyer sur le bouton **Menu** pour ouvrir le menu **OSD**. Appuyez sur le bouton ◄► pour vous déplacer dans le menu **Réglages 2**. Appuyer sur le bouton ▲▼ pour vous déplacer vers le haut et vers le bas dans le menu **Réglages 2**.

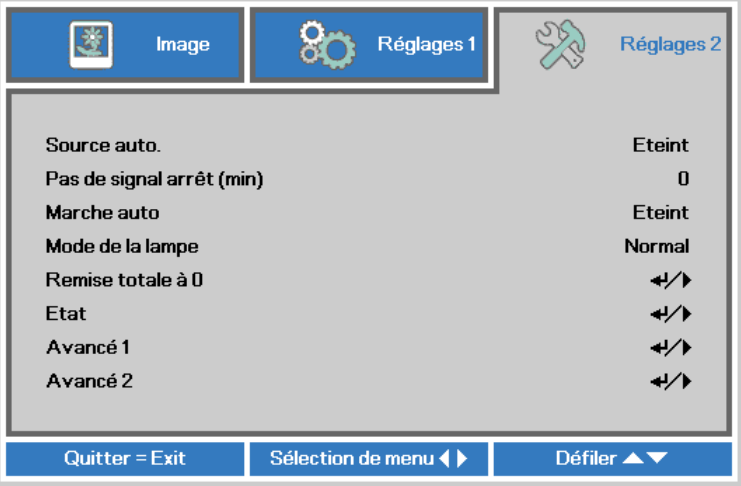

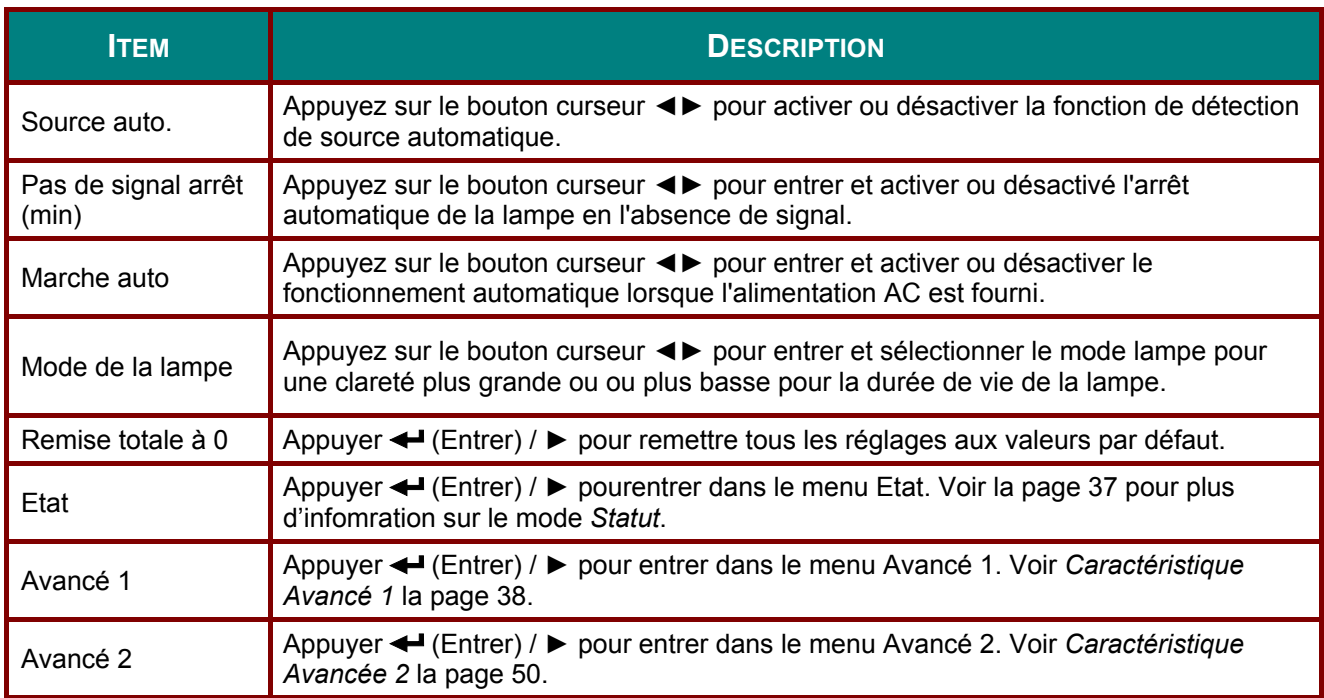

# <span id="page-45-0"></span>**Statut**

Appuyer sur le bouton ▲ ▼ pour vous déplacer vers le haut ou vers le bas dans le menu Réglages 2. Sélectionner le menu Etat et appuyer Entrer ou > pour entrer.

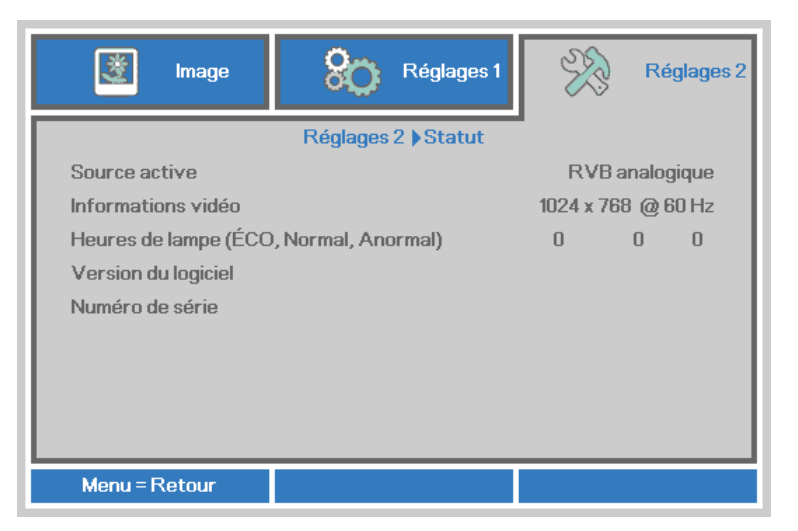

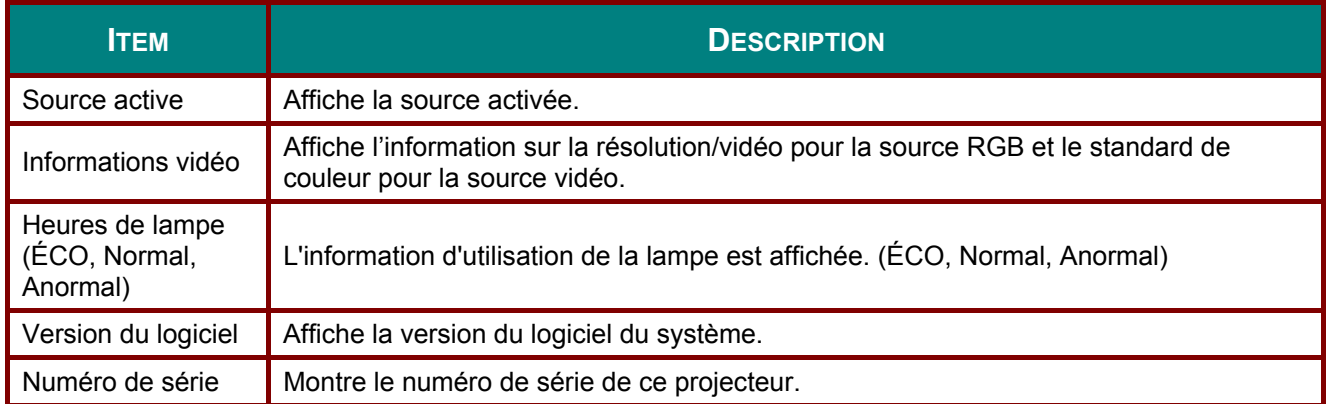

# <span id="page-46-0"></span>*Caractéristique Avancé 1*

Appuyer sur le bouton **Menu** pour ouvrir le menu **OSD**. Appuyer ◄► pour vous déplacer au menu **Réglages 2**. Appuyer ▲▼ pour vous déplacer au menu **Avancé 1** et appuyer sur **Enter** ou ►. Appuyer ▲▼ pour vous déplacer vers le haut ou vers le bas dans le menu **Avancé 1**. Appuyer ◄► pour entrer et changer les valeurs des réglagles.

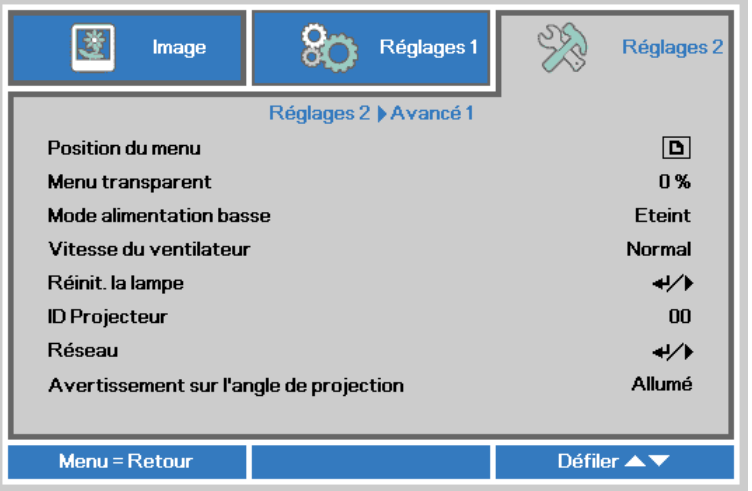

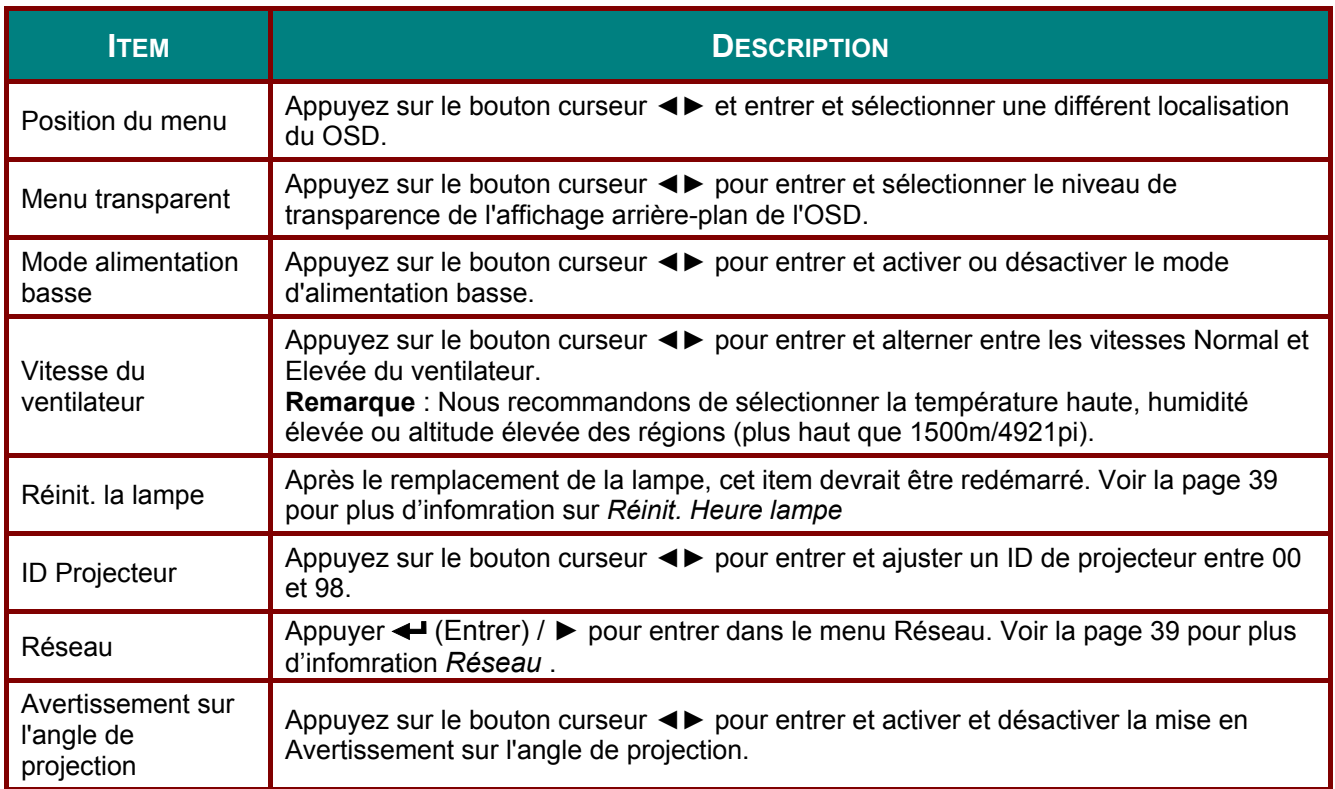

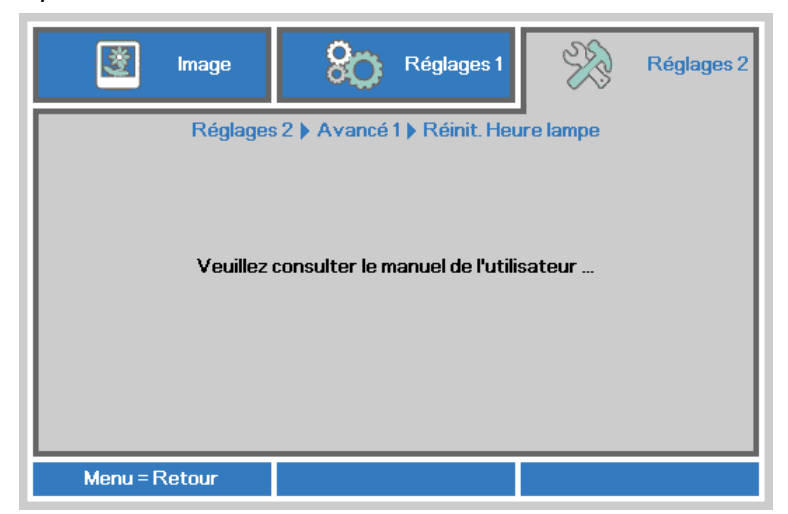

S'il-vous-plaît vous référer Redémarrer la lampe à la page 57 pour redémarrer le compteur d'heures de la lampe.

#### <span id="page-47-1"></span>Réseau

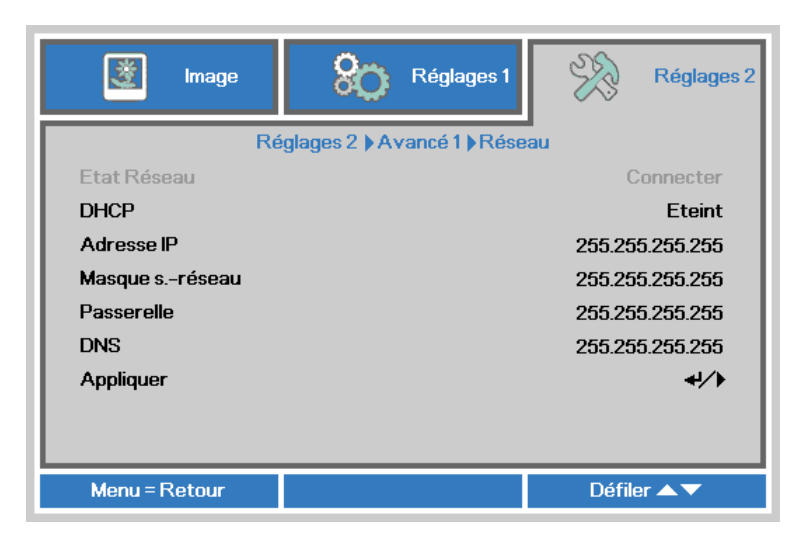

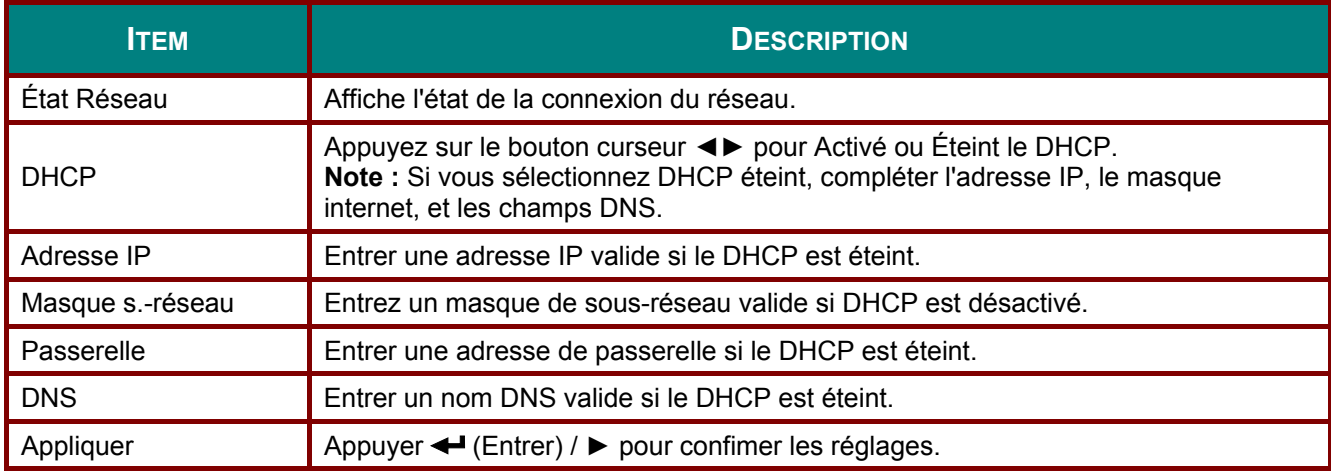

#### <span id="page-47-0"></span>Réinit. Heure lampe

# *LAN\_RJ45*

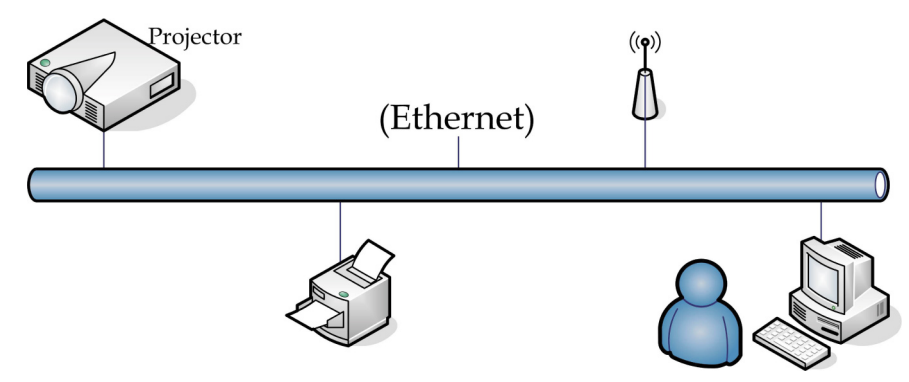

## *Fonctionnalités du Terminal LAN câblé*

La télécommande et le monitoring du projecteur à partir d'un PC (ou portable) par un LAN câblé est aussi possible. Compatibilité avec Crestron / AMX (Device Discovery) / la boîte de contrôle Extron active non seulement la gestion du projecteur collectif sur un réseau mais aussi la gestion à partir d'un panneau de contrôle sur un écran de PC (ou un portable).

- Crestron est une marque de commerce de Crestron Electronics, Inc. des États-Unis.
- Crestron est une marque de commerce de Crestron Electronics, Inc. des États-Unis.
- AMX est une marque de commerce enregistrée AMX LLC des États-Unis.
- PJLink a appliqué pour la marque de commerce et l'enregistrement du logo au Japon, aux États-Unis d'Amérique, et autre pays par JBMIA.

#### *Périphériques externes supportés*

Ce projecteur est supporté par les commandes spécifiées du contrôleur de Creston Electronics et logiciels en relation (ex, RoomView ®).

<http://www.crestron.com/>

- Ce projecteur est supporté AMX ( Device Discovery ). <http://www.amx.com/>
- Ce projecteur est conforme pour supporter les appareils Extron pour référence. <http://www.extron.com/>
- Ce projecteur supporte toutes les commandes de PJLink Class1 (Version 1.00). <http://pjlink.jbmia.or.jp/english/>

Pour plus de détails ou informations sur les divers types d'appareils externes qui peuvent être branchés au port et télécommande LAN/RJ45 du projecteur, ainsi que les télécommandes reliées pour chaque appareil externe, s'il-vous-plaît contacter avec l'équipe de soutient de service directement.

## **LAN RJ45**

1. Branchr un câble RJ45 aux ports RJ45 sur le projecteur et le PC (portable).

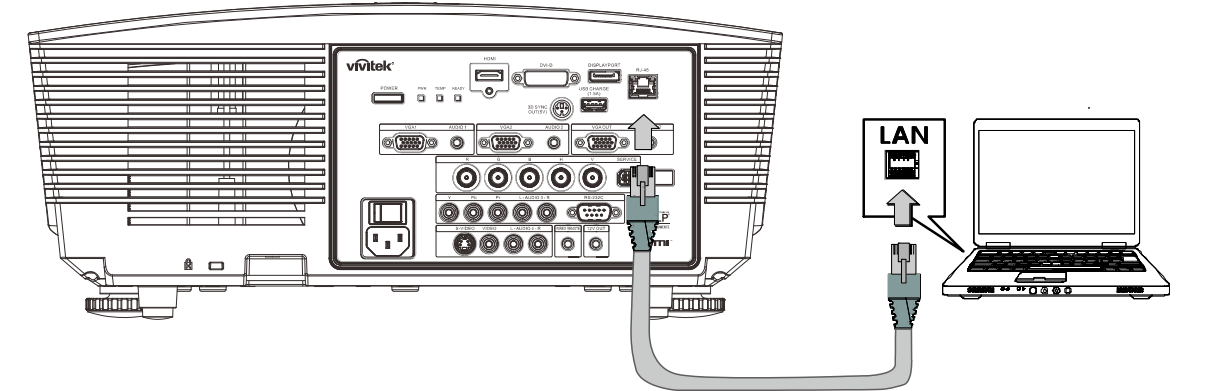

2. Sur le PC (portable), sélectionner Start  $\rightarrow$  Contrôle Panneau  $\rightarrow$  Réseau Connexions.

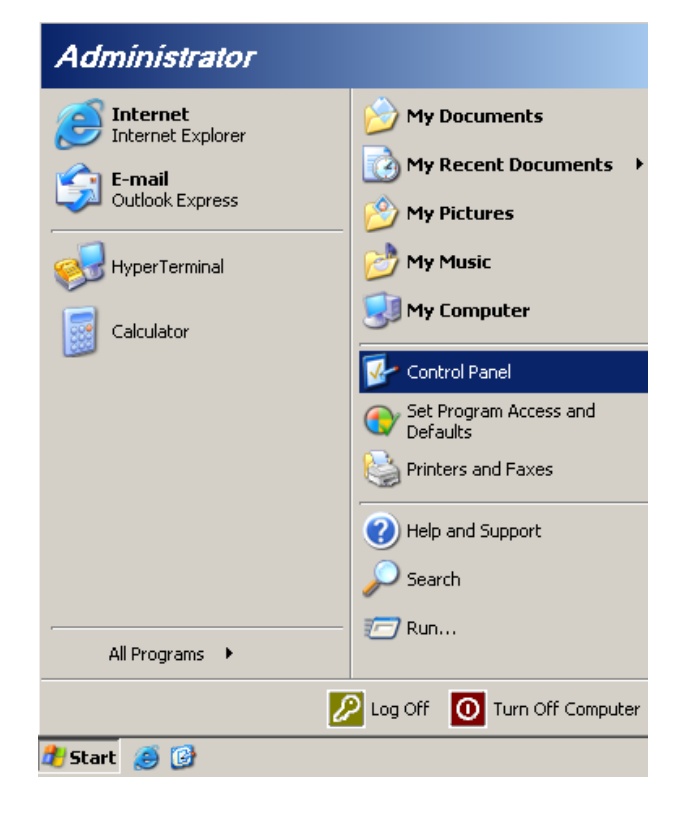

3. Cliquer à droite **Connexion locale**, sélectionner **Propriétés**.

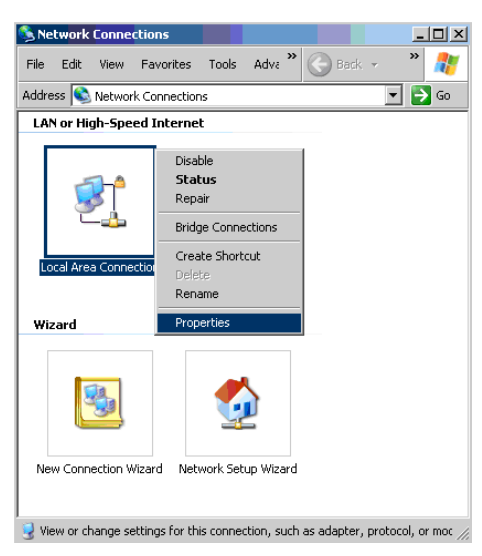

- 4. Dans la fenêtre **Propriétés** , sélectionner l'onglet **Général** , et sélectionner **Protocole Internet (TCP/IP)**.
- 5. Cliquer**Propriétés**.

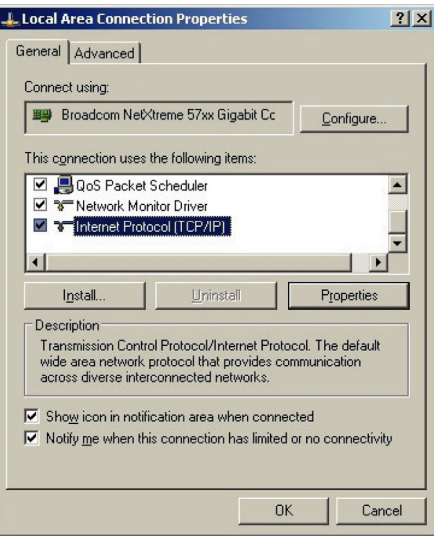

6. Clicquer **Utiliser l'adresse IP suivante** et entrer l'adresse IP et masque internet et appuyer sur **OK**.

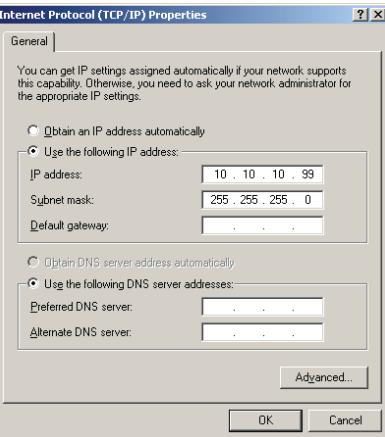

- 7. Appuyer sur le bouton Menu sur le projecteur.
- 8. Sélectionner Réglages  $2 \rightarrow$  Avancé 1  $\rightarrow$  Réseau
- 9. Après être entré dans Réseau, entrer ce qui suit :
	- DHCP: Éteint
	- ▶ Adresse IP: 10.10.10.10
	- masque de sous-réseau : 255.255.255.0
	- Passerelle : 0.0.0.0
	- ▶ DNS Server : 0.0.0.0
- 10. Appuyer ← (Enter) / ▶ pour confirer les réglages.

```
Ouvrir un fureteur web
```
(par exemple, Microsoft Internet Explorer avec Adobe Flash Player 9.0 ou plus récent).

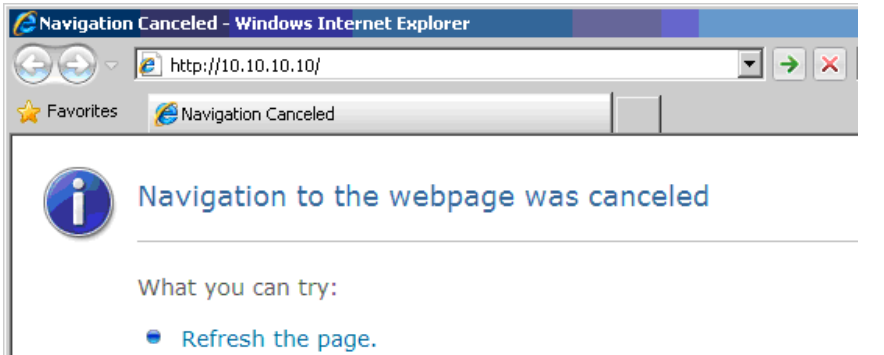

- 11. Dans la barre d'adresse, entrer l'adresse IP : 10.10.10.10.
- 12. Appuyer  $\leftarrow$  (Entrer) /  $\blacktriangleright$ .

Le projecteur est monté pour la gestion de la télécommande. La fonction LAN/RJ45 s'affiche tel que suit.

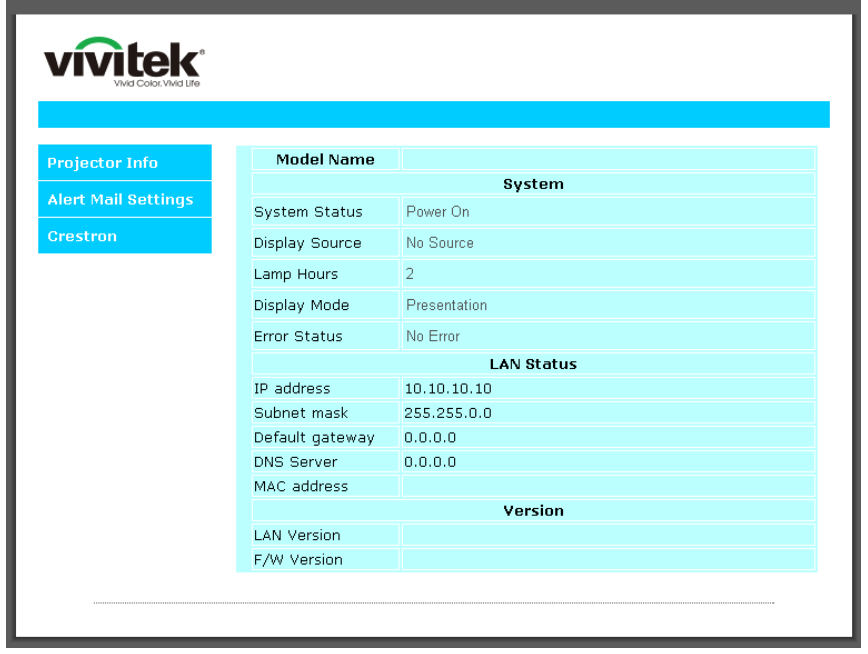

# *Projecteur DLP - Manuel de l'utilisateur*

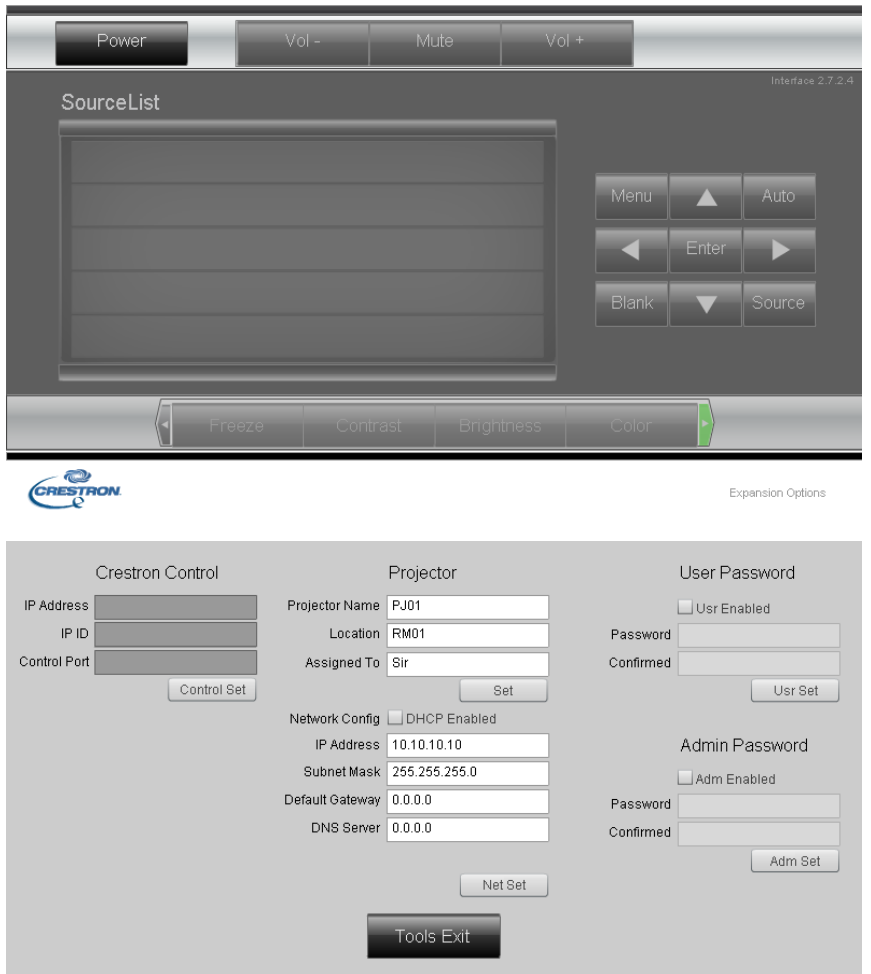

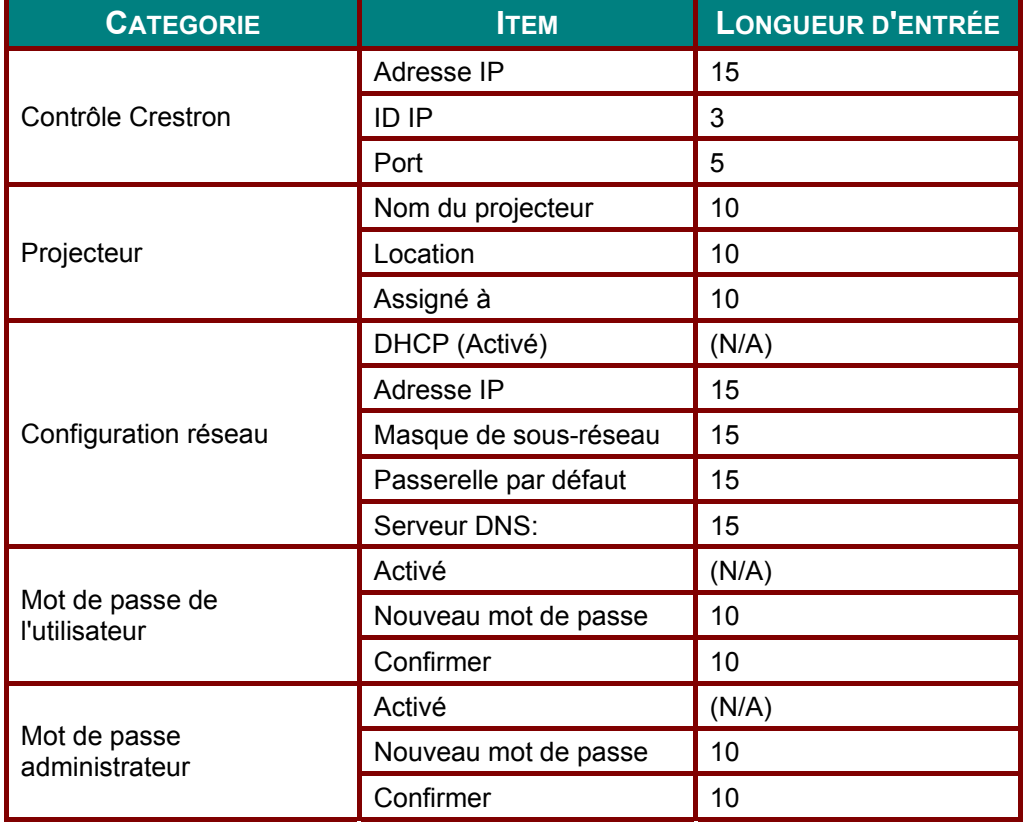

Pour plus d'information visiter le [http://www.crestron.com.](http://www.crestron.com/)

## Préparer alertes courriels

- 1. Assurez-vous que cet utilisateur peut accéder à la page d'accueil de la fonction LAN RJ45 via internet (par exemple, Microsoft Internet Explorer v6.01/v8.0).
- 2. De la page d'accueil de LAN/RJ45, cliquer Alerte réglages.

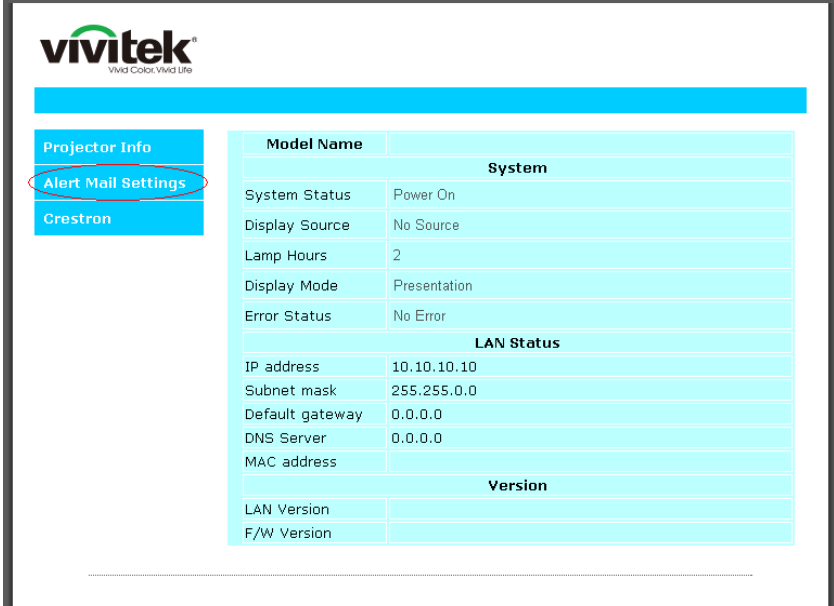

3. Par défaut, ces boîtes d'entrée dans Alerte réglages sont vides.

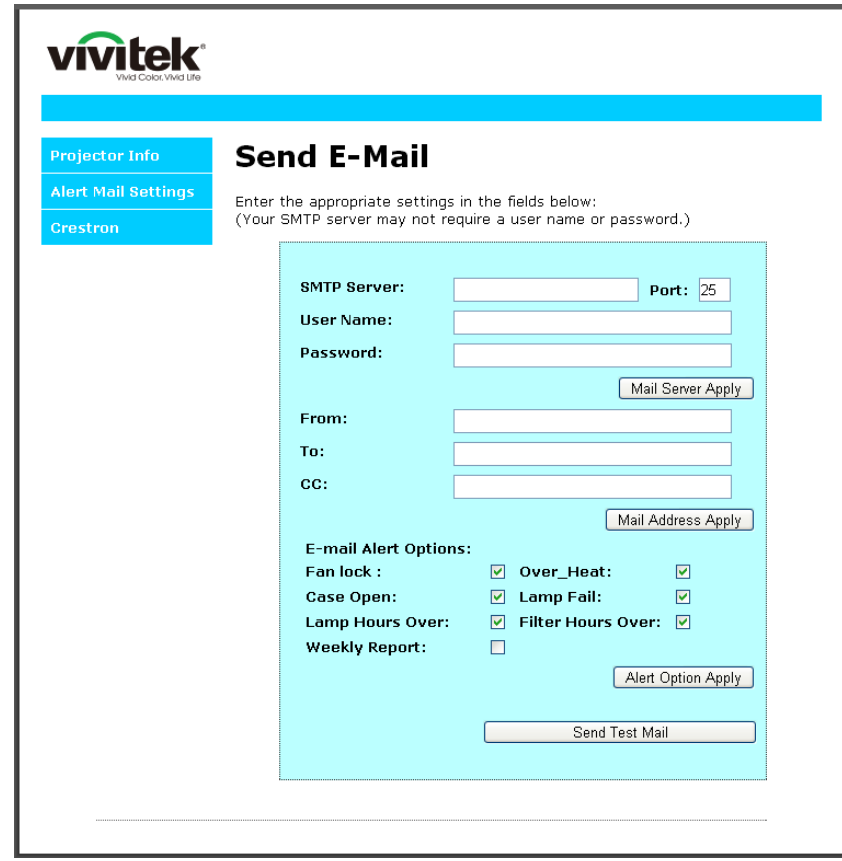

- 4. Pour recevoir un alerte courriel, entrer ce qui suit :
	- Le champs **SMTP** est le serveur courriel pour envoyer des courriels (protocole SMTP). Ceci est un champ requis.
	- Le champ **To** est le courriel du récipiendaire de l'adresse e-mail (par exemple, l'administrateur du projecteur). Ceci est un champ requis.
	- Le champ **Cc** envoie une copie conforme de l'alerte à l'adresse courriel spécifié. Ceci est un champ optionnel (par exemple, l'adjoint de l'administrateur du projecteur).
	- Le champ **From** est l'adresse de courriel du récipiendaire (par exemple, l'administrateur du projecteur). Ceci est un champ requis.
	- Sélectionner les conditions d'alerte en cochant les boîtes désirées.

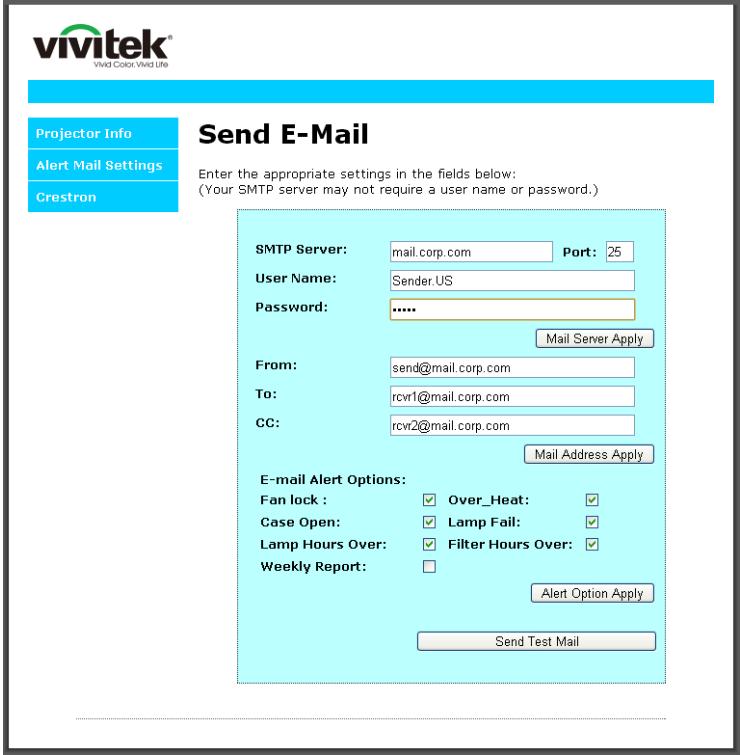

*Remarque : Remplir les champs tel que spécifié. L'utilisateur pour cliquer Envoyer courriel test pour tester quel réglage est correct. Pour un envoi réussi d'alerte courriel, vous devez sélectionner les conditions d'alerte et entrer une adresse courriel valide.*

### **RS232 par fonction Telnet Function**

Outre projecteur connecté à l'interface RS232 avec communication "Hyper-Terminal" de contrôlecommande RS232 dédié, il ya moyen de contrôle commande RS232 solution, dite "RS232 par TELNET" pour l'interface LAN/RJ45.

Guide de départ rapide pour "RS232 par TELNET"

Vérifier et récupérer l'adresse IP sur l'OSD du projecteur.

Assurez-vous que le PC/portable peut accéder la page Web du projecteur.

Assurez-vous que "Pare-feu Windows" mise est désactivé en cas de filtrage par ordinateur portable / PC fonction «TELNET».

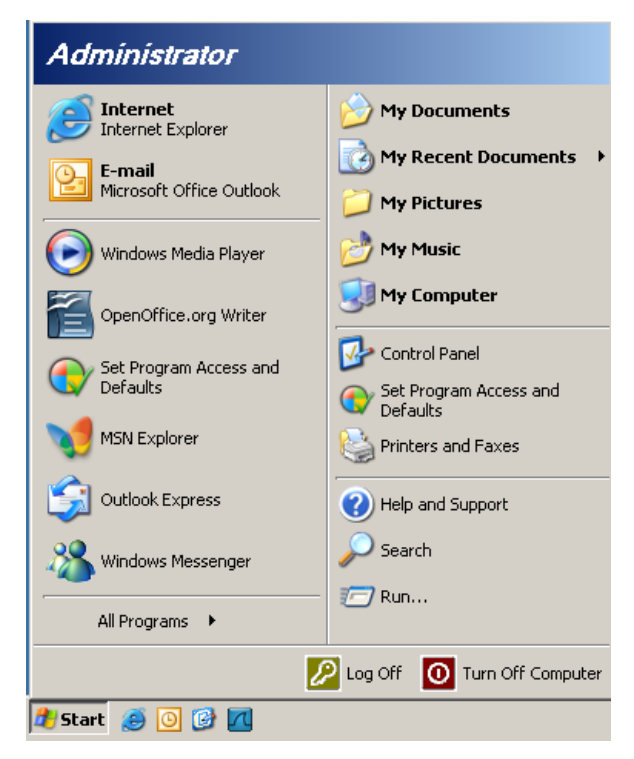

Démarrer => Tous les programmes => Accessoires => Invite de commandes

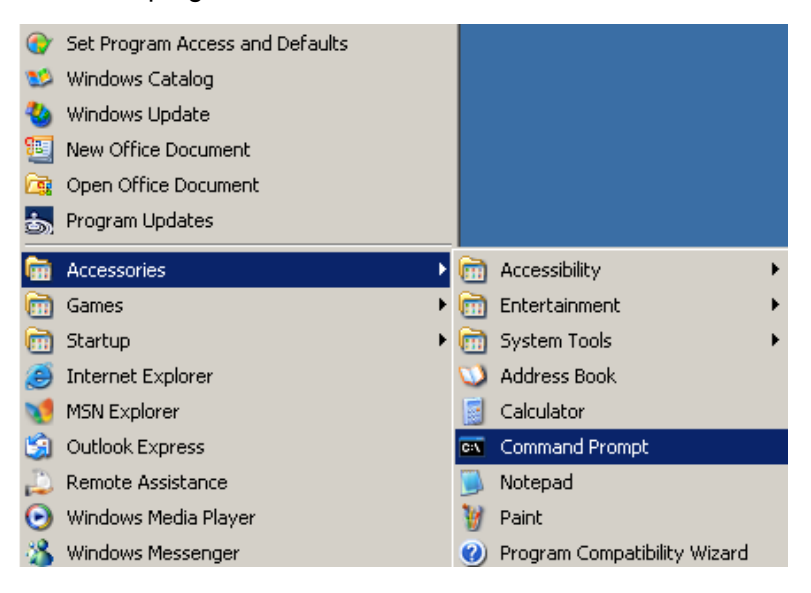

Entrer le format de commande tel que ci-dessous :

*telnet ttt.xxx.yyy.zzz 23* ("Entrer" appuyé)

(**ttt.xxx.yyy.zzz**: Adresse IP du projecteur)

Si Telnet-Connection prêt, et l'utilisateur peut avoir une entrée de commande RS232, puis "Entrée" de la clé, la commande RS232 sera réalisable.

#### *Comment activé TELNET dans Windows VISTA / 7*

Par défaut l'installation pour Windows VISTA, la fonction "TELNET" n'est pas incluse. Mais l'utilisateur final peut avoir par voie de «tourner fonctionnalités de Windows ou désactiver" pour être activée.

Ouvrer le panneau de configuration dans Windows VISTA

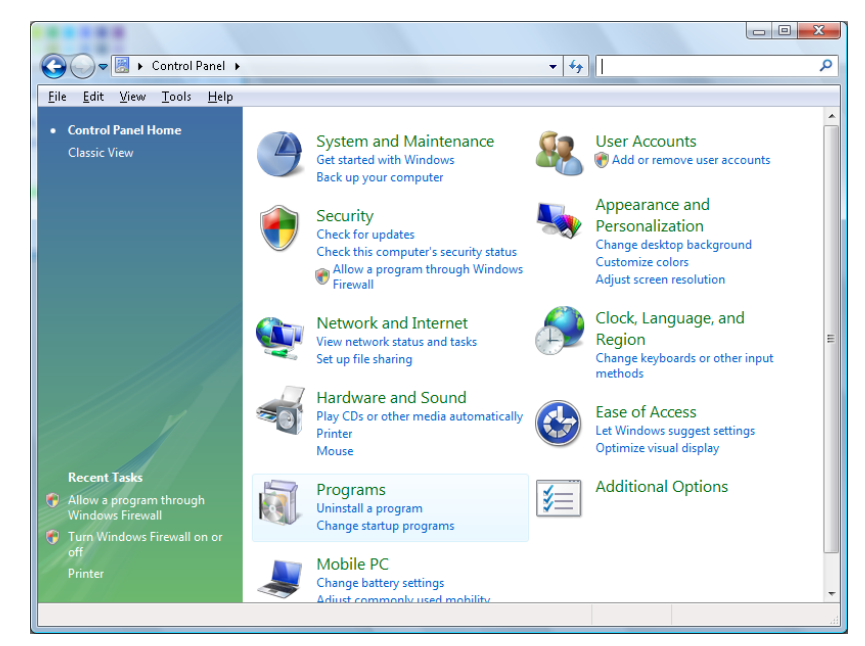

#### Ouvrir "Programmes"

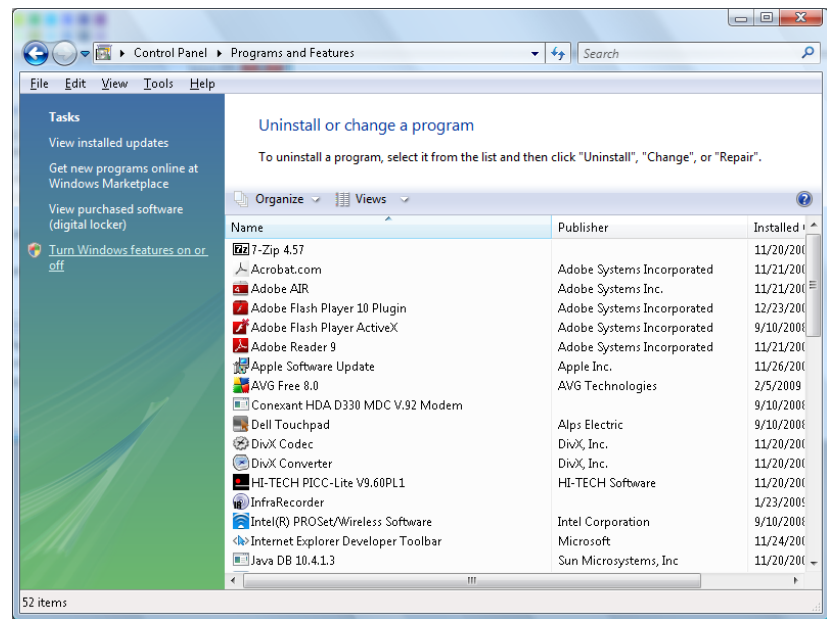

Sélectionnez l'option "Activer les fonctionnalités de Windows ou désactiver" pour ouvrir

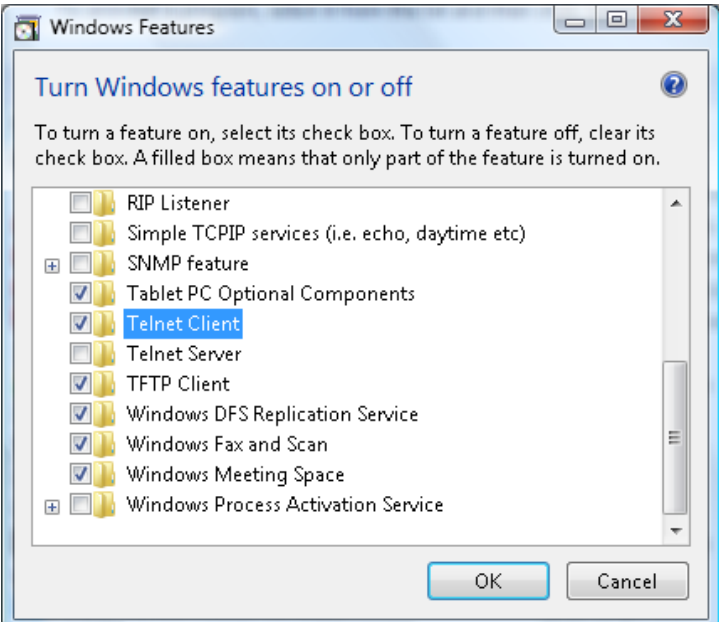

Cocher l'option "Telnet Client" et appuyer sur le bouton "OK".

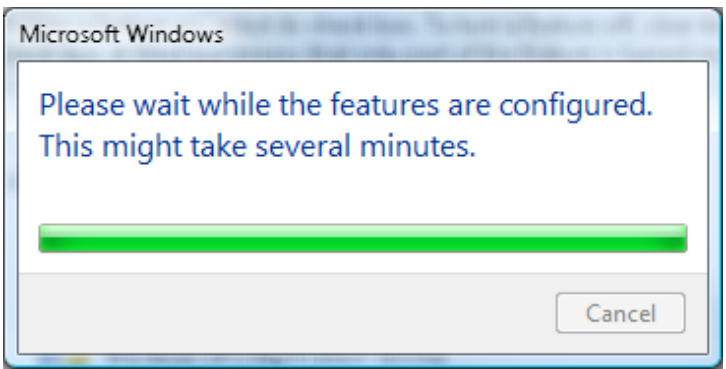

Feuille de spécifications pour "RS232 par TELNET":

- 1. Telnet: TCP
- 2. Telnet port: 23

(pour plus de détails, s'il-vous-plaît contacter l'agent de service ou l'équipe de service)

- 3. Utilité Telnet : Windows "TELNET.exe" (mode console)
- 4. Déconnection pour RS232-by-Telnet contrôle normalement : Fermer l'utilitaire Windows Telnet directement après que la connexion TELNET est prête.
- 5. Limitation 1 pour contrôle-Telnet : Il y a moins de 50 bytes pour chaque frais d'utilisation successive pour l'application Telnet-Control.

Limitation 2 pour contrôle Telnet : Il y a moins de 26 bytes pour une commande complète RS232 pour la commande de contrôle Telnet.

Limitation 3 pour contrôle-Telnet : Délai minimum pour les prochaines commandes RS232 doivent être supérieures à 200 (ms).

(\* Dans Windows XP utilitaire intégré "Telnet.exe", "Entrée" clé aura "retour chariot" et le code "New-Line").

# <span id="page-58-0"></span>*Caractéristique Avancée 2*

Appuyer sur le bouton **Menu** pour ouvrir le menu **OSD**. Appuyer ◄► pour vous rendre au menu **Réglages 2** menu. Appuyer ▲▼ pour vous rendre au menu **Avancé 2** et appuyer sur **Entrer** ou ►. Appuyer ▲▼ pour vous déplacer vers le haut ou vers le bas dans le menu **Avancé 2**. Appuyer ◄► pour entrer et changere les valeurs des réglages.

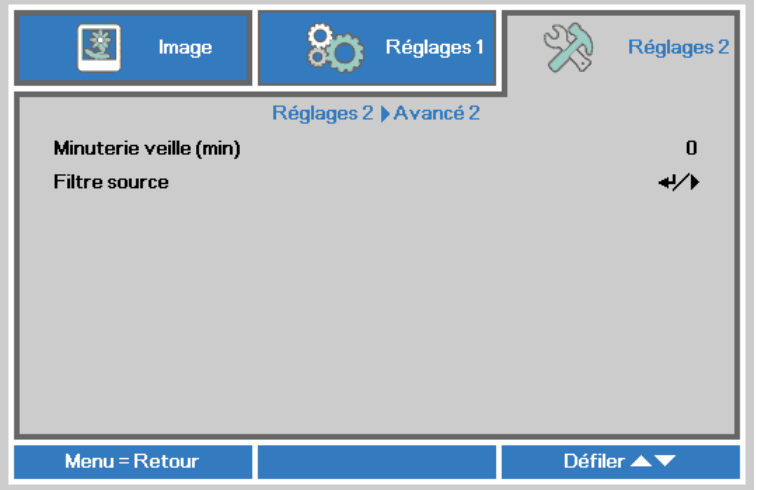

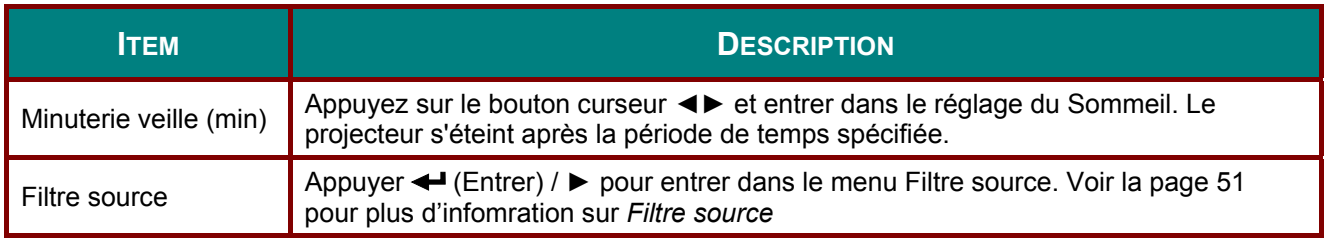

## <span id="page-59-0"></span>Filtre source

Appuyer sur le bouton ENTER pour entrer dans le sous-menu Filtre source.

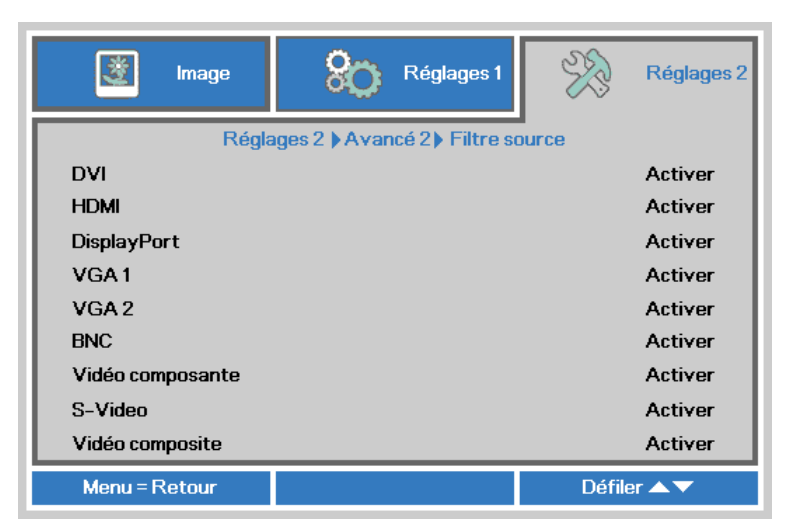

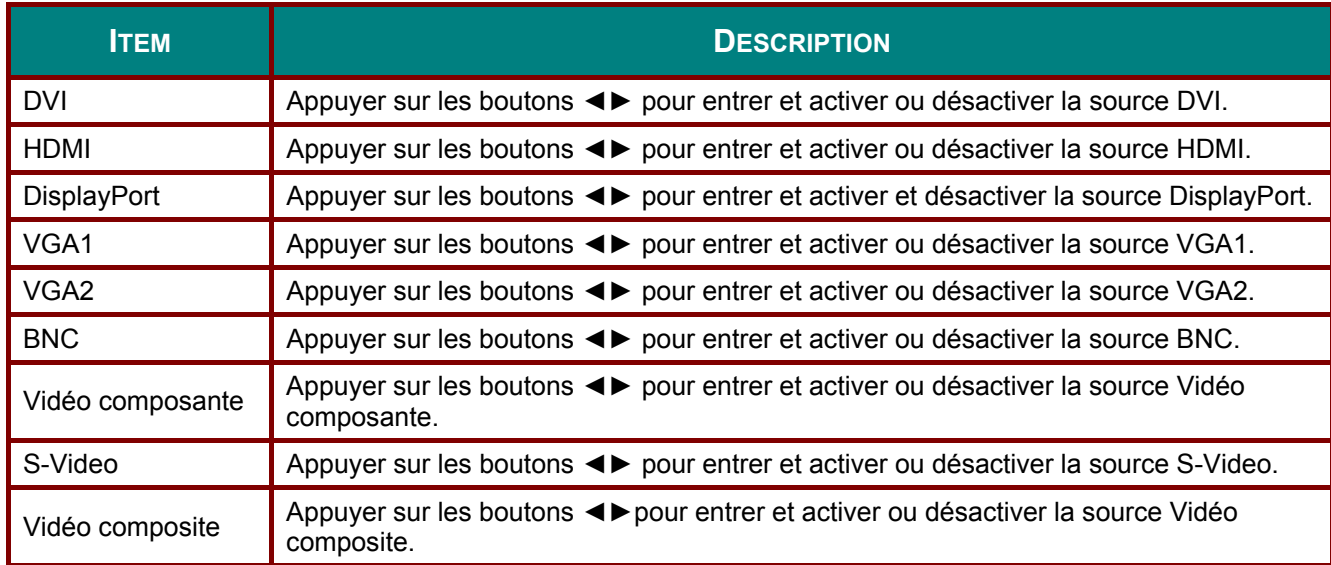

# *ENTRETIEN ET SÉCURITÉ*

## **Inclinaison vers le haut / bas attention**

 Lorsque le projecteurr détecte que l'angle est hors spécifications, un message d'avertissement s'affiche.

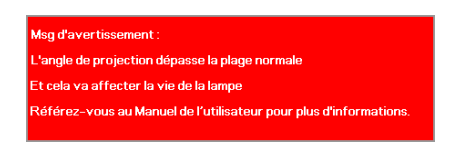

# *Le modèle avec module de la lampe ajustable*

Le modèle avec module de la lampe ajustable peut être utilisée avec un angle de projection, comme indiqué ci-dessous.

Avec la lampe inclinable, le projecteur peut être incliné vers le haut de tous les angles, mais pas vers le bas de plus de 15 degrés.

Si le projecteur excède l'angle de projection l'image s'affiche et n'utilise pas le module de lampe standard. Affiche le message d'avertissement pendant 5 secondes et disparaît, le projecteur demeure allumé. (chaque fois que le projecteur est allumé ; Cette fonction peut être désactivé [Caractéristique Avancé 1](#page-46-0) à la page [38](#page-46-0) )

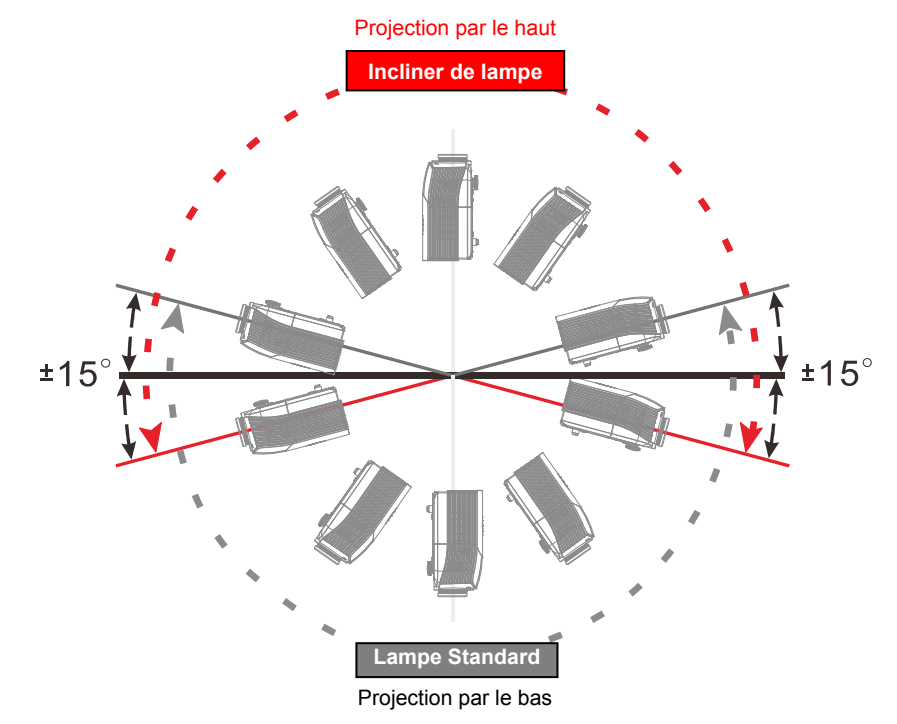

## *Le modèle avec le module de lampe standard*

Le modèle avec le module de lampe standard peut utiliser l'angle de projection tel que montré ci-dessous.

Avec la lampe standard, le projecteur peut être incliné vers le bas de tous les angles, mais pas vers le haut de plus de 15 degrés.

Si le projecteur excède l'angle de projection l'image s'affiche et n'utilise pas le module de lampe tilt. Affiche le message d'avertissement pendant 5 secondes et disparaît, le projecteur demeure allumé. (chaque fois que le projecteur est allumé ; Cette fonction peut être désactivé [Caractéristique Avancé 1](#page-46-0) sur la page [38 \)](#page-46-0)

#### *Avertissement :*

 *Votre opération peut causer une défectuosité de la lampe et un raccourciment de la life. Si vous utilisez le mauvais module de lampe* 

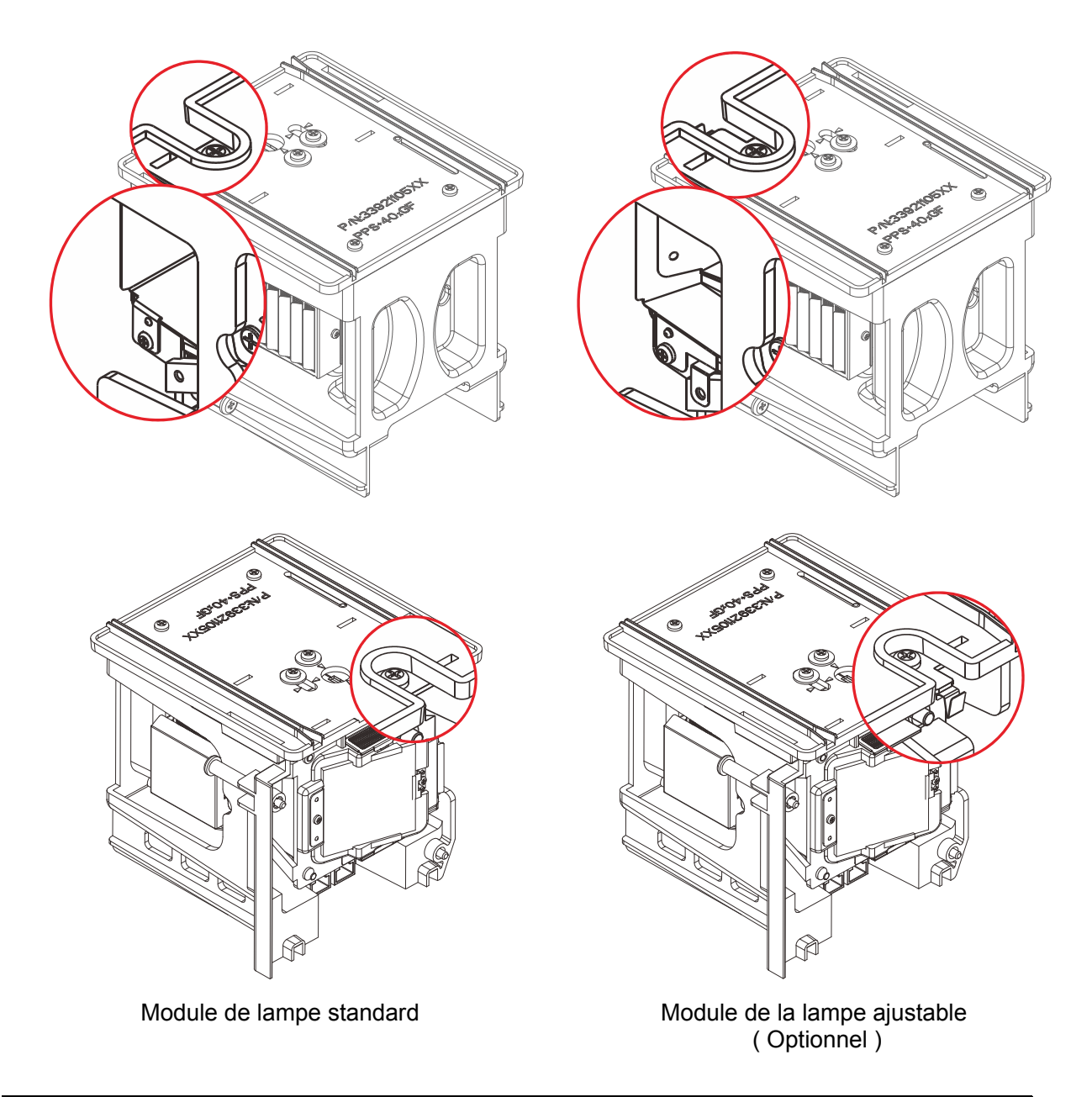

## Note:

.<br>La lampe standard est d'aller avec envoi régulier pour un fonctionnement normal de la<br>lampe et de l'inclinaison est une lampe d'option pour un fonctionnement anormal

## **Remplacement de la lampe**

La lampe de projection doit être remplacer lorsqu'elle brûle. Elle devrait être remplacée par une pièce de remplacement certifiée, que vous pouvez commander via votre fournisseur local.

#### *Important :*

*a. La lampe de projection utilisé dans ce produit peut contenir une petite quantité de mercure.* 

- *b. Ne disposez pas de ce produit avec vos déchets maison.*
- *c. La disposition de ce produit doit être respectée selon les règlements des autorités locales.*

#### *Avertissement :*

*Assurez-vous d'éteindre et débrancher le projecteur au moins 30 minutes avant de remplacer la*  lampe. Le non-respect de cet avertissement pourrait résulter à une brûlure sévère.

#### *Avertissement :*

*Dans de rares cas, l'ampoule de la lampe peut s'éteindre pendant le fonctionnement normal et provoquer la poussière de verre ou des éclats d'être rejetés vers l'extérieur à partir de l'évent d'échappement arrière.* 

*Ne pas inhaler ou toucher la poussière de verre ou les éclats. Il y a risque de blessure dans un tel cas.* 

*Toujours garder votre visage loin de la sortie d'air de sorte que vous ne souffrez pas du gaz et des éclats de verre de la lampe.* 

*Lorsque que vous enlevez la lampe d'un projecteur fixé au plafond, assurez-vous que personne n'est sous le projecteur. Des fragments de verre pourraient tomber de la lampe si celle-ci si elle est brûlée.* 

# ! *Si une lampe explose*

*Si la lampe explose, le gaz et les éclats de verre peuvent s'incruster dans le projecteur et peuvent sortir de vent de sortie d'air. Le gaz contient du mercure toxique.*

*Ouvrir les fenêtres et portes pour la ventilation.* 

*Si vous inhalez le gaz ou des éclats de verre de la lampe brisée entrent dans vos yeux ou votre bouche, consultez un médecin immédiatement.* 

- **1.** Mettre le projecteur hors tension en appuyant sur le bouton POWER.
- **2.** Permettre au projecteur de refroidir pendant au moins 30 minutes.
- **3.** Débrancher le fil d'alimentation.

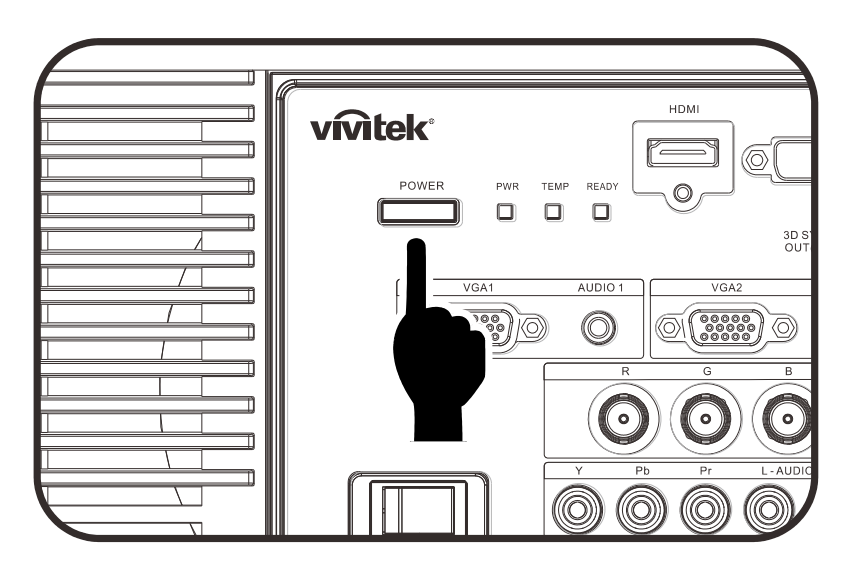

# Projecteur DLP - Manuel de l'utilisateur

- 4. Débarrer le couvercle de la lampe.
- 5. Tirer et retirer le couvercle.

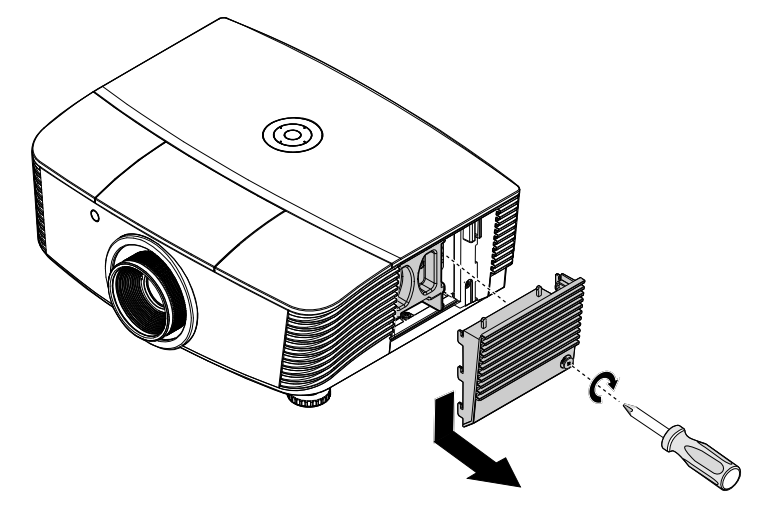

6. Utiliser un tournevis pour retirer les vis du module de la lampe.

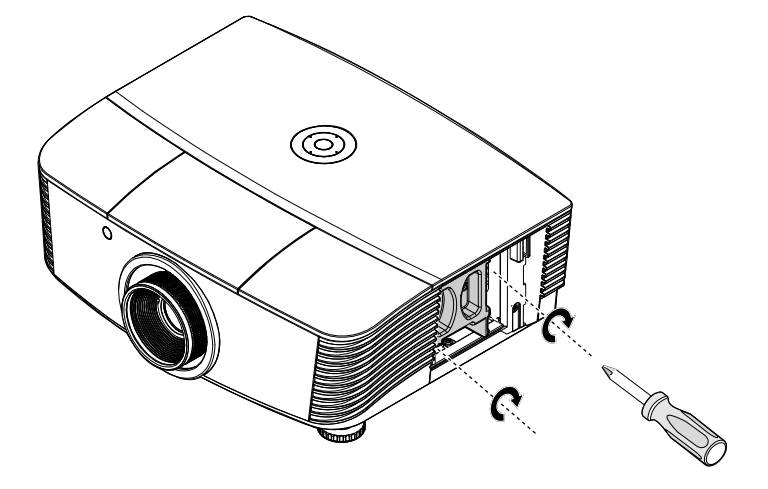

7. Retirer le module de<br>lampe.

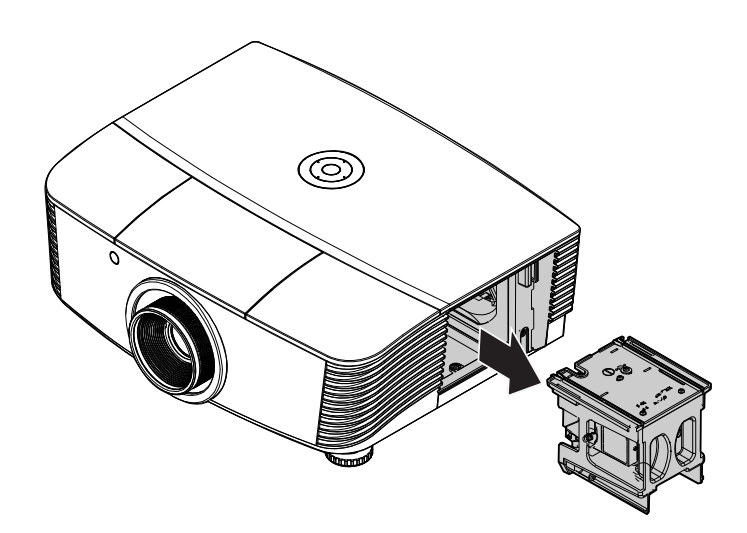

**8.** Inverser les étapes 1 à 7 pour installer le nouveau module de lampe. Lors de l'installation, aligner le module de lampe avec le connecteur et assurez-vous qu'il soit aligné pour éviter tout dommage.

#### *Note :*

*Le module de la lampe doit tenir sécuritairement en place et le connecteur de la lampe doit être branché correctement avant de serrer les vis.* 

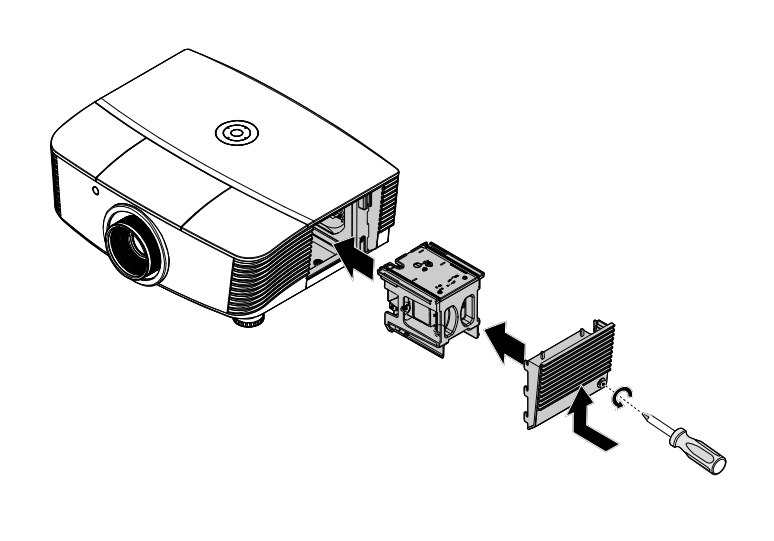

# <span id="page-65-0"></span>Redémarrer la lampe

Après le remplacement la lampe, vous devez redémarrer le compte heures de la lampe à zéro. Se référer à ce qui suit :

- 1. Appuyer le bouton Menu pour ouvrir le menu OSD.
- 2. Appuyer sur le bouton  $\blacktriangleleft\blacktriangleright$  pour vous rendre au menu Réglages 2. Appuyer sur le curseur pour descendre à Avancé 1 et appuyer sur entrer.
- 3. Appuyer sur le curseur  $\blacktriangledown$   $\blacktriangle$  pour descendre au Réinit. la lampe.

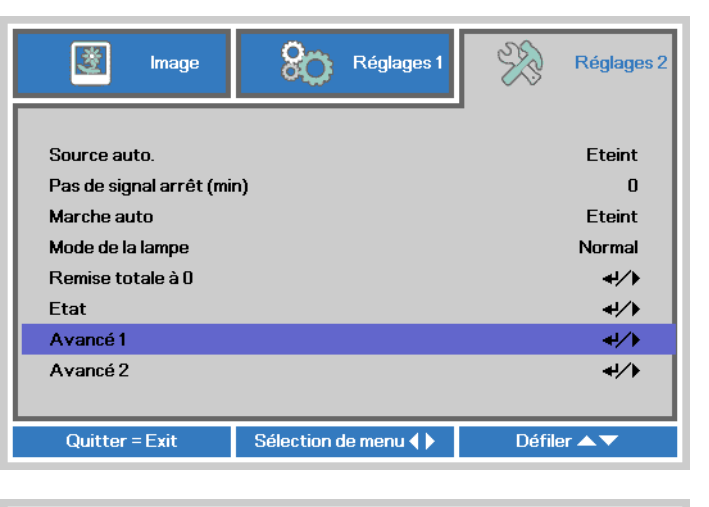

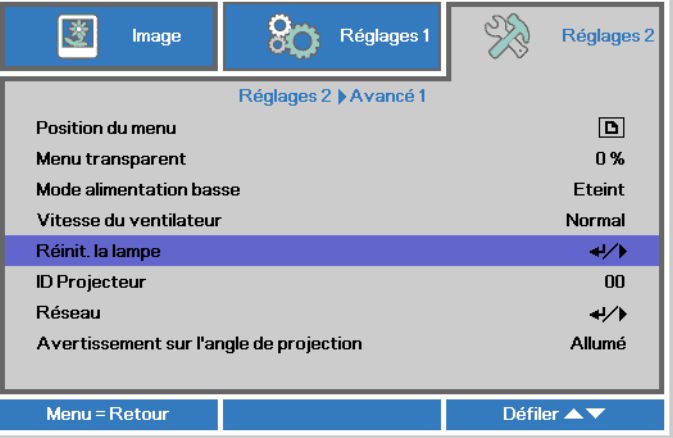

 $\mathbf{4}_{\mathsf{I}}$  Presser le curseur  $\blacktriangleright$  ou le bouton Entrer.

Un écran de message apparaît.

- 5. Appuyer sur les boutons  $\blacktriangledown \blacktriangle \blacktriangle \blacktriangleright$ pour redémarrer les heures de la lampe.
- 6. Appuyer sur le bouton MENU pour retourner à Réglages 2.

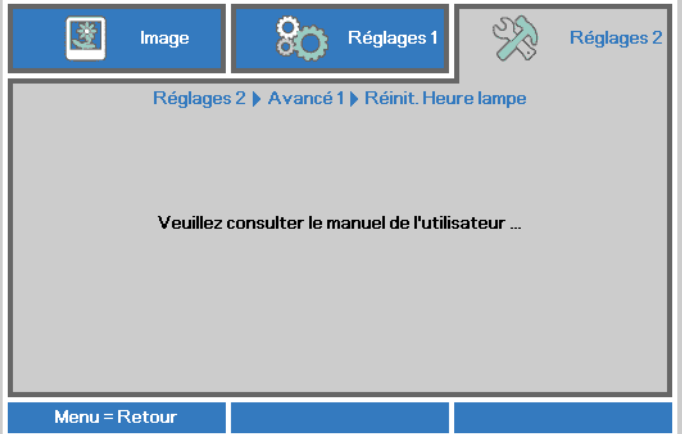

# **Nettoyer le filtre (filtre : pièces optionnelles)**

Le filtre à air prévient la poussière de s'accumuler sur la surface de l'élément optique dans le projecteur. Si le filtre est sale ou saturé, votre projecteur pourrait surchauffer ou voir la qualité de l'image projetée dégradé.

- **1.** Éteindre le projecteur, et débrancher le cordon de l'alimentation AC de la prise AC.
- **2.** Nettoyage du filtre avec une balayeuse.

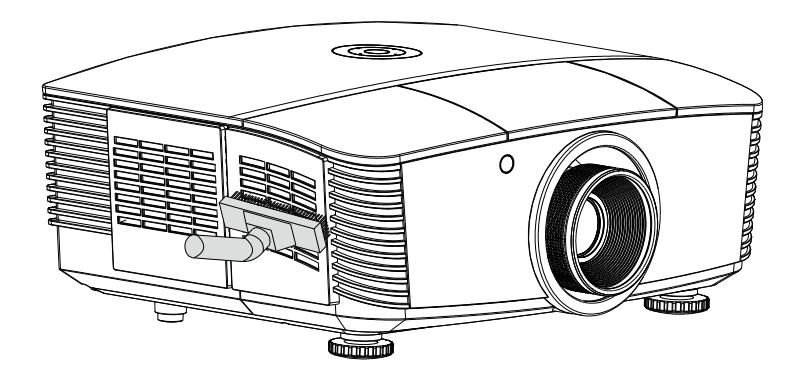

#### *Avertissement :*

*Recommander d'éviter les environnements poussièreux ou emboucané lorsque vous faites fonctionner le projecteur, ceci pourrait causer une mauvaise image.* 

*Si le filtre est lourdement saturé et que vous ne pouvez le nettoyer, remplacer par un nouveau filtre.* 

#### *Remarque :*

*L'utilisation d'une échelle est recommandé pour accéder au filtre. Ne pas retirer le projecteur si installé au mur.* 

# **Remplacer le filtre**

- $\mathbf 1$  . Éteindre le projecteur, et débrancher le cordon d'alimentation AC de la prise AC. Nettover la poussière sur le projecteur et autour des vents d'aération. Retirer le couvercle du filtre et retirer du projecteur
- 
- 2. Soulever le filtre du couvercle du filtre.

- $3_{-}$ Remplacer un nouveau module de filtre ou remplacez le filtre dans le couvercle.
- $\overline{4}$ . Replacer le couvercle du filtre sur le projecteur en poussant lentement dans la direction affichée.

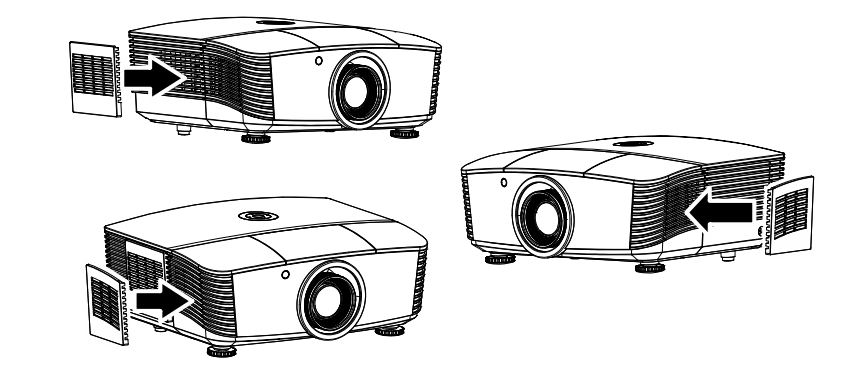

## Attention:

Ne pas laver le filtre avec de l'eau ou tout autre liquide

### Important:

Lorsque la lampe est remplacée, le filtre devrait aussi être remplacé, non nettoyé.

## **Nettoyer le projecteur**

Nettoyer le projecteur pour enlever la poussière et la saleté aidera à assurer une opération sans problème.

#### *Attention :*

*1. Assurez-vous d'éteindre et débrancher le projecteur au moins 30 minutes avant le nettoyage. Ne pas respecter cette règle pourrait occasionner des brûlures sévères.* 

*2. Utilisez un linge humide lors du nettoyage. Ne pas laisser entrer d'eau dans les ouvertures de ventilation sur le projecteur.* 

*3. Si une petite quantité d'eau entre dans le projecteur lors du nettoyage, laisser débranché dans une pièce bien ventilée pendant plusieurs heures avant d'utiliser.* 

*4. Si beaucoup d'eau pénètre dans l'intérieur du projecteur en le nettoyant, le projecteur.* 

## *Nettoyez la lentille*

Vous pouvez acheter un nettoyant à lentille chez la plupart des détaillants de caméras. Se référer à ce qui suit pour nettoyer les lentilles de projecteur.

- 1. Appliquer une petite quantité de nettoyeur à lentilles sur un linge doux. (Ne pas appliquer de nettoyant directement sur les lentilles.)
- 2. Essuyer les lentilles dans un mouvement de rotation.

#### *Attention :*

*1. Ne pas utiliser de nettoyants abrasifs ou des solvants.* 

*2. Pour prévenir la décoloration ou la dégradation, éviter de mettre du nettoyant sur le boîtier du projecteur.* 

## *Nettoyer le boîtier*

Se référer à ce qui suit pour nettoyer le boîtier du projecteur.

- 1. Essuyer la poussière avec un linge légèrement humide.
- 2. Humidifier le linge avec de l'eau tiède et un détergent doux (tel que celui utilisé pour laver la vaisselle) et essuyer le boîtier par la suite.
- 3. Rincer tout le détergent du linge et essuyer le projecteur à nouveau.

#### *Attention :*

*Pour prévenir la décoloration ou la dégradation du boîtier, ne pas utiliser de nettoyant abrasif à base d'alcool.* 

# Utiliser le verrouillage physique

# Utiliser le verrou Kensington®

Si vous êtes inquiet à propos de la sécurité, attachez le projecteur à un objet permanent avec la fente Kensington et un câble de sécurité.

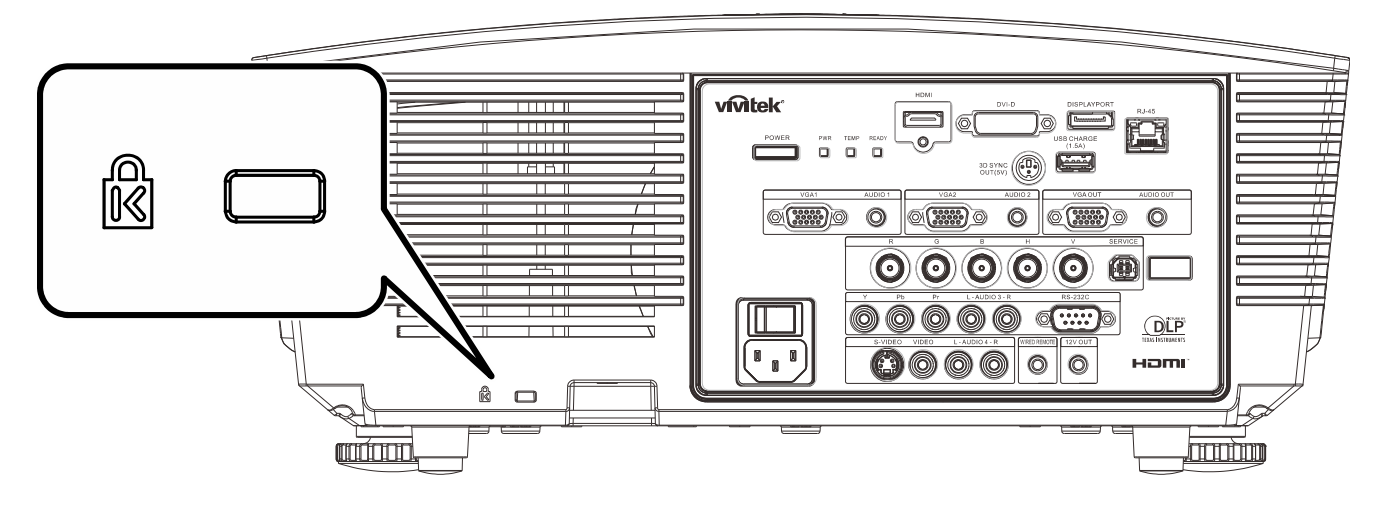

#### Note:

Contacter votre fournisseur pour des détails sur l'achat d'un câble de sécurité Kensington compatible.

Le verrou de sécurité correspond au Système de Sécurité MicroSaver Kensington. Pour tou commentaire, contacter : Kensington, 2853 Campus Drive, San Mateo, CA 94403, U.S.A. Tel : 800-535-4242, http://www.Kensington.com.

# Utiliser la chaîne à barrure de sécurité

En plus de la protection par mot de passe et le verrou Kensington, l'ouverture de la chaîne de sécurité aide à protéger le PROJECTEUR d'utilisation non autorisée.

Voir l'image suivante.

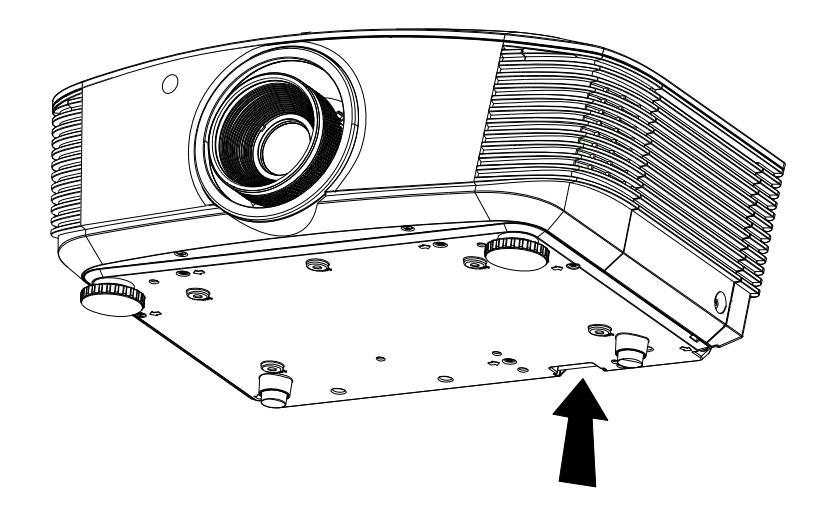

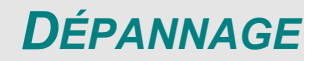

## **Problèmes et solutions communs**

Ces paramètres procurent des indices pour solutionner des problèmes que vous pourriez rencontrer lors de l'utilisation du projecteur. Si un problème n'est pas résolu, veuillez contacter votre vendeur pour plus d'assistance.

Souvent après plusieurs minutes perdus pour le dépannage, le problème est découvert pour quelque chose d'aussi simple qu'un branchement relâché. Révisez les problèmes possibles suivants avant de procéder aux solutions spécifiques au problème.

- *Utilisez un autre appareil électrique pour confirmer que la prise électrique fonctionne correctement.*
- *S'assurer que le projecteur est allumé.*
- *S'assurer que toutes les branchements sont attachés sécuritairement.*
- *S'assurer que le périphérique fixé est allumé.*
- *S'assurer qu'un PC branché n'est pas en mode veille.*
- *S'assurer qu'une tablette branché est configurée pour un affichage externe (Ceci est habituellement fait en appuyant sur une touche combinée à FN sur la tablette.)*

## **Trucs pour le dépannage**

Dans chaque section de problème spécifique, essayer les étapes dans l'ordre suggéré. Ceci peut vous aider à résoudre le problème plus rapidement.

Essayez de détecter le problème et d'éviter ainsi le remplacement de pièces non défectueuses. Par exemple, si vous remplacez les piles et le problème persiste, remettez les piles d'origine et passez l'étape suivante.

Gardez une trace de vos démarches en cas de dépannage : L'information peut être utile lors de l'appel pour le support technique ou pour transmettre au personnel de service.

# **LED Messages d'erreur**

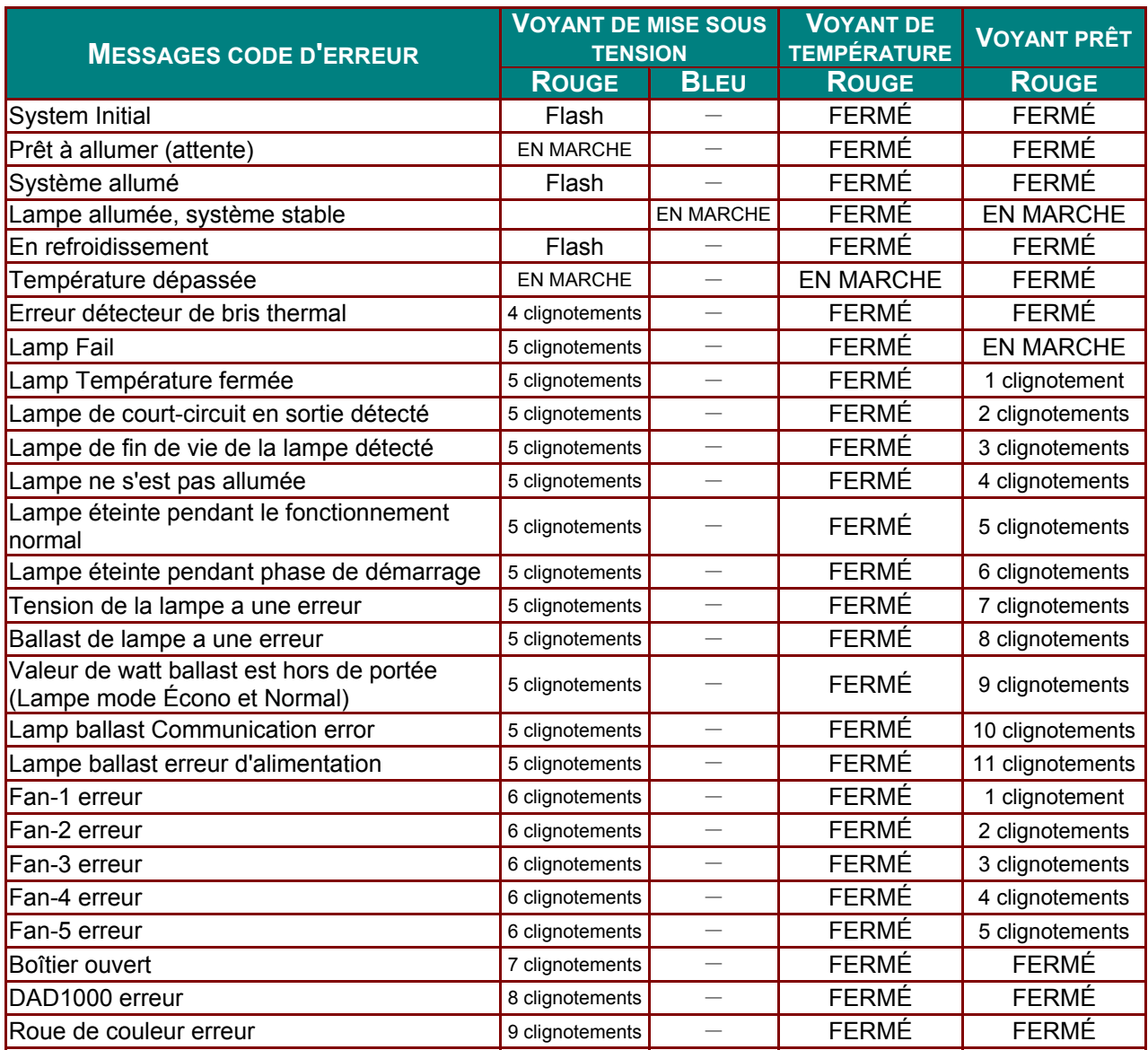

Dans l'éventualité d'une erreur LED, débranchez le cordon d'alimentation CA et attendre une (1) minute avant de redemarrez le projecteur. Si la puissance ou DEL Prêt clignotent toujours ou toute autre situation qui n'est pas répertorié dans le tableau ci-dessus, s'il-vous-plaît contactez votre centre de service.

# Problèmes d'image

#### Problème : Aucune image n'apparaît à l'image

- 1. Vérifiez les réglages sur votre ordinateur portable ou PC de bureau.
- 2. Éteignez tous les équipements et rallumez-les dans l'ordre correct.

#### Problème : L'image est floue

- 1. Ajuster le Focus sur le projecteur.
- 2. Appuyer sur les boutons Auto de la télécommande.
- 3. Assurez-vous que la distance entre le projecteur et l'écran soit comprise dans le rayon d'action.
- 4. Vérifier si la lentille du projecteur est propre.
#### *Problème : L'image est plus large dans le haut ou dans le bas (effet trapèze)*

- **1.** Positionnez le projecteur pour qu'il soit le plus possible perpendiculaire à l'écran.
- **2.** Utiliser le bouton **distorsion** sur la télécommande pour corriger le problème.

#### *Problème : L'image est renversée.*

Vérifier les réglages **de Projection** dans le menu **Réglages 1** de l'OSD.

#### *Problème : L'image est intercalée*

- **1.** Ajuster le réglage de la **Fréquence** et **Alignement** au menu **Image->Ordinateur** des paramètres par défaut de l'OSD.
- **2.** Pour s'assurer que le problème n'est pas causé par la carte vidéo de l'ordinateur connecté, se connecter à un autre ordinateur.

#### *Problème : L'image est à plat sans contraste*

Ajuster le réglage du **Contraste** dans le menu **Image** de l'OSD.

#### *Problème : La couleur de l'image projetée ne correspond pas à l'image source*

Ajuster la température de la couleur **Temp. de couleur** et réglages **Gamma** dans le menu **Image->Avancé** de l'OSD.

#### **Lamp Problems**

#### *Problème : Il n'y a pas de lumière provenant du projecteur*

- **1.** Vérifiez que le câble d'alimentation est correctement connecté.
- **2.** S'assurer que la source d'alimentation fonctionne en testant avec un autre appareil électrique.
- **3.** Redémarrez le projecteur dans l'ordre correct et vérifiez que le voyant d'alimentation est allumé.
- **4.** Si vous avez récemment remplacé la lampe, essayez de réinitialiser les connexions de la lampe.
- **5.** Remplacer le module de la lampe.
- **6.** Remettez l'ancienne lampe dans le projecteur et le projecteur en réparation.

#### *Problème : La lampe s'éteint*

- **1.** Surtensions peuvent endommager la lampe s'éteint. Rebrancher le cordon d'alimentation. Lorsque le voyant d'alimentation est allumé, appuyez sur le bouton d'alimentation.
- **2.** Remplacer le module de la lampe.
- **3.** Remettez l'ancienne lampe dans le projecteur et le projecteur en réparation.

### **Problèmes avec la télécommande**

#### *Problème : Le projecteur ne répond pas à la télécommande*

- **1.** Dirigez la télécommande vers le capteur sur projecteur.
- **2.** Assurez-vous que la voie entre la télécommande et le capteur ne soit pas obstruée.
- **3.** Fermez toutes lumières fluorescentes dans la pièce.
- **4.** Vérifier la polarité de la pile.
- **5.** Remplacez les piles.
- **6.** Fermez les autres appareils infra-rouge qui sont environnants.
- **7.** Faites réparer la télécommande

### **Problèmes audio**

#### *Problème : Il n'y a pas de son.*

- **1.** Aduster le volume sur la télécommande.
- **2.** Modifiez le volume de la source audio.
- **3.** Vérifiez la connexion du câble audio.
- **4.** Testez la sortie de la source vidéo avec des hauts-parleurs différents.
- **5.** Faites réparer le projecteur.

#### *Problème : Le son est déformé.*

- **1.** Vérifiez la connexion du câble audio.
- **2.** Testez la sortie de la source vidéo avec des hauts-parleurs différents.
- **3.** Faites réparer le projecteur.

### **Faites réparer le projecteur.**

Si vous ne parvenez pas à résoudre le problème, vous devriez avoir le projecteur. Remballer le projecteur dans le carton original. Inclure une description du problème et une liste des mesures que vous avez prises en essayant de résoudre le problème : L'information peut être utile pour le personnel de service. Pour l'entretien, retourner le projecteur à l'endroit où vous l'avez acheté.

### **HDMI Q & A**

#### *Q. Quelle est la différence entre un câble HDMI «Standard» et un câble HDMI "High-Speed"?*

Récemment, HDMI Licensing, LLC a annoncé que les câbles seraient testés comme des câbles standard ou haute vitesse.

- Standard (ou «catégorie 1») câbles HDMI ont été testés pour fonctionner à une vitesse de 2,25 Gbps 75Mhz ou jusqu'à, ce qui est l'équivalent d'un signal 720p/1080i.
- High Speed (ou «catégorie 2») des câbles HDMI ont été testés pour fonctionner à des vitesses de 340Mhz ou jusqu'à 10,2 Gbps, ce qui est la plus grande bande passante actuellement disponible via un câble HDMI et peut gérer avec succès les signaux 1080p y compris ceux à l'augmentation des profondeurs de couleurs et / ou une augmentation des taux de rafraîchissement de la Source. Câbles à haute vitesse sont également en mesure d'accueillir d'écrans haute résolution, tels que le cinéma WQXGA moniteurs (résolution de 2560 x 1600).

#### *Q. Comment puis-je utiliser des câbles HDMI de plus de 10 mètres?*

Il existe de nombreux adoptants HDMI qui travaillent sur des solutions HDMI qui s'étendent distance effective d'un câble de la gamme typique de 10 mètres de longueur beaucoup plus longues. Ces entreprises fabriquent une variété de solutions qui incluent des câbles actifs (composants électroniques actifs intégrés dans les câbles qui amplifient et prolongent le signal du câble), répéteurs, amplificateurs ainsi que CAT5 / 6 et fibre solutions.

#### *Q. Comment puis-je savoir si un câble est un câble certifié HDMI?*

Tous les produits HDMI sont tenus d'être certifiés par le fabricant dans le cadre de la spécification de test de conformité HDMI. Cependant, il peut y avoir des cas où les câbles portant le logo HDMI sont disponibles, mais n'ont pas été correctement testé. HDMI Licensing, LLC enquête activement sur ces cas afin de s'assurer que la marque HDMI est correctement utilisé sur le marché. Nous recommandons que les consommateurs achètent leurs câbles à partir d'une source fiable et une entreprise qui est digne de confiance.

Pour plus d'informations, visitez le<http://www.hdmi.org/learningcenter/faq.aspx#49>

# *SPÉCIFICATIONS*

## **Spécifications**

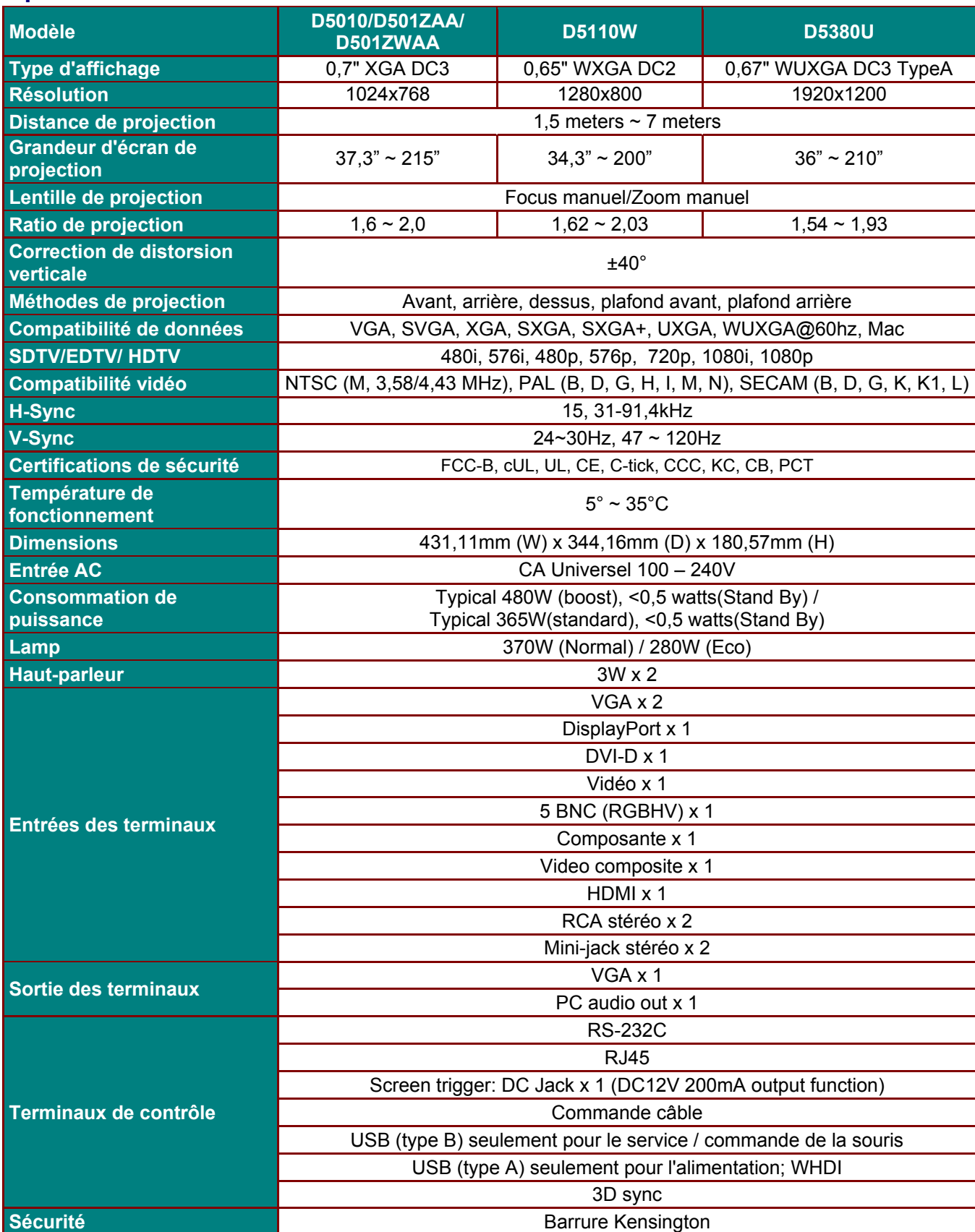

## **Spécifications**

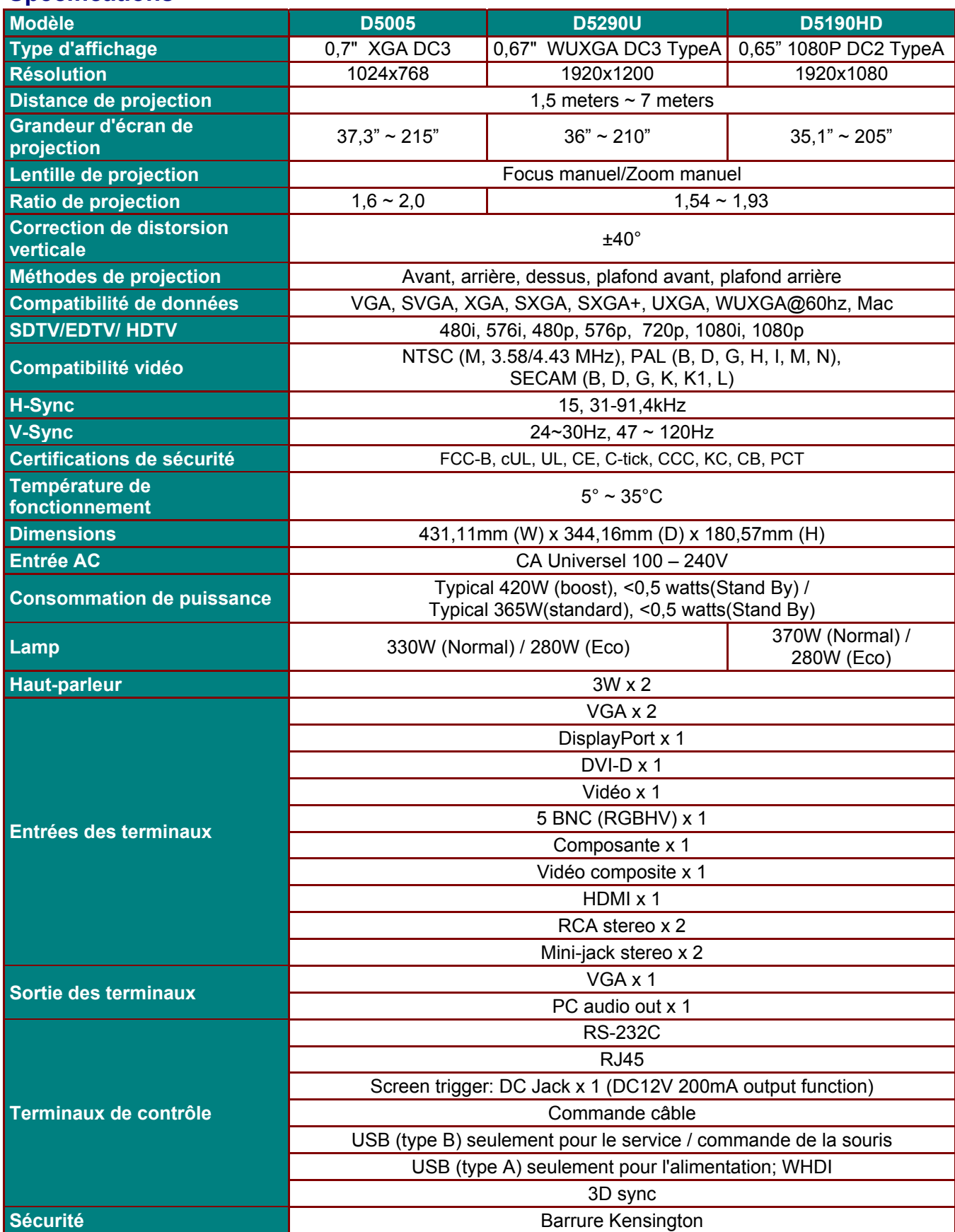

## **Distance de projection vs. Taille de projection (WUXGA)**

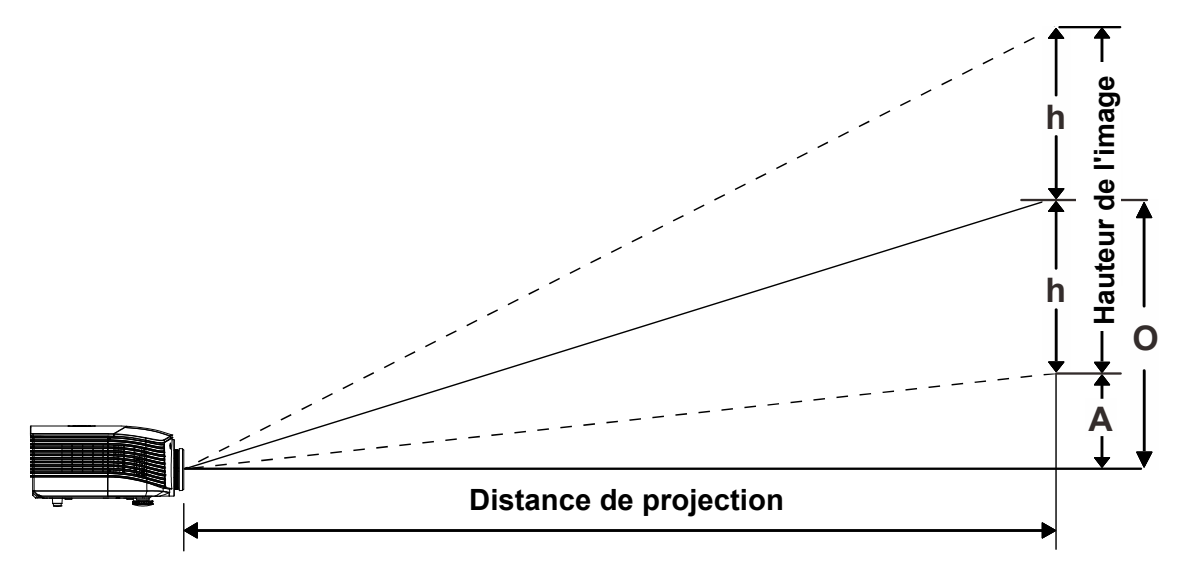

## *Tableau de distance et taille de projection*

*Lentille de projection standard: TR: 1,54 ~ 1,93; compensation=55%* 

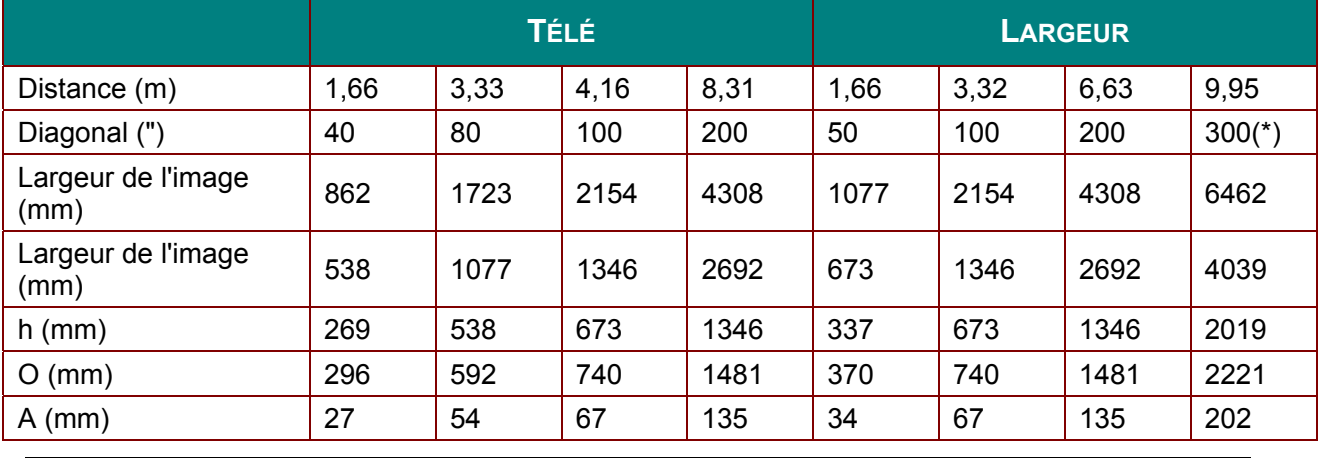

*Remarque :* 

*(\*) surmultiplicateur.* 

### *Longue portée lentille de projection: TR: 1,93 ~ 2,9; compensation=55%*

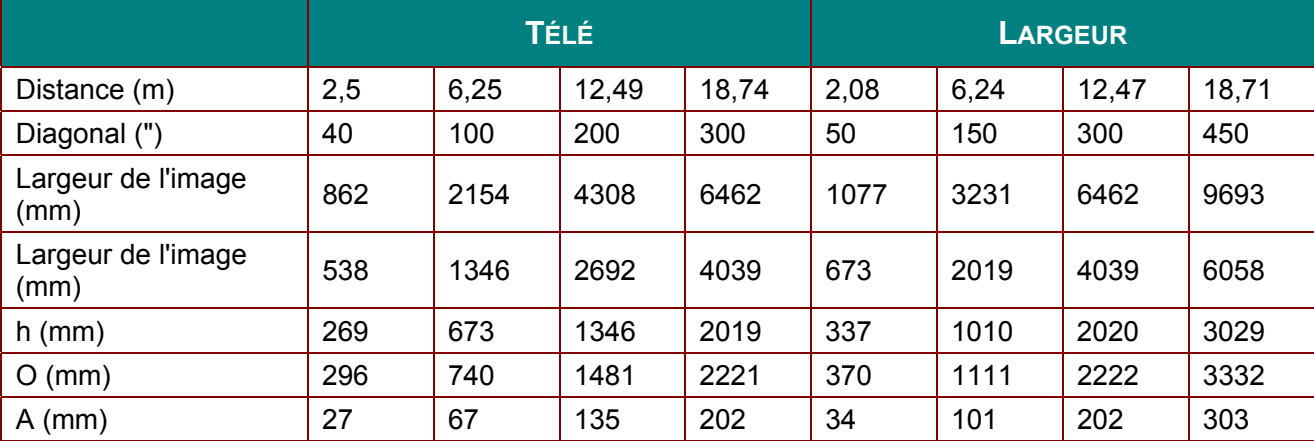

*Nouvelle lentille de projection à courte focale : TR: 0,778; compensation=55%* 

|                            | <b>FIX</b> |      |      |      |
|----------------------------|------------|------|------|------|
| Distance (m)               | 0,67       | 1,34 | 1,68 | 2,51 |
| Diagonal (")               | 40         | 80   | 100  | 150  |
| Largeur de l'image<br>(mm) | 862        | 1723 | 2154 | 3231 |
| Largeur de l'image<br>(mm) | 538        | 1077 | 1346 | 2019 |
| $h$ (mm)                   | 269        | 538  | 673  | 1010 |
| $O$ (mm)                   | 296        | 592  | 740  | 1111 |
| $A$ (mm)                   | 27         | 54   | 67   | 101  |

*Lentille de projection à semi courte focale : TR: 1,1 ~ 1,3; compensation=55%* 

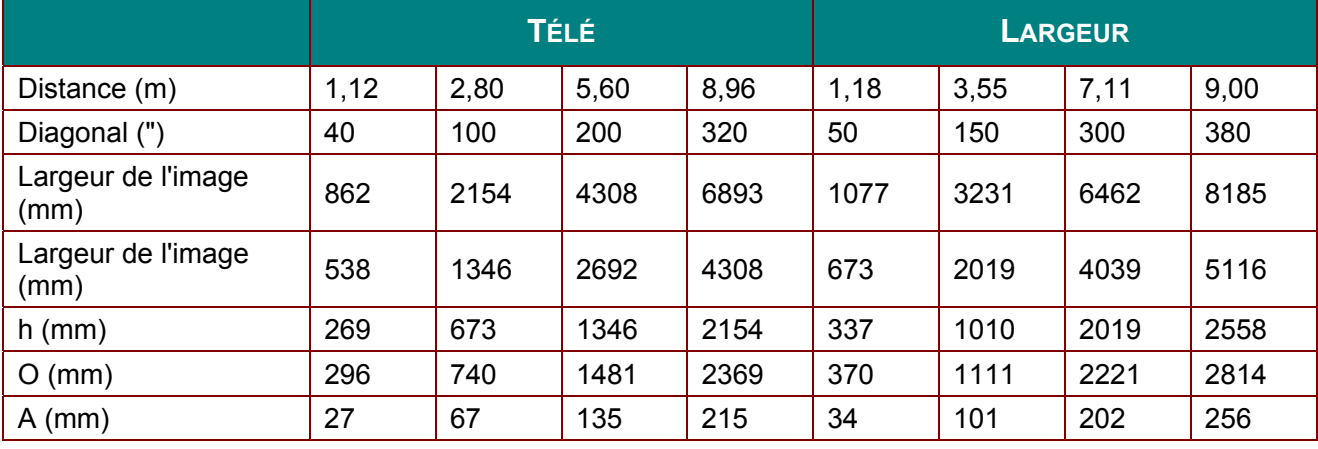

#### *Lentille de projection à très longue focale : TR: 3 ~ 5; compensation=55%*

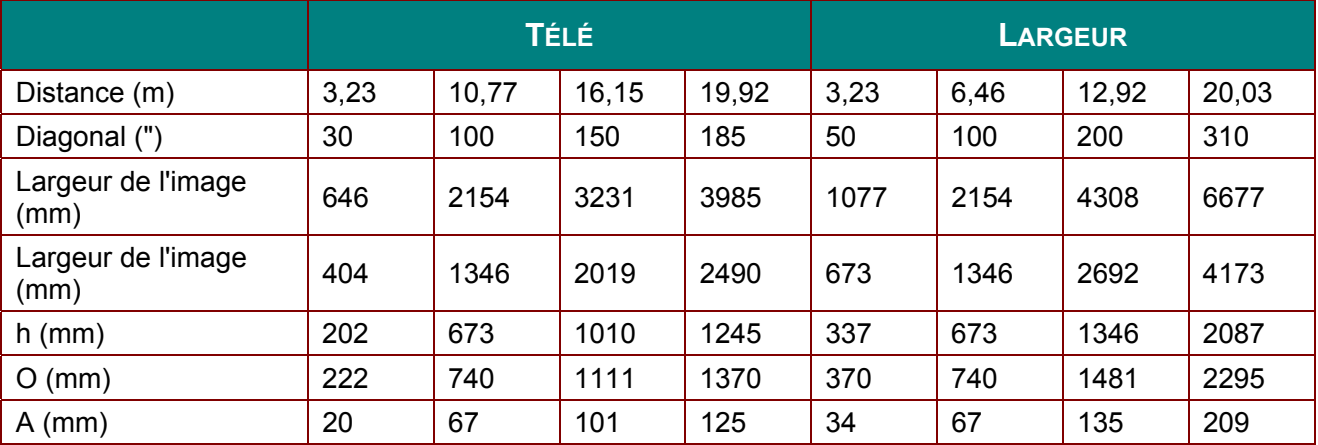

compensation% =  $O/(2xh) \times 100\%$  $O=A+h$ 

h=(1/2) × (Largeur de l'image)

## **Distance de projection vs. Taille de projection (WXGA)**

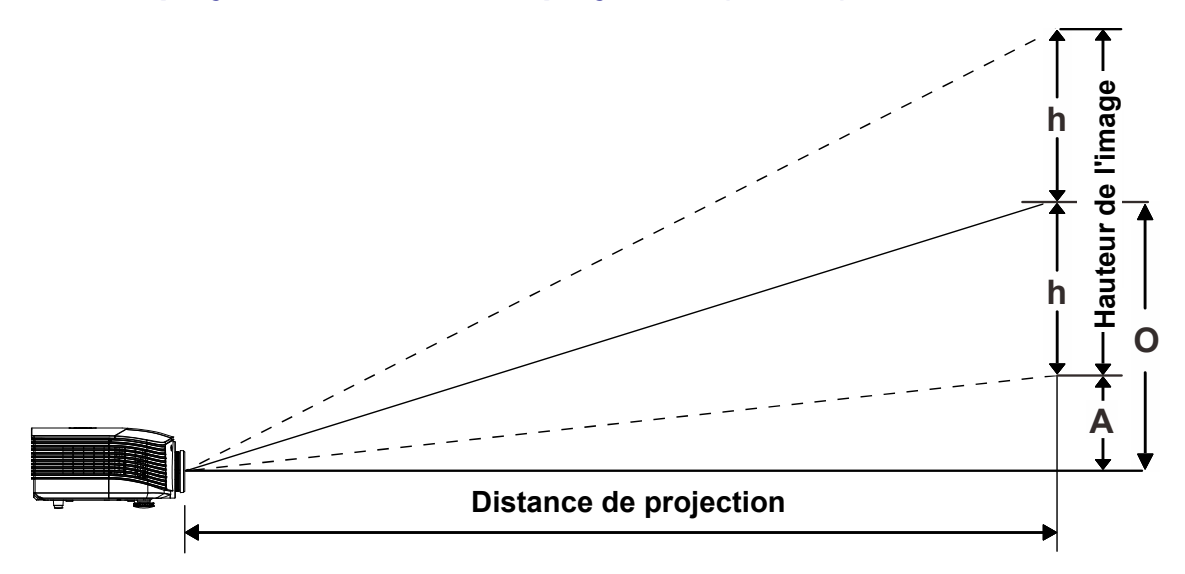

## *Tableau de distance et taille de projection*

*Lentilles de projection standard : TR: 1,62 ~ 2,03; compensation=55%* 

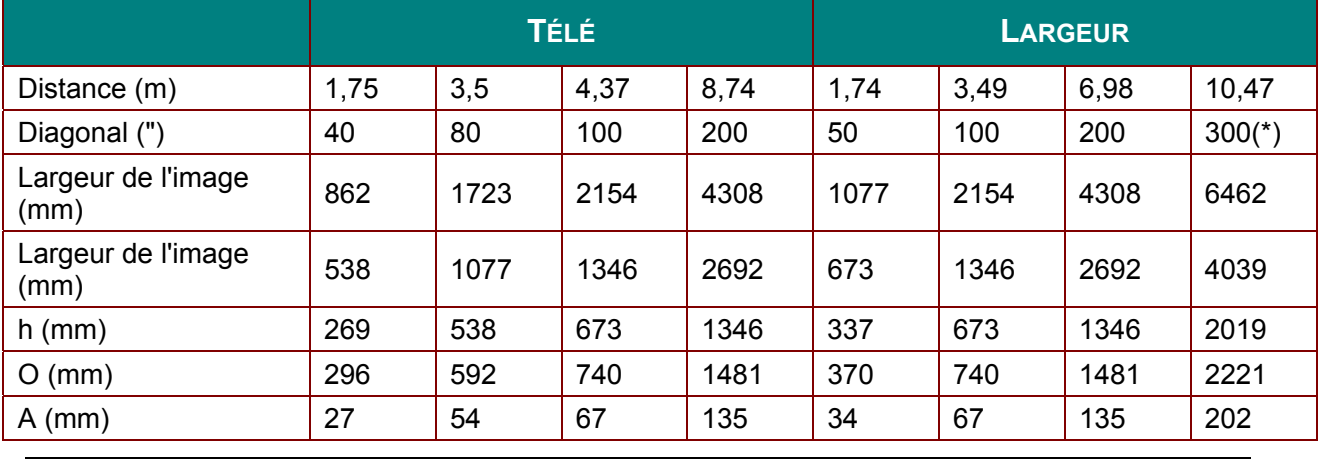

*Remarque :* 

*(\*) surmultiplicateur.* 

### *Longue focale lentille de projection : TR: 2,03 ~ 3,05; compensation=55%*

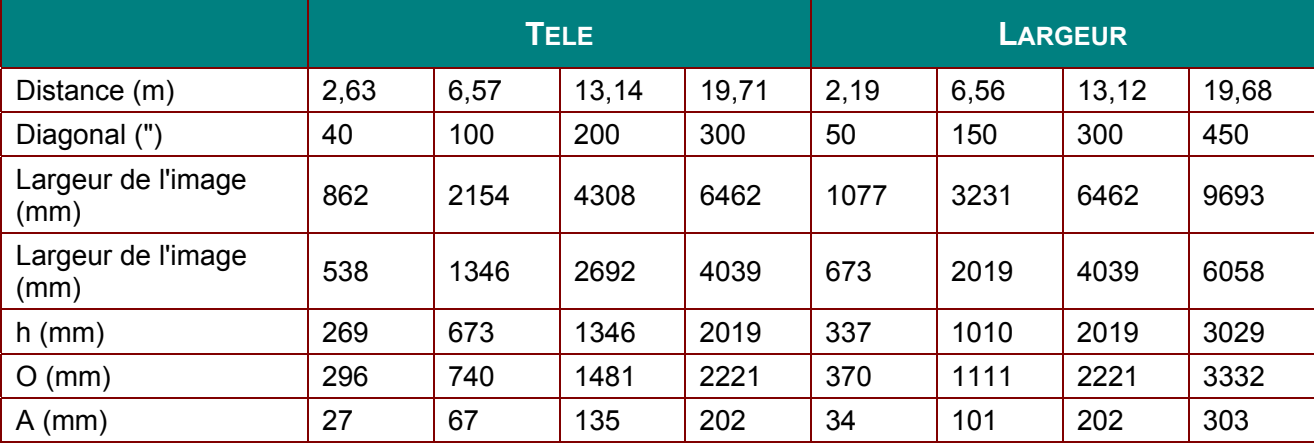

*Nouvelle lentille de projection à courte focale : TR: 0,82; compensation=55%* 

|                            | <b>FIX</b> |      |      |      |
|----------------------------|------------|------|------|------|
| Distance (m)               | 0,71       | 1,41 | 1,77 | 2,65 |
| Diagonal (")               | 40         | 80   | 100  | 150  |
| Largeur de l'image<br>(mm) | 862        | 1723 | 2154 | 3231 |
| Largeur de l'image<br>(mm) | 538        | 1077 | 1346 | 2019 |
| $h$ (mm)                   | 269        | 538  | 673  | 1010 |
| $O$ (mm)                   | 296        | 592  | 740  | 1111 |
| $A$ (mm)                   | 27         | 54   | 67   | 101  |

*Lentille de projection à semi courte focale : TR: 1,155 ~ 1,365; compensation=55%* 

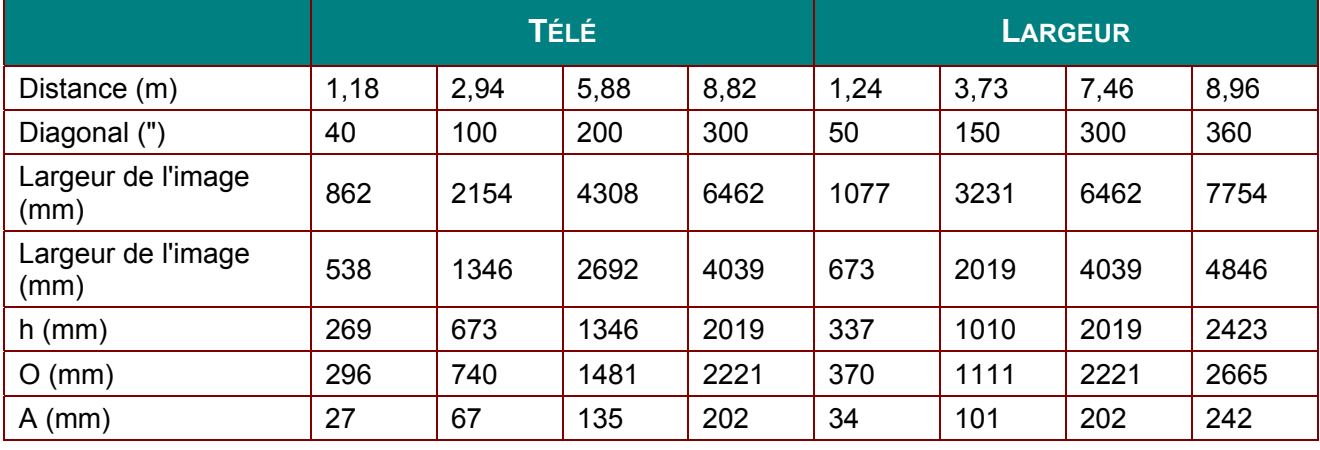

#### *Lentille de projection à très longue focale : TR: 3,15 ~ 5,25; compensation=55%*

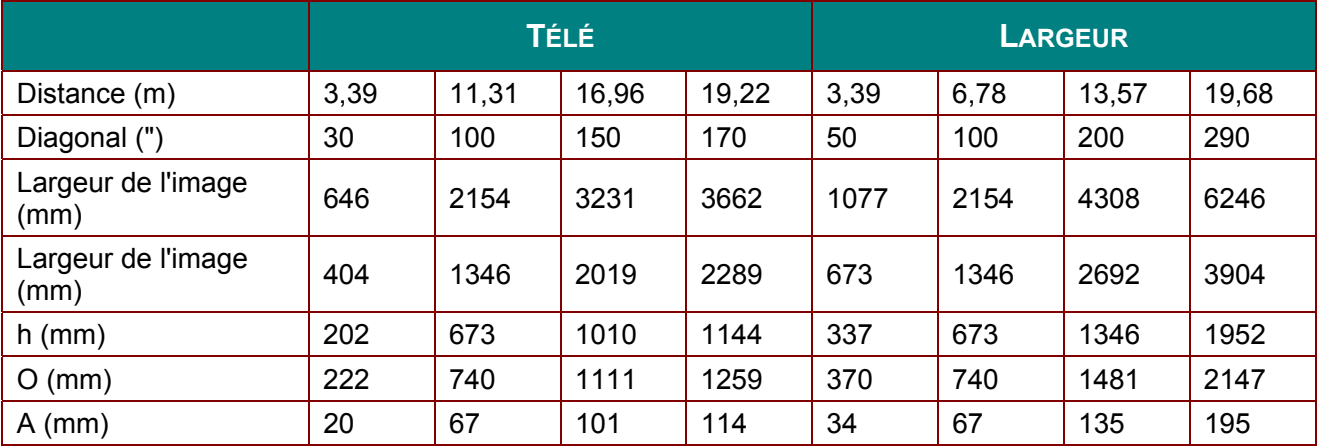

compensation% =  $O/(2xh) \times 100\%$  $O=A+h$ h=(1/2) × (Largeur de l'image)

## **Distance de projection vs. Taille de projection (XGA)**

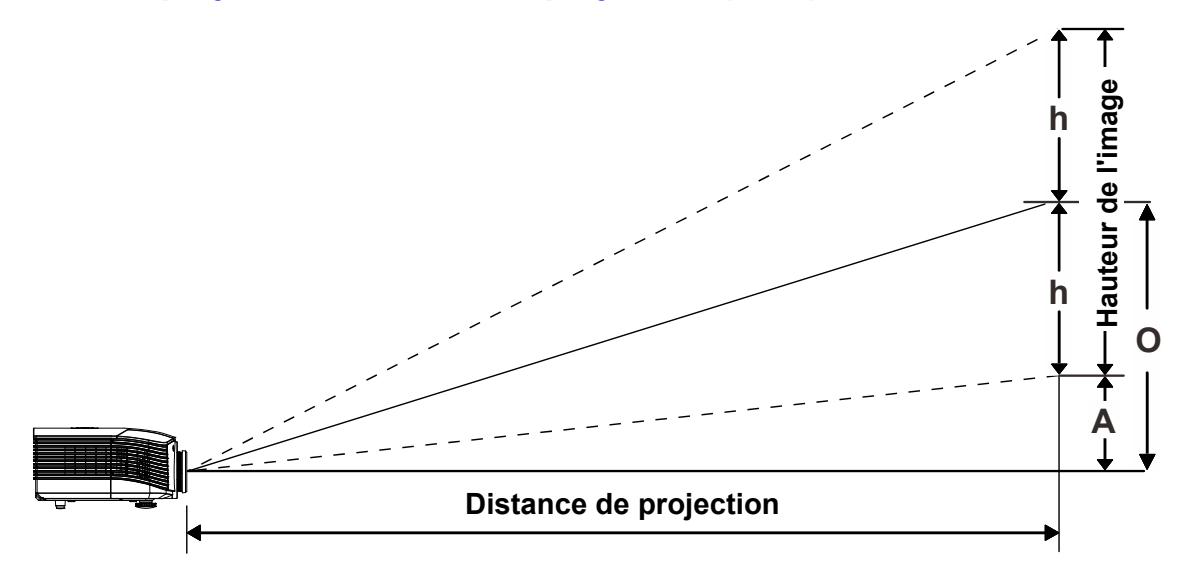

## *Tableau de distance et taille de projection*

*Lentille de projection standard : TR: 1,6 ~ 2; compensation=50%* 

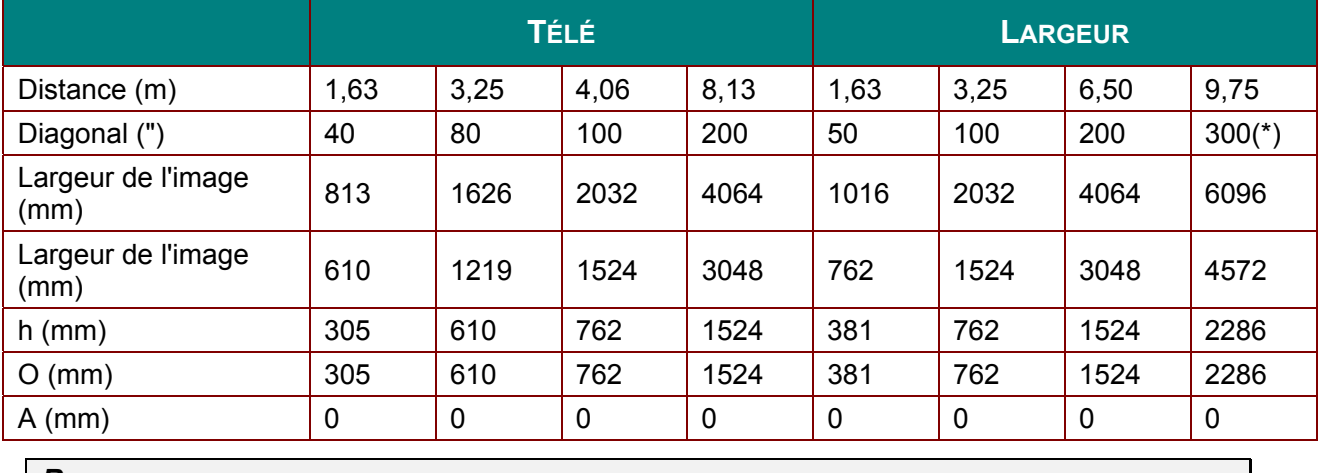

*Remarque :* 

*(\*) surmultiplicateur.* 

*lentille de longue projection : TR: 2~ 3; compensation=50%* 

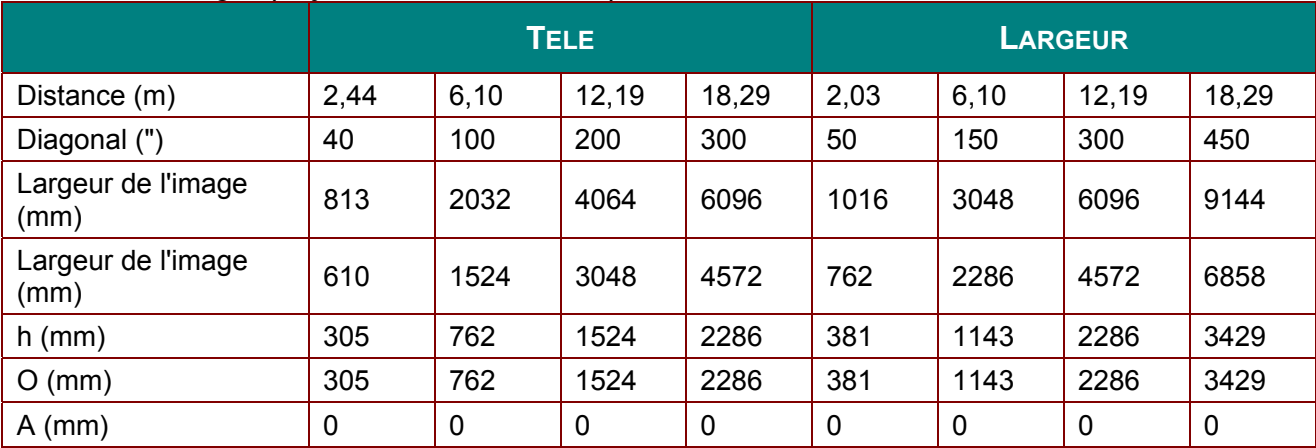

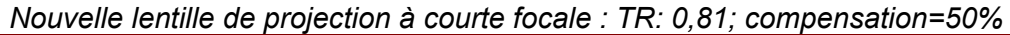

|                            | <b>FIX</b> |      |      |      |
|----------------------------|------------|------|------|------|
| Distance (m)               | 0,66       | 1,32 | 1,65 | 2,47 |
| Diagonal (")               | 40         | 80   | 100  | 150  |
| Largeur de l'image<br>(mm) | 813        | 1626 | 2032 | 3048 |
| Largeur de l'image<br>(mm) | 610        | 1219 | 1524 | 2286 |
| $h$ (mm)                   | 305        | 610  | 762  | 1143 |
| $O$ (mm)                   | 305        | 610  | 762  | 1143 |
| $A$ (mm)                   | 0          | 0    | 0    | 0    |

*Lentille de projection à semi courte focale : TR: 1,14 ~ 1,34; compensation=50%* 

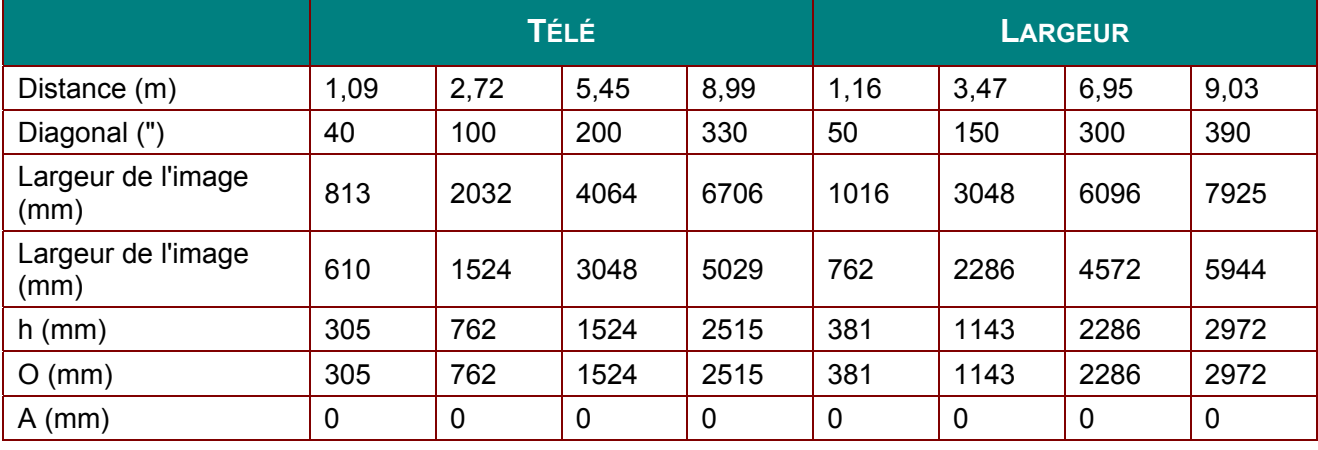

### *Lentille de projection à très longue focale : TR: 3,11 ~ 5,18; compensation=50%*

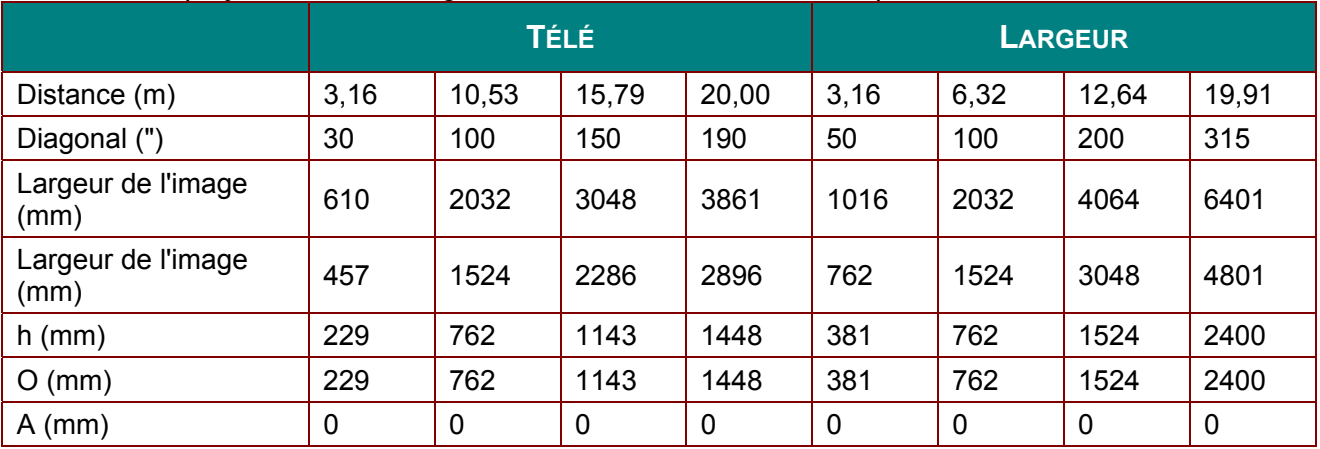

compensation% =  $O/(2xh) \times 100\%$  $O=A+h$ h=(1/2) × (Largeur de l'image)

## **Distance de projection vs. Taille de projection (1080 P)**

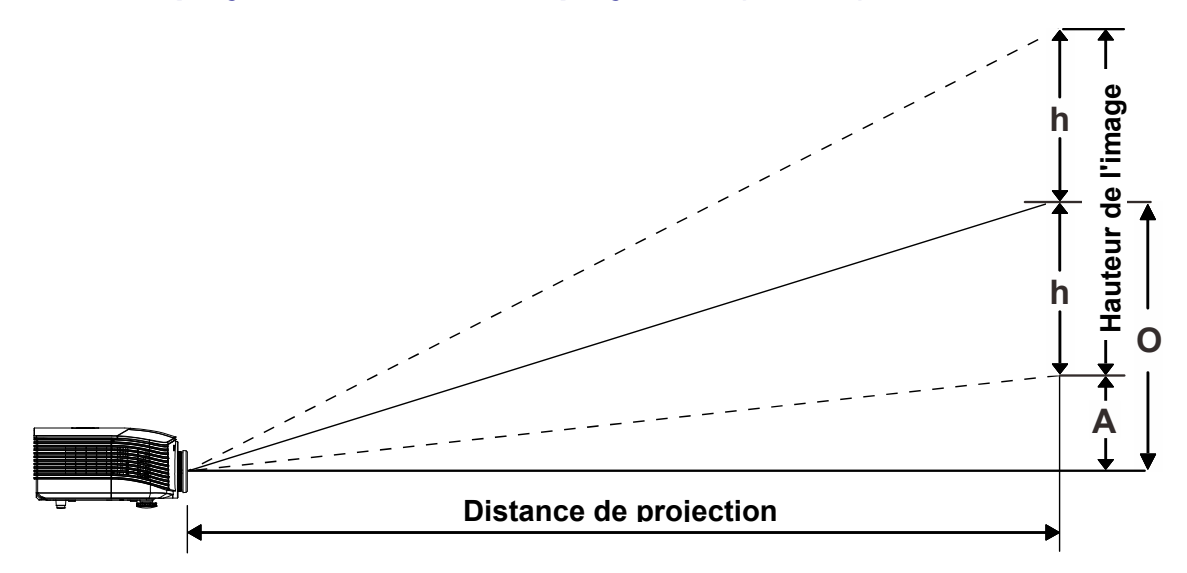

## *Tableau de distance et taille de projection*

*Lentilles de projection standard : TR: 1,54 ~ 1,93; compensation=60%* 

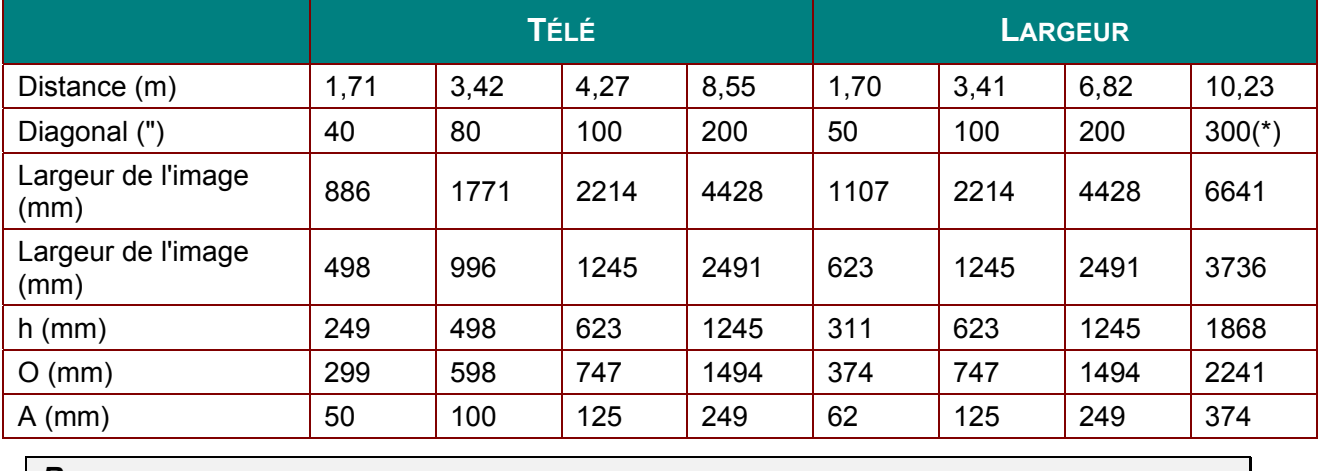

*Remarque :* 

*(\*) surmultiplicateur.* 

#### *Lentilles de longue projection : TR: 1,93 ~ 2,9; compensation=60%*

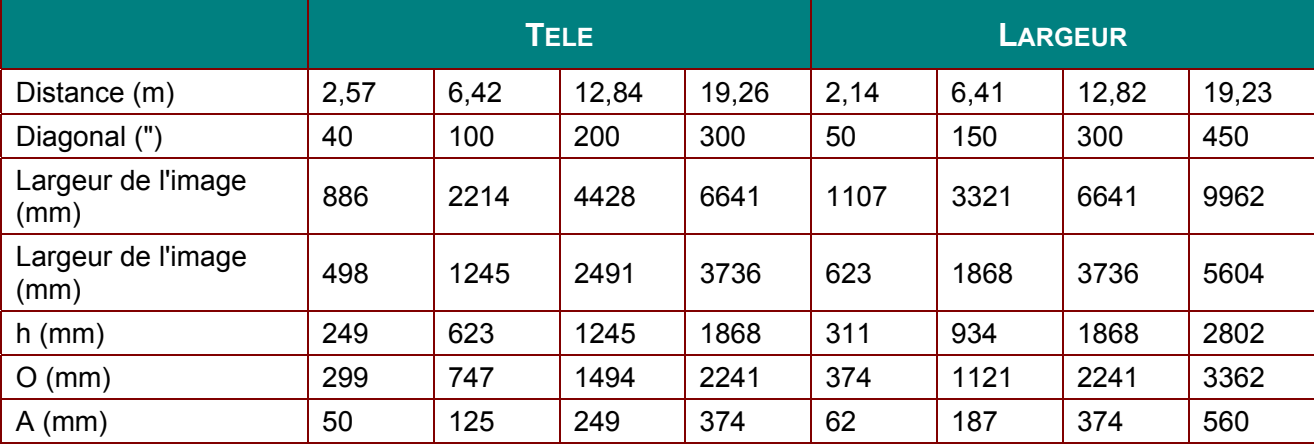

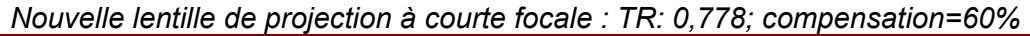

|                            | <b>TÉLÉ</b> |      |      |      |
|----------------------------|-------------|------|------|------|
| Distance (m)               | 0,69        | 1,38 | 1,72 | 2,58 |
| Diagonal (")               | 40          | 80   | 100  | 150  |
| Largeur de l'image<br>(mm) | 886         | 1771 | 2214 | 3321 |
| Largeur de l'image<br>(mm) | 498         | 996  | 1245 | 1868 |
| $h$ (mm)                   | 249         | 498  | 623  | 934  |
| $O$ (mm)                   | 299         | 598  | 747  | 1121 |
| $A$ (mm)                   | 50          | 100  | 125  | 187  |

*Lentille de projection à semi courte focale : TR: 1,1 ~ 1,3; compensation=60%* 

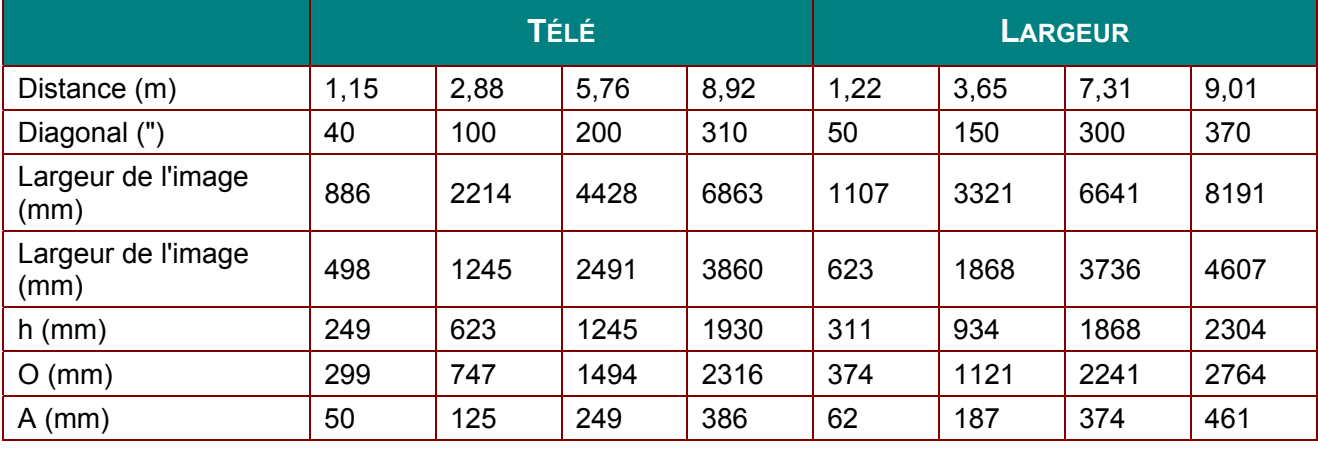

## *Lentille de projection à très longue focale : TR: 3 ~ 5; compensation=60%*

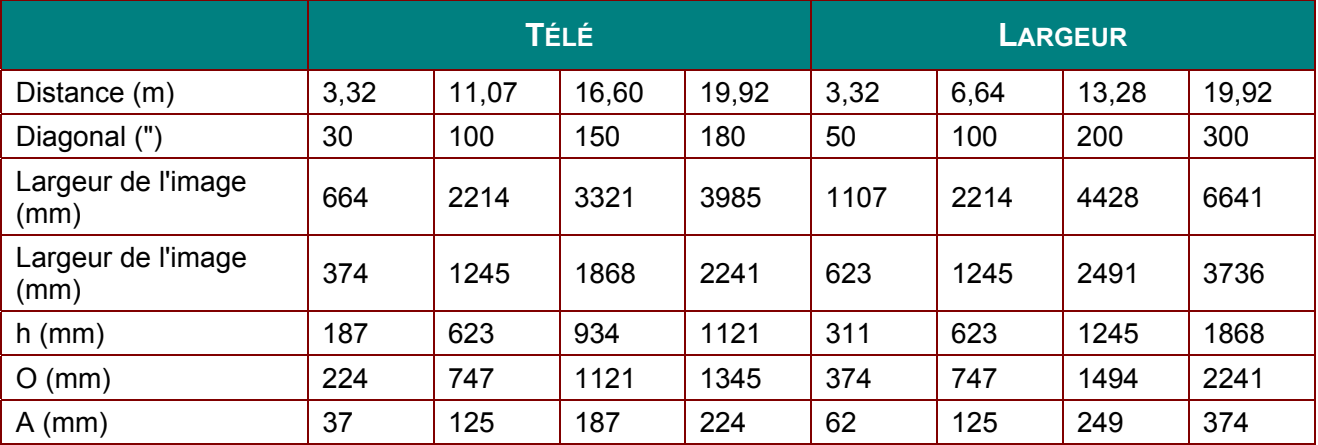

compensation% =  $O/(2xh) \times 100\%$  $O=A+h$ h=(1/2) × (Largeur de l'image)

## **Tableau de mode de minutage**

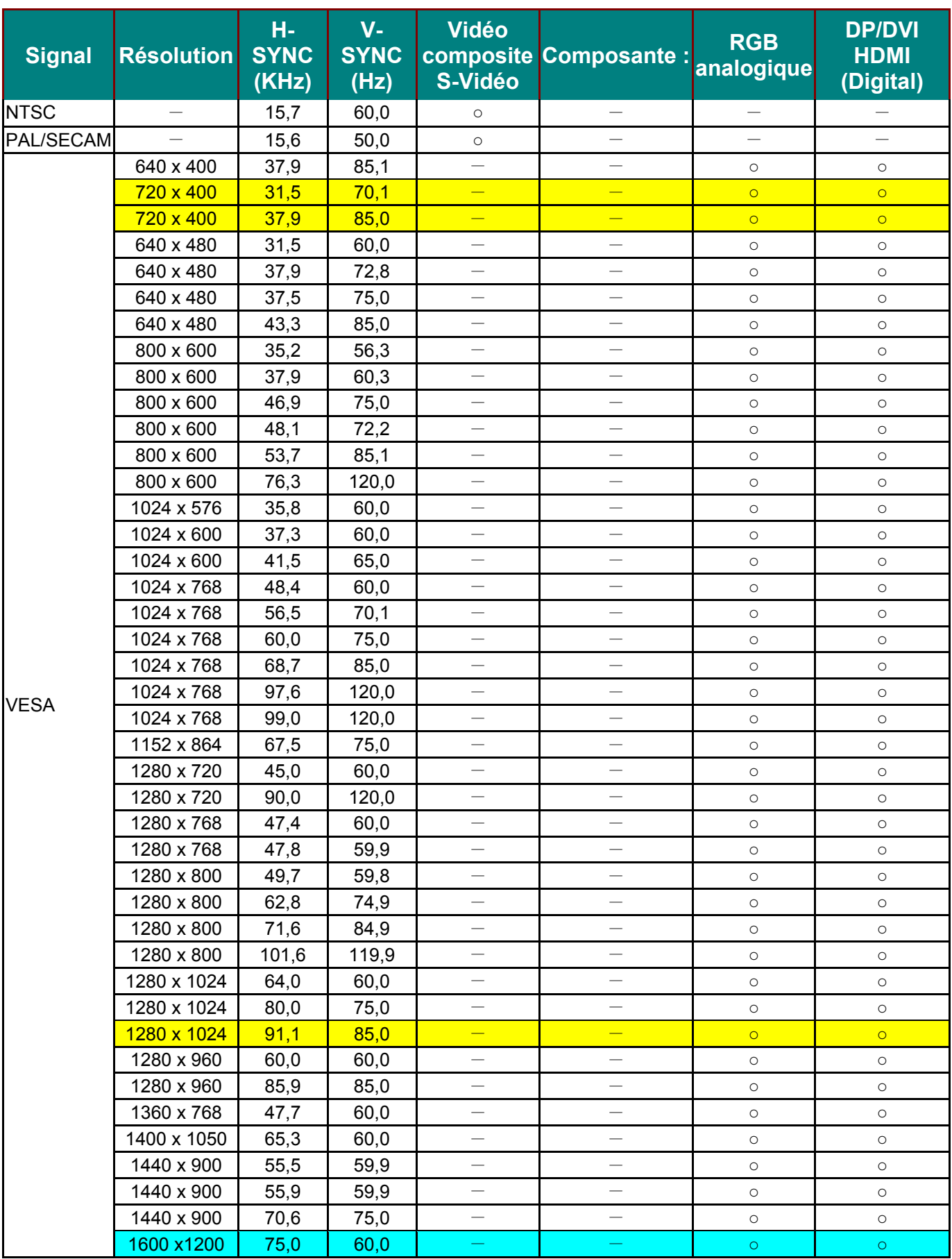

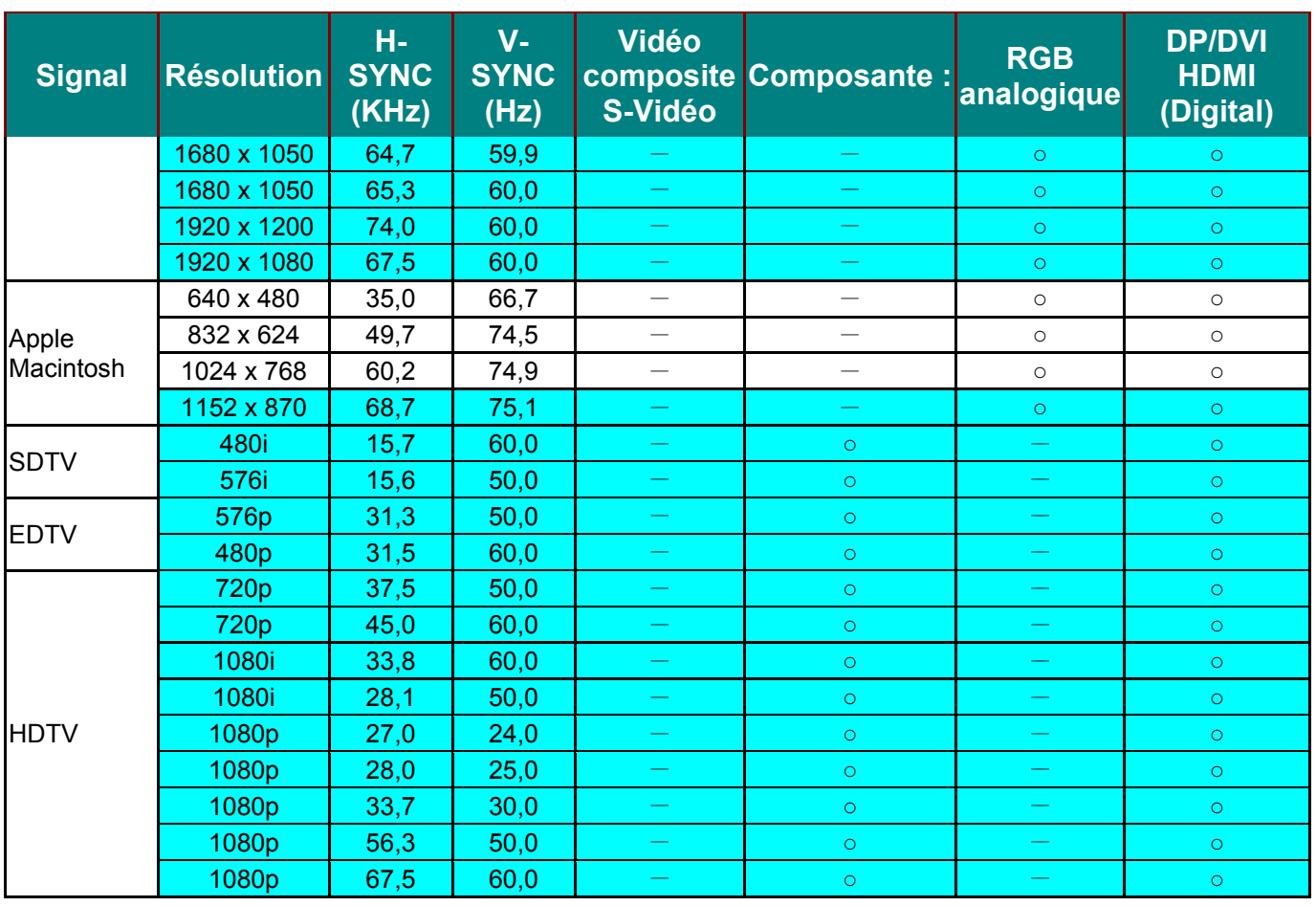

O : Fréquence supportée

—: Fréquence non supportée

Résolution autres que la résolution native peuvent être affichés avec la taille inégale d'un texte ou d'une ligne.

- $\star$  La couleur signifie affichable seulement. (4:3 only)
- ★ La couleur signifie qu'un petit son peut être acceptable, parce que l'ajustement du mode vidéo synchro n'est pas automatique.
- ★ HDTV principal outil de vérification de synchronisation est un lecteur DVD, VG828 est secondaire.

## **Projector Dimensions**

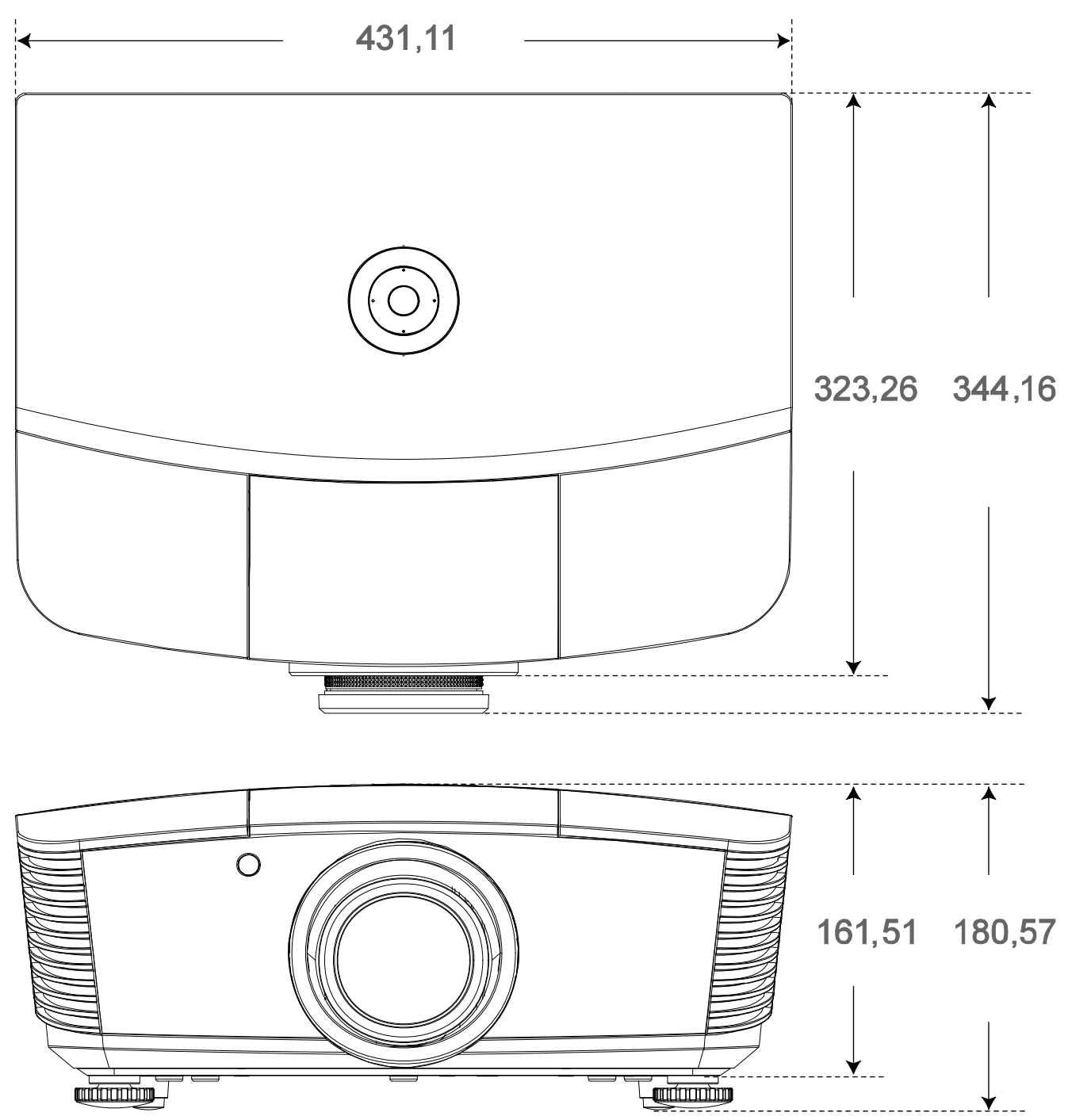

# *CONFORMITÉ RÈGLEMENTAIRE*

### **Avertissement FCC**

Cet équipement a été testé et a été trouvé conforme avec les limites pour un appareil numérique Classe B selon la Partie 15 de la réglementation du FCC. Ces limites sont conçues pour offrir une protection raisonnable contre des interférences dangereuses lorsque l'équipement est utilisé dans un environnement commercial.

Cet équipement génère, utilise et peut émettre de l'énergie de fréquence radio et, s'il n'est pas installé et utilisé selon les instructions de ce manuel, il pourrait causer des interférences dangereuses aux communications radio. Le fonctionnement de cet équipement dans une zone résidentielle pourrait causer des interférences dangereuses, dans lequel cas l'utilisateur pourrait devoir corriger l'interférence à ses frais.

Les changements ou modifications qui ne sont pas expressément approuvées par les parties responsables pour la conformité pourraient annuler l'autorité de l'utilisateur pour faire fonctionner l'équipement.

### **Canada**

Cet appareil numérique de classe B est conforme avec ICES-003 Canadien

### **Certifications de sécurité**

FCC-B, cUL, UL, CE, C-tick, CCC, KC, CB, PCT

# *ANNEXE I*

## **Protocole RS-232C**

#### *Configuration RS232*

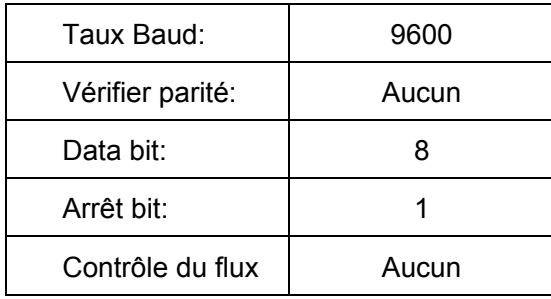

*Structure des contrôles de commandes*

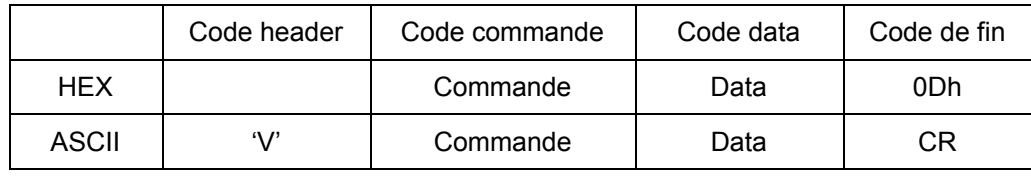

*Opération Command* 

*Note :* 

*XX=00-98, ID projecteur, XX=99 est pour tous les projecteurs* 

*Résultat du retour P=Passé/F=échoué* 

*n: 0:Désactivé/1: Activé/Vaule (0~9999)* 

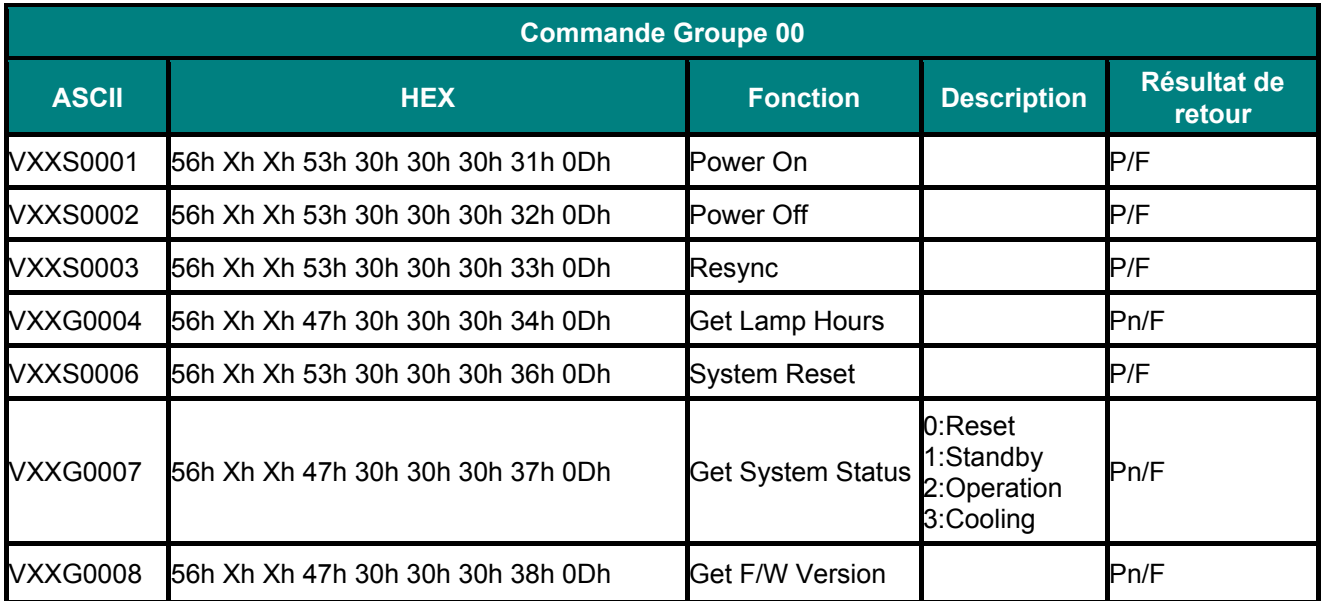

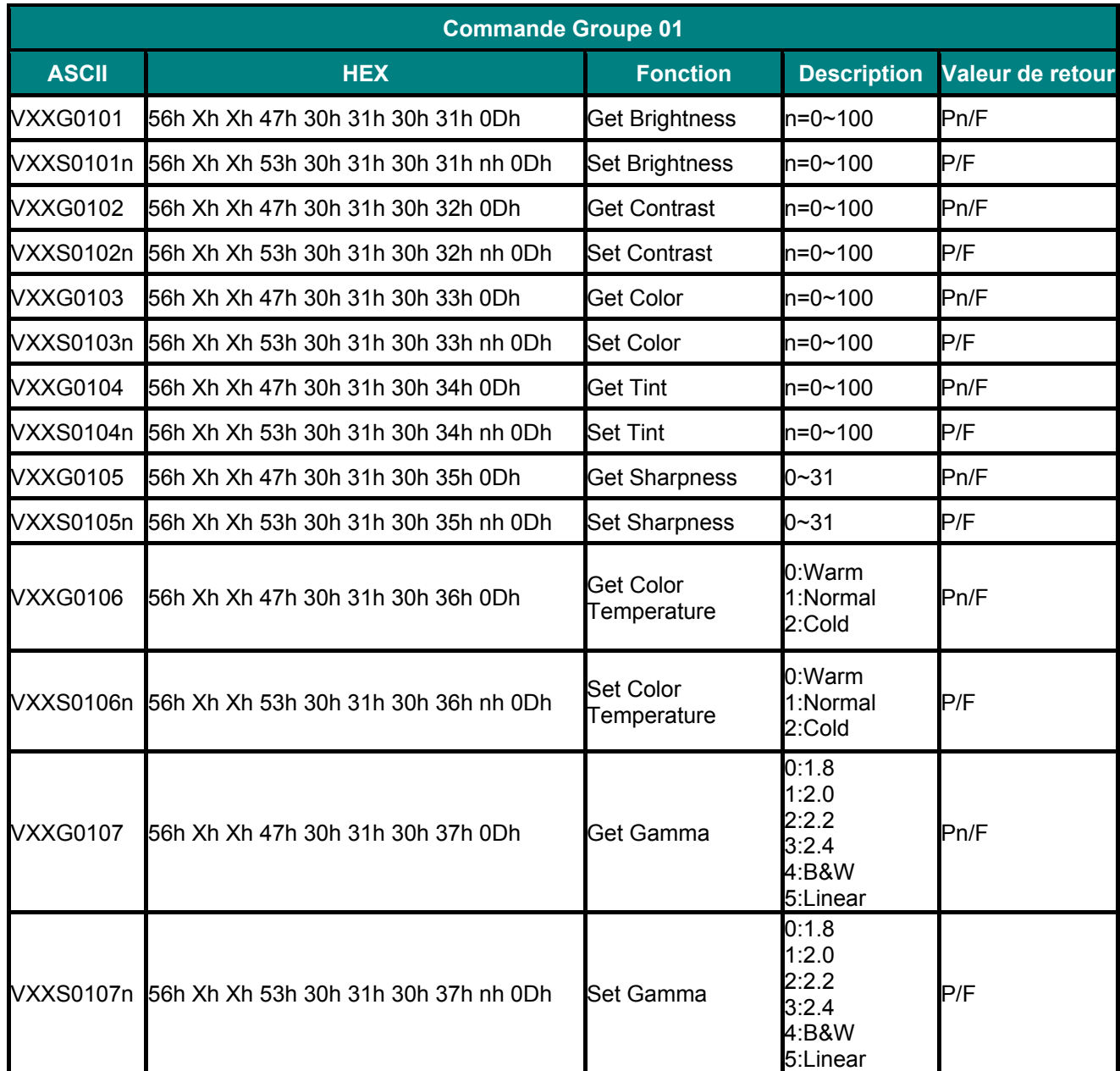

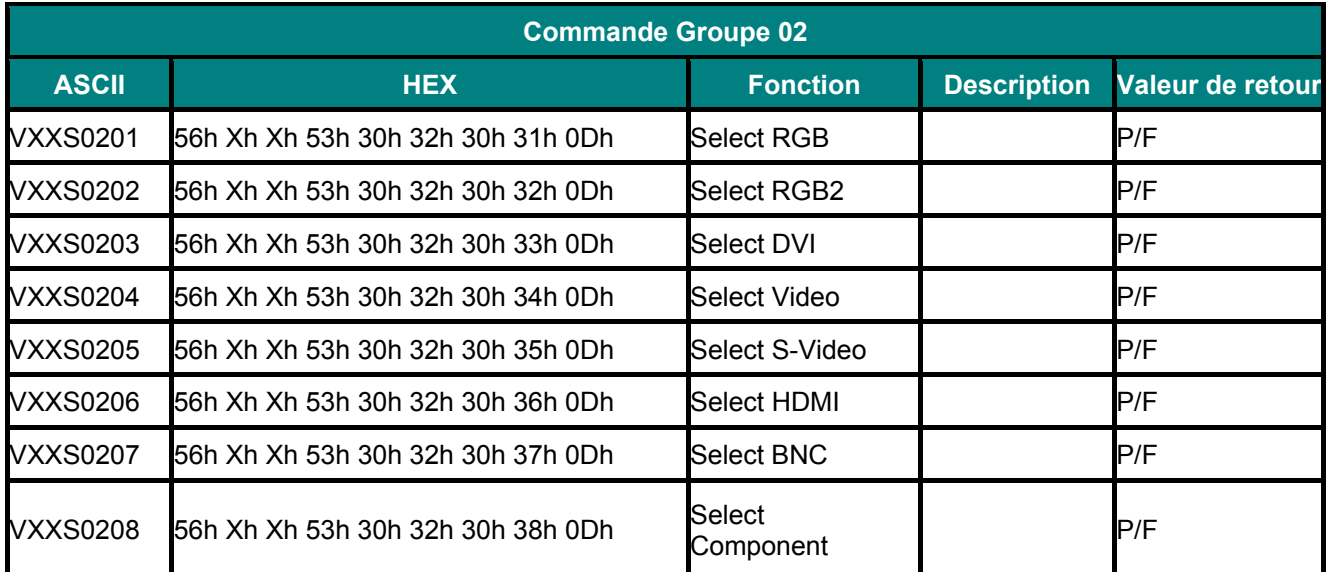

## *PPPrrrooojjjeeecccttteeeuuurrrDDDLLLPPP --- MMMaaannnuuueeelll dddeee lll'''uuutttiiillliiisssaaattteeeuuurrr*

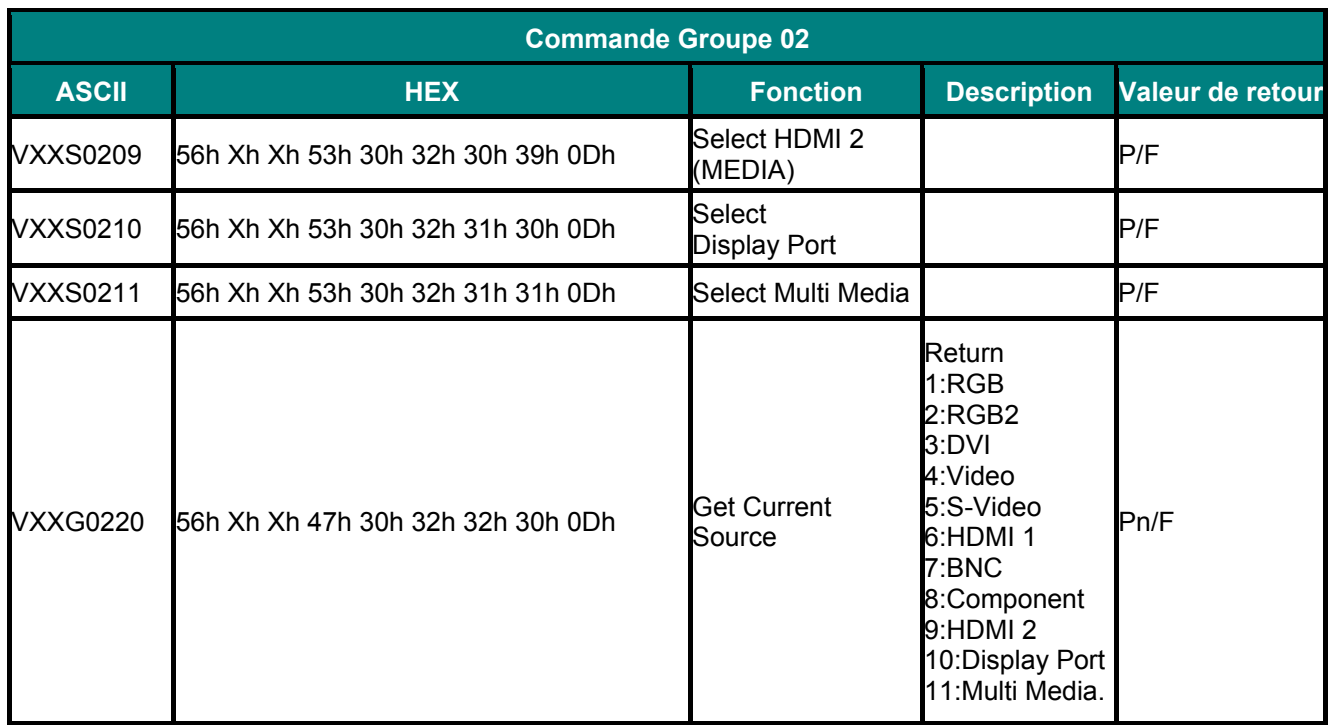

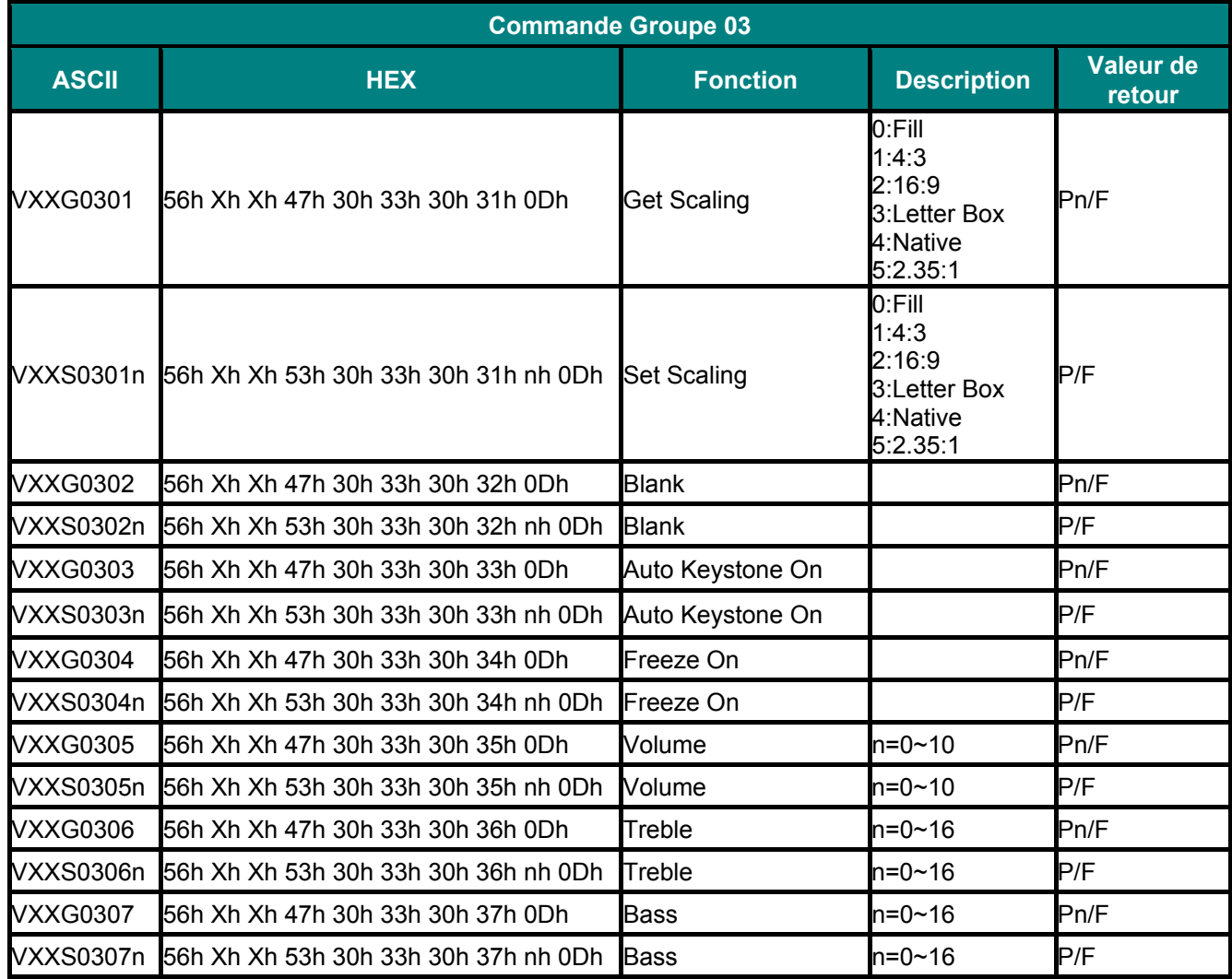

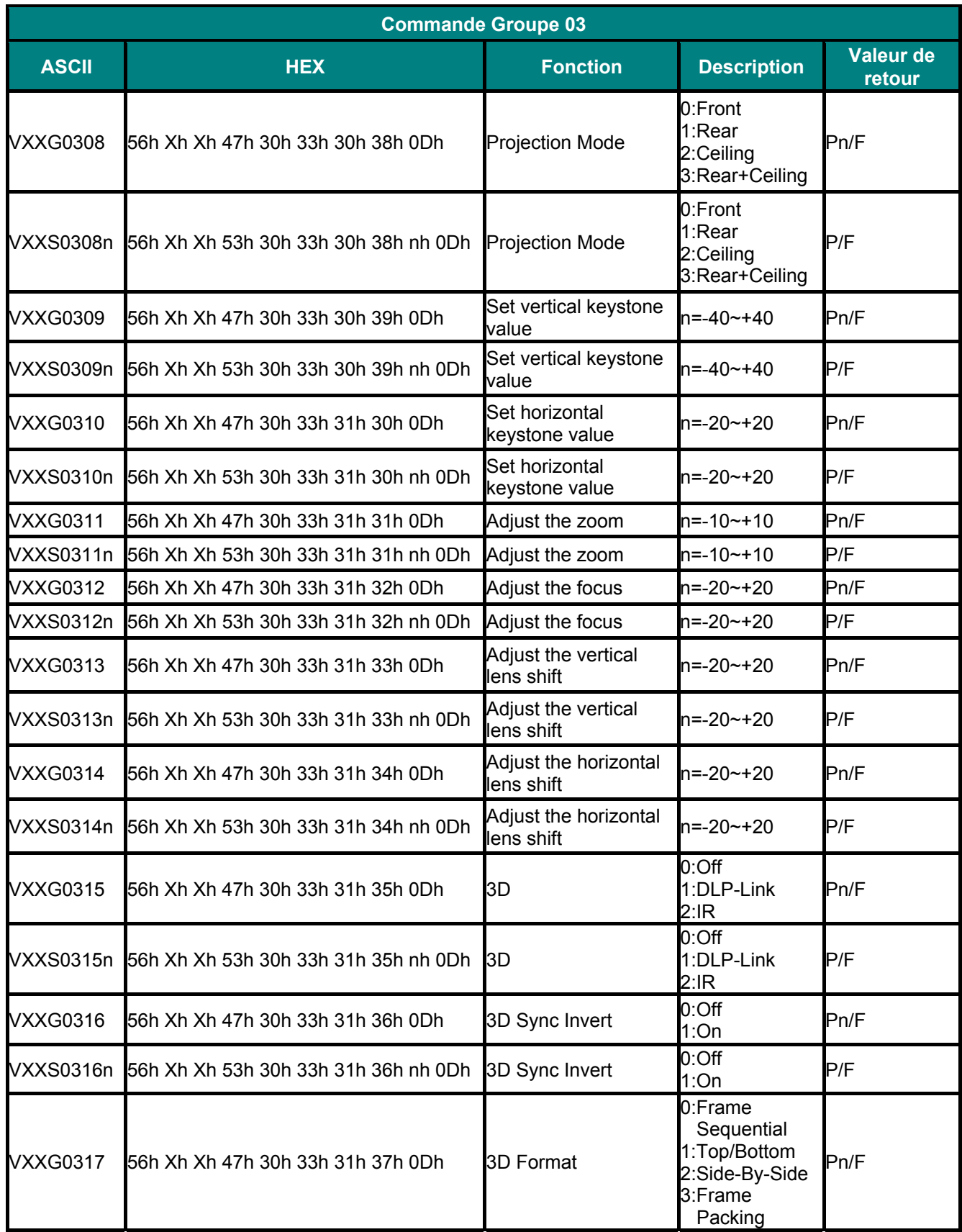

## *PPPrrrooojjjeeecccttteeeuuurrrDDDLLLPPP --- MMMaaannnuuueeelll dddeee lll'''uuutttiiillliiisssaaattteeeuuurrr*

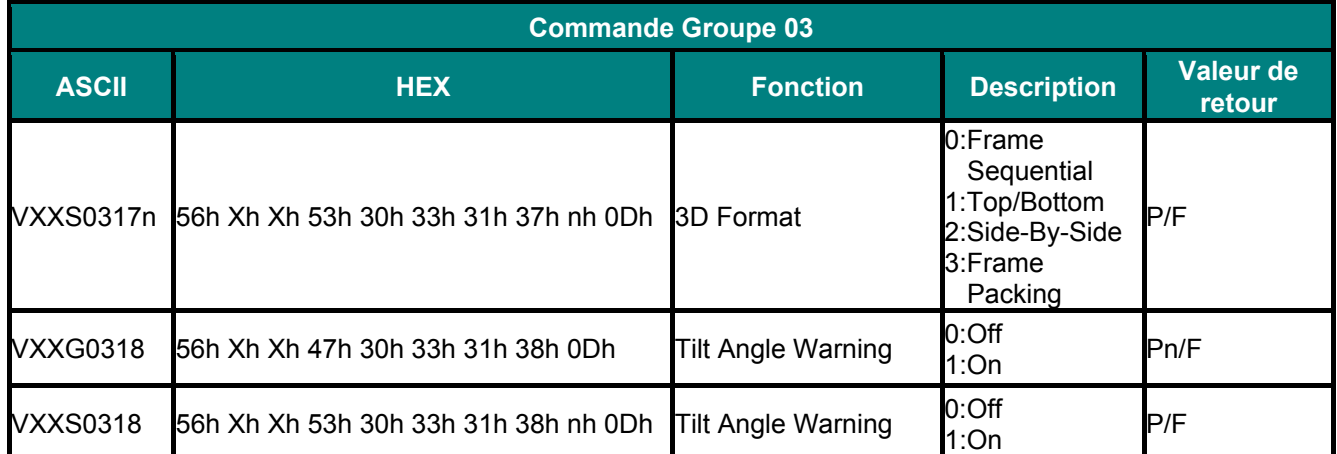

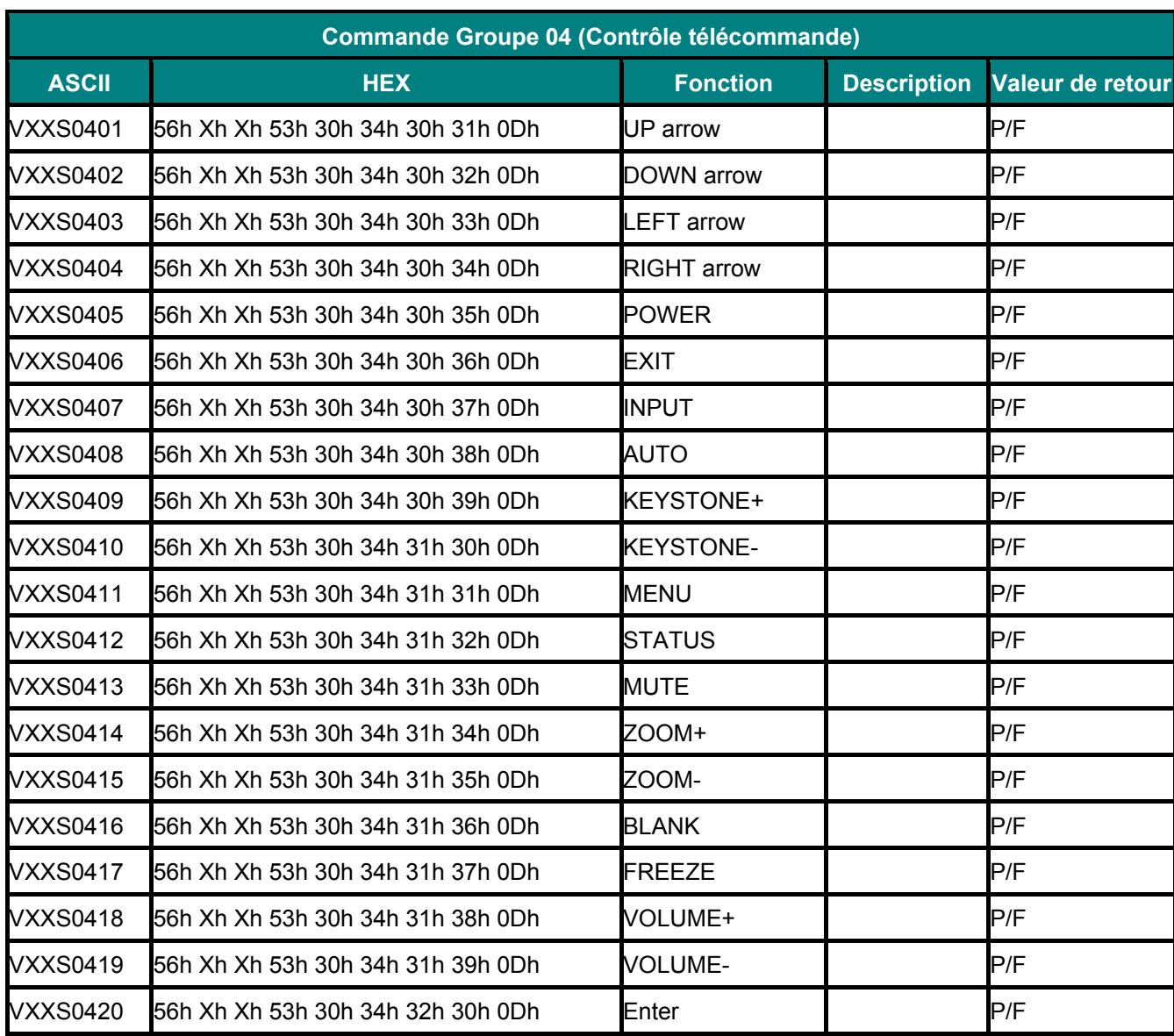